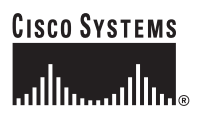

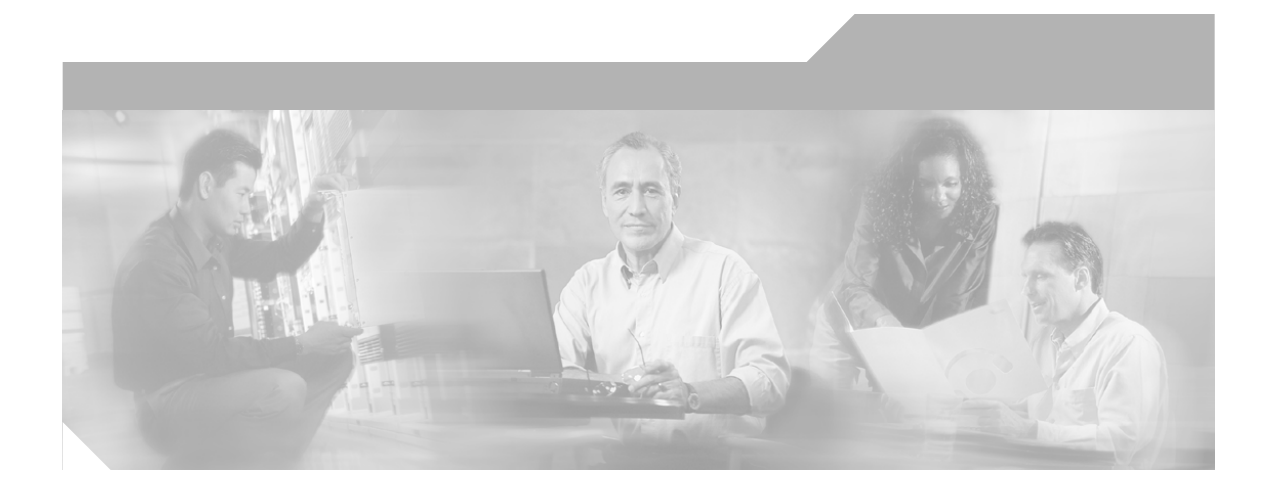

## **Cisco ICM Enterprise Edition Administration Guide**

ICM Enterprise Edition Release 6.0(0) May, 2004

#### **Corporate Headquarters**

Cisco Systems, Inc. 170 West Tasman Drive San Jose, CA 95134-1706 USA <http://www.cisco.com> Tel: 408 526-4000 800 553-NETS (6387) Fax: 408 526-4100

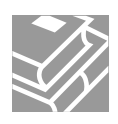

THE SPECIFICATIONS AND INFORMATION REGARDING THE PRODUCTS IN THIS MANUAL ARE SUBJECT TO CHANGE WITHOUT NOTICE. ALL STATEMENTS, INFORMATION, AND RECOMMENDATIONS IN THIS MANUAL ARE BELIEVED TO BE ACCURATE BUT ARE PRESENTED WITHOUT WARRANTY OF ANY KIND, EXPRESS OR IMPLIED. USERS MUST TAKE FULL RESPONSIBILITY FOR THEIR APPLICATION OF ANY PRODUCTS.

THE SOFTWARE LICENSE AND LIMITED WARRANTY FOR THE ACCOMPANYING PRODUCT ARE SET FORTH IN THE INFORMATION PACKET THAT SHIPPED WITH THE PRODUCT AND ARE INCORPORATED HEREIN BY THIS REFERENCE. IF YOU ARE UNABLE TO LOCATE THE SOFTWARE LICENSE OR LIMITED WARRANTY, CONTACT YOUR CISCO REPRESENTATIVE FOR A COPY.

The Cisco implementation of TCP header compression is an adaptation of a program developed by the University of California, Berkeley (UCB) as part of UCB's public domain version of the UNIX operating system. All rights reserved. Copyright © 1981, Regents of the University of California.

NOTWITHSTANDING ANY OTHER WARRANTY HEREIN, ALL DOCUMENT FILES AND SOFTWARE OF THESE SUPPLIERS ARE PROVIDED "AS IS" WITH ALL FAULTS. CISCO AND THE ABOVE-NAMED SUPPLIERS DISCLAIM ALL WARRANTIES, EXPRESSED OR IMPLIED, INCLUDING, WITHOUT LIMITATION, THOSE OF MERCHANTABILITY, FITNESS FOR A PARTICULAR PURPOSE AND NONINFRINGEMENT OR ARISING FROM A COURSE OF DEALING, USAGE, OR TRADE PRACTICE.

IN NO EVENT SHALL CISCO OR ITS SUPPLIERS BE LIABLE FOR ANY INDIRECT, SPECIAL, CONSEQUENTIAL, OR INCIDENTAL DAMAGES, INCLUDING, WITHOUT LIMITATION, LOST PROFITS OR LOSS OR DAMAGE TO DATA ARISING OUT OF THE USE OR INABILITY TO USE THIS MANUAL, EVEN IF CISCO OR ITS SUPPLIERS HAVE BEEN ADVISED OF THE POSSIBILITY OF SUCH DAMAGES.

CCIP, CCSP, the Cisco Arrow logo, the Cisco *Powered* Network mark, Cisco Unity, Follow Me Browsing, FormShare, and StackWise are trademarks of Cisco Systems, Inc.; Changing the Way We Work, Live, Play, and Learn, and iQuick Study are service marks of Cisco Systems, Inc.; and Aironet, ASIST, BPX, Catalyst, CCDA, CCDP, CCIE, CCNA, CCNP, Cisco, the Cisco Certified Internetwork Expert logo, Cisco IOS, the Cisco IOS logo, Cisco Press, Cisco Systems, Cisco Systems Capital, the Cisco Systems logo, Empowering the Internet Generation, Enterprise/Solver, EtherChannel, EtherSwitch, Fast Step, GigaStack, Internet Quotient, IOS, IP/TV, iQ Expertise, the iQ logo, iQ Net Readiness Scorecard, LightStream, MGX, MICA, the Networkers logo, Networking Academy, Network Registrar, *Packet*, PIX, Post-Routing, Pre-Routing, RateMUX, Registrar, ScriptShare, SlideCast, SMARTnet, StrataView Plus, Stratm, SwitchProbe, TeleRouter, The Fastest Way to Increase Your Internet Quotient, TransPath, and VCO are registered trademarks of Cisco Systems, Inc. and/or its affiliates in the United States and certain other countries.

All other trademarks mentioned in this document or Website are the property of their respective owners. The use of the word partner does not imply a partnership relationship between Cisco and any other company. (0401R)

*Cisco ICM Enterprise Edition Administration Guide: ICM Enterprise Edition Release 6.0(0)* Copyright © 1997–2004 Cisco Systems, Inc. All rights reserved.

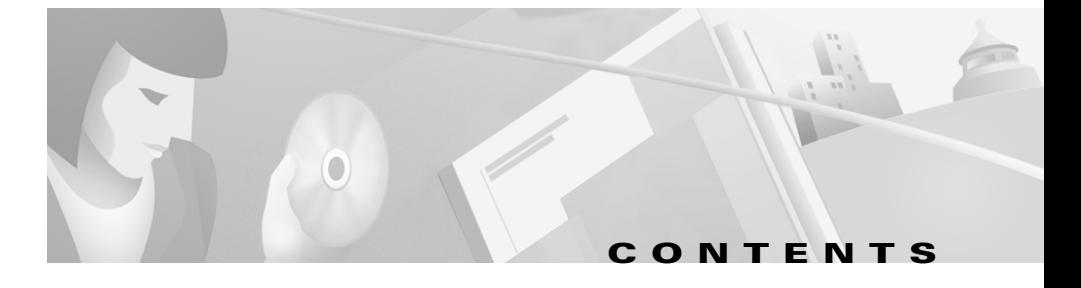

#### **[About This Guide](#page-8-0) ix**

 $\mathsf I$ 

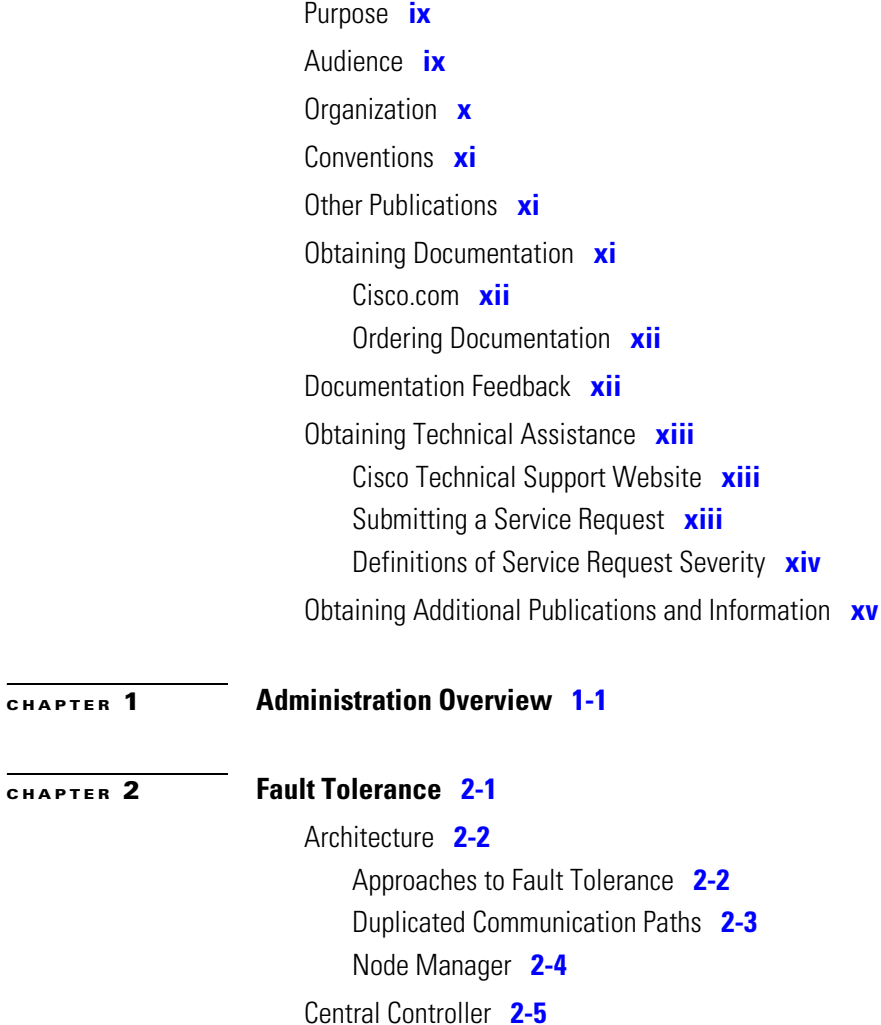

 $\blacksquare$ 

 $\mathcal{L}_{\mathcal{A}}$ 

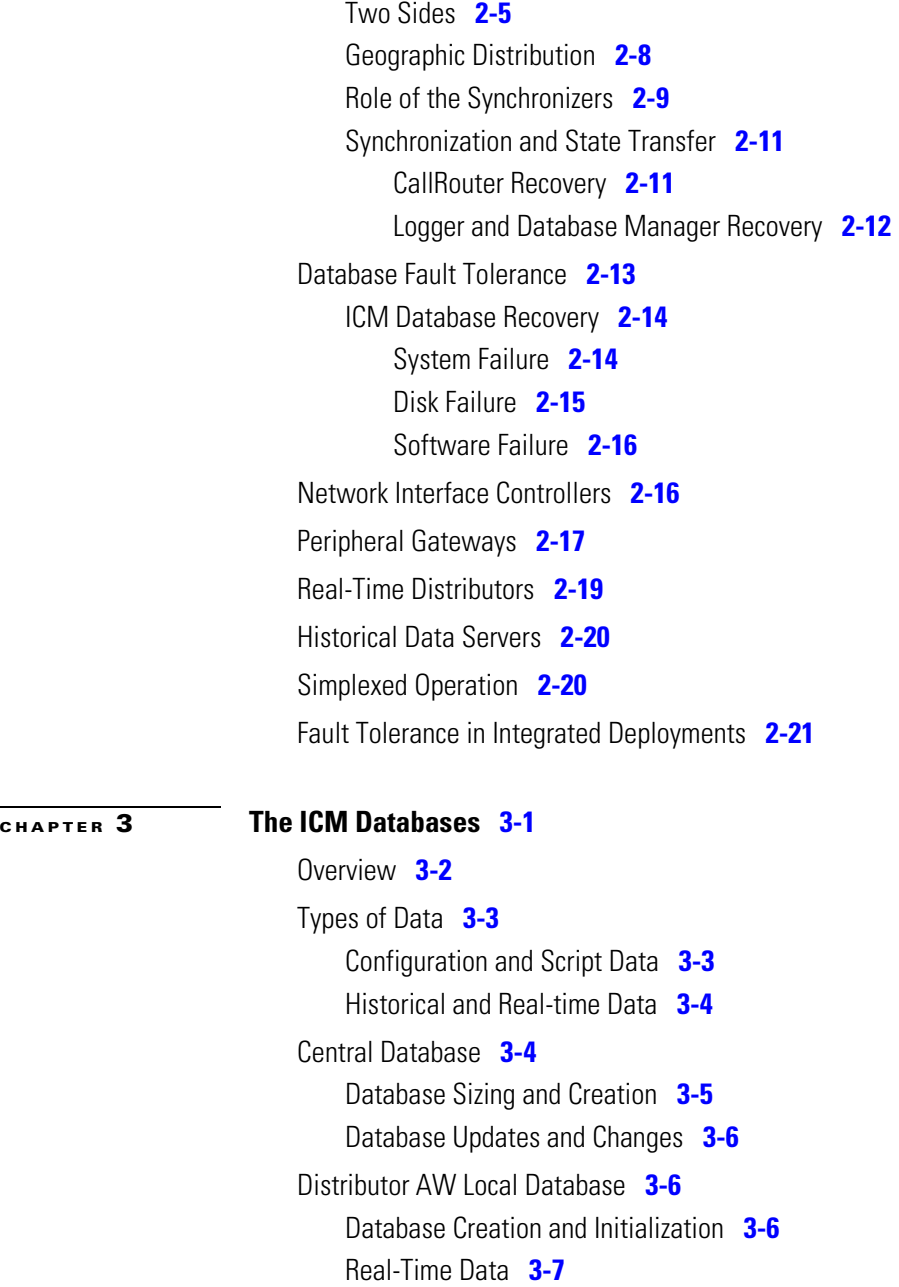

1

[Configuration Management Service \(CMS\)](#page-46-1) **3-7** [Temporary Database](#page-47-0) **3-8** [Historical Data Server](#page-47-1) **3-8** [Locks](#page-48-0) **3-9**

#### **[CHAPTER](#page-50-0) 4 [Database Administration](#page-50-1) 4-1**

[Overview](#page-50-2) **4-1** [Retaining Historical Data](#page-51-0) **4-2** [Database Administration Tool](#page-52-0) **4-3** [Starting ICMDBA](#page-53-0) **4-4** [Estimating the Size of a Database](#page-54-0) **4-5** [Creating a Database](#page-56-0) **4-7** [Deleting a Database](#page-58-0) **4-9** [Expanding a Database](#page-58-1) **4-9** [Recreating a Database](#page-60-0) **4-11** [Viewing Database Properties](#page-62-0) **4-13** [Viewing Table Properties](#page-63-0) **4-14** [Importing/Exporting Data](#page-63-1) **4-14** [Synchronizing Database Data](#page-65-0) **4-16** [Configuring the Server](#page-66-0) **4-17** [Historical Data Server](#page-68-0) **4-19** [When a Database Nears Capacity](#page-69-0) **4-20** [Monitoring the Database Size](#page-70-0) **4-21** [Allocating Additional Space](#page-71-0) **4-22** [Initializing the Local Database](#page-71-1) **4-22** [Troubleshooting](#page-72-0) **4-23**

 $\mathbf{r}$ 

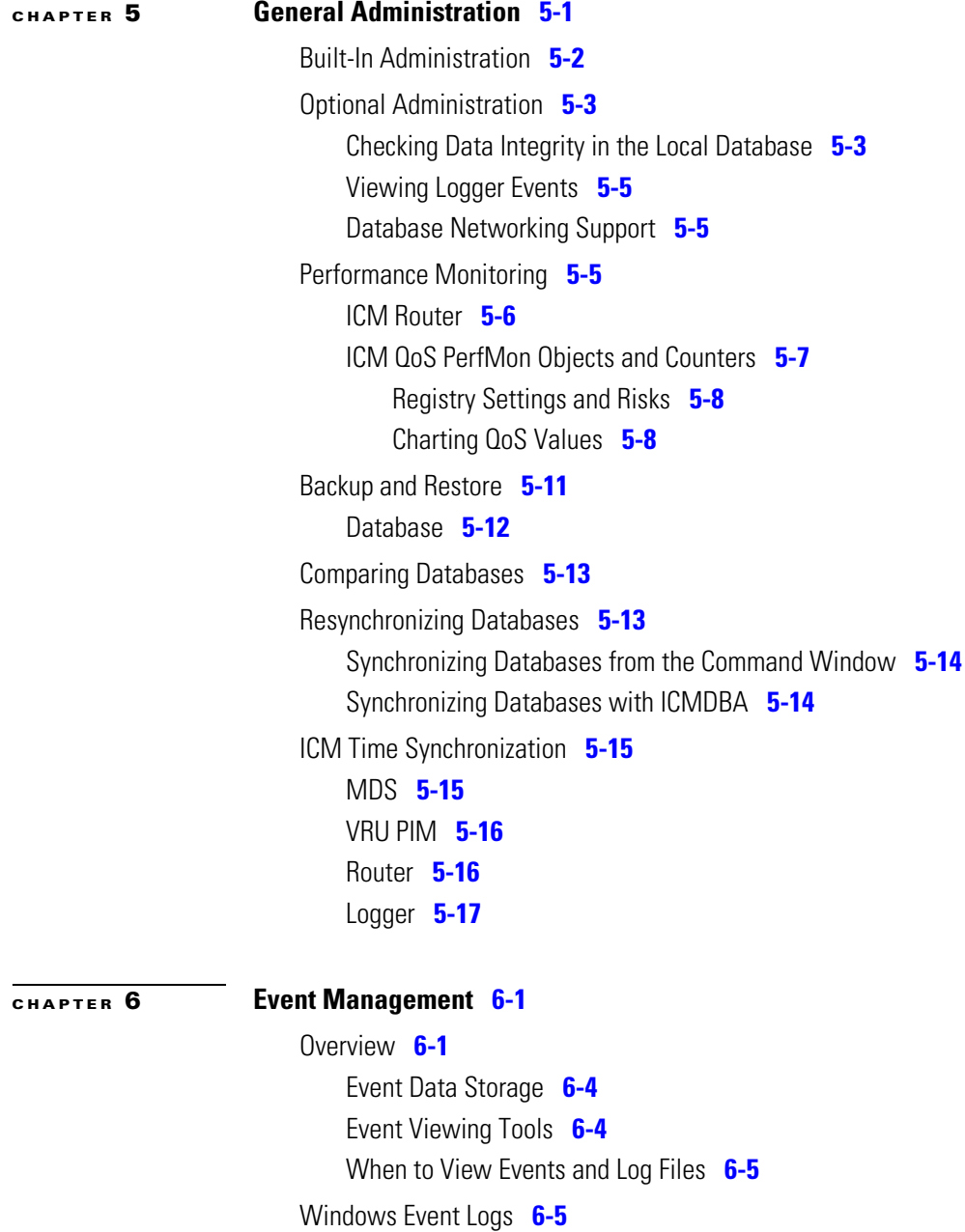

1

[Event Log Settings](#page-97-0) **6-6** [Viewing the Event Logs](#page-97-1) **6-6** [Windows Logs and Event Types](#page-98-0) **6-7** [Viewing Event Data from Other Systems](#page-99-0) **6-8** [Per-Process Log Files](#page-100-0) **6-9** [Naming Conventions](#page-100-1) **6-9** [Sample File](#page-106-0) **6-15** [Viewing Per-Process Log Files](#page-106-1) **6-15**

#### **[CHAPTER](#page-110-0) 7 [Support Facilities](#page-110-1) 7-1**

[The DDSN](#page-110-2) **7-1** [Error Reporting](#page-111-0) **7-2** [File Transfer](#page-112-0) **7-3** [Support Processing](#page-112-1) **7-3** [Serial Alarm Feed](#page-112-2) **7-3** [Syslog Compatible Feed](#page-114-0) **7-5** [SNMP Feed](#page-115-0) **7-6** [Event Feed Process](#page-117-0) **7-8** [ICM/SDDSN SNMP Extension Agent](#page-117-1) **7-8** [Windows 2000 SNMP Agent Configuration](#page-119-0) **7-10** [How to use the MIB](#page-121-0) **7-12** [Location of the ICM Alarm MIB](#page-125-0) **7-16** [Cisco Support Tools](#page-126-0) **7-17**

#### **[CHAPTER](#page-128-0) 8 [ICM Partitioning](#page-128-1) 8-1**

[ICM Partitioning Overview](#page-128-2) **8-1** [Why Use ICM Partitioning?](#page-128-3) **8-1** [Classes and Objects](#page-129-0) **8-2** [Mapping Objects](#page-130-0) **8-3**

[Business Entities](#page-131-0) **8-4** [A](#page-170-0)[ccess Privilege Levels](#page-132-0) **8-5** [ICM Partitioning Security](#page-133-0) **8-6** [User Privileges](#page-133-1) **8-6** [User Groups](#page-133-2) **8-6** [Getting Started](#page-134-0) **8-7** [Class and Object Security](#page-134-1) **8-7** [Class and Object Security Overview](#page-135-0) **8-8** [Class Security](#page-136-0) **8-9** [Object Security](#page-139-0) **8-12** [I](#page-170-0)[nstalling and Configuring ICM Partitioning](#page-155-0) **8-28** [Tips for Using and Installing Partitioning](#page-155-1) **8-28** [Installing ICM Partitioning](#page-156-0) **8-29** [ICM Security Tools](#page-156-1) **8-29** [Defining User Groups](#page-157-0) **8-30** [Defining Users](#page-159-0) **8-32** [Defining Business Entities Security](#page-162-0) **8-35** [Defining Class Security Access](#page-163-0) **8-36** [Defining Object Security Access](#page-164-0) **8-37** [D](#page-170-0)[efining Security for One or More Records at a Time](#page-165-0) **8-38** [D](#page-170-0)[efining Script Security](#page-167-0) **8-40**

**[INDEX](#page-170-0)**

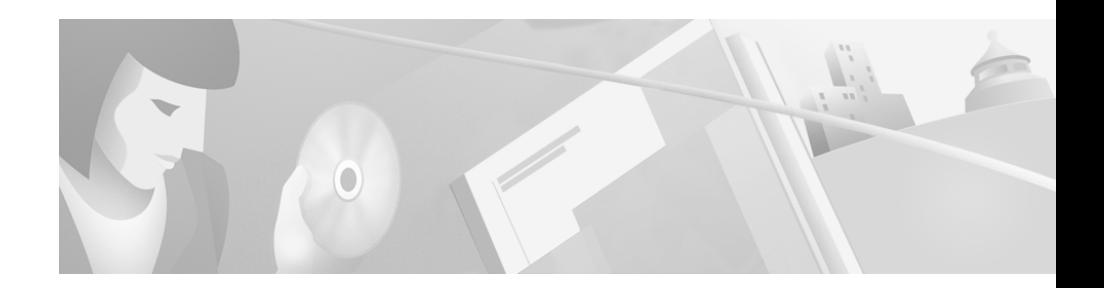

# <span id="page-8-0"></span>**About This Guide**

## <span id="page-8-1"></span>**Purpose**

This manual describes how to administer and manage Intelligent Contact Management (ICM) software. It includes information about database administration, event management, support services, and ICM software's fault tolerant architecture.

This manual includes some discussions of how ICM software functions in integrated environments with the Cisco E-Mail Manager (Cisco E-Mail Manager Option) and Cisco Collaboration Server (Cisco Web Collaboration Option) components, but it does *not* provide administration information for the E-Mail Manager and Collaboration Server components. Please refer to the approriate E-Mail Manager and Collaboration Server documents for instructions on how to administer these components.

## <span id="page-8-2"></span>**Audience**

This manual is intended for personnel responsible for administering ICM software. As an ICM administrator, you should be familiar with Microsoft SQL Server database administration and Windows 2000. This manual also assumes that you have a general understanding of the ICM system components and how they work together as a complete call routing system. Administrators who are responsible for an ICM system that is part of an integrated environment should also have a general understanding of Cisco Collaboration Server and Cisco E-Mail Manager system components.

1

 $\overline{\phantom{a}}$ 

# <span id="page-9-0"></span>**Organization**

The manual is divided into the following chapters.

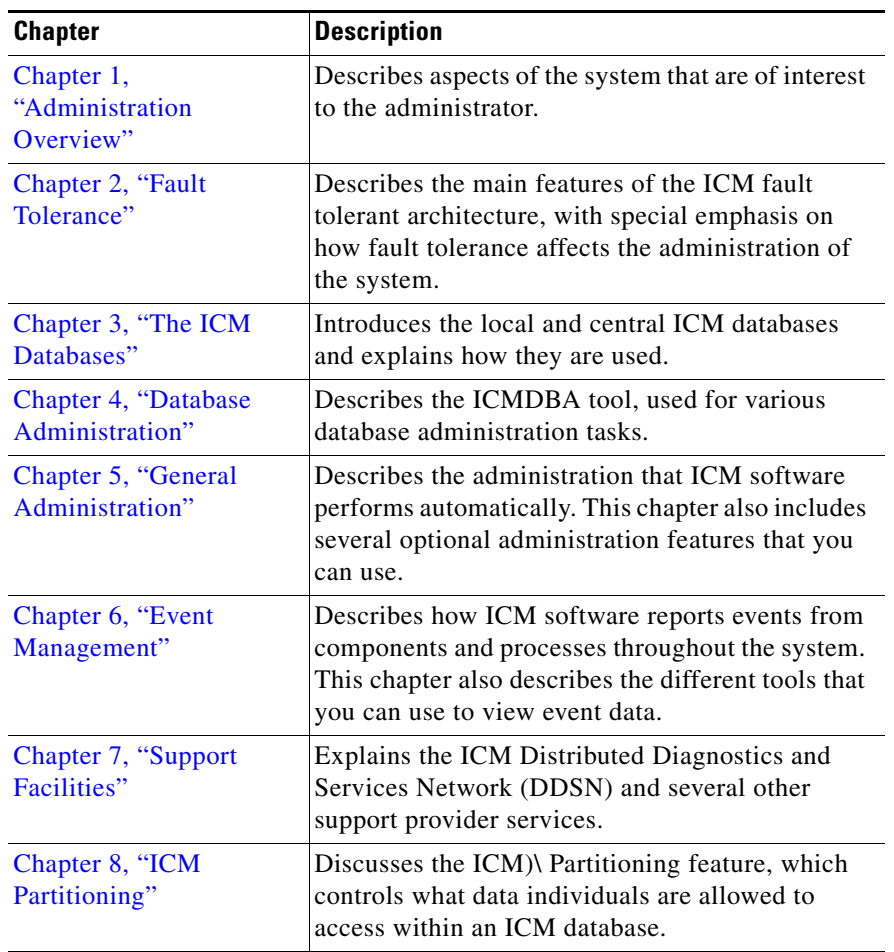

## <span id="page-10-0"></span>**Conventions**

This manual uses the following conventions.

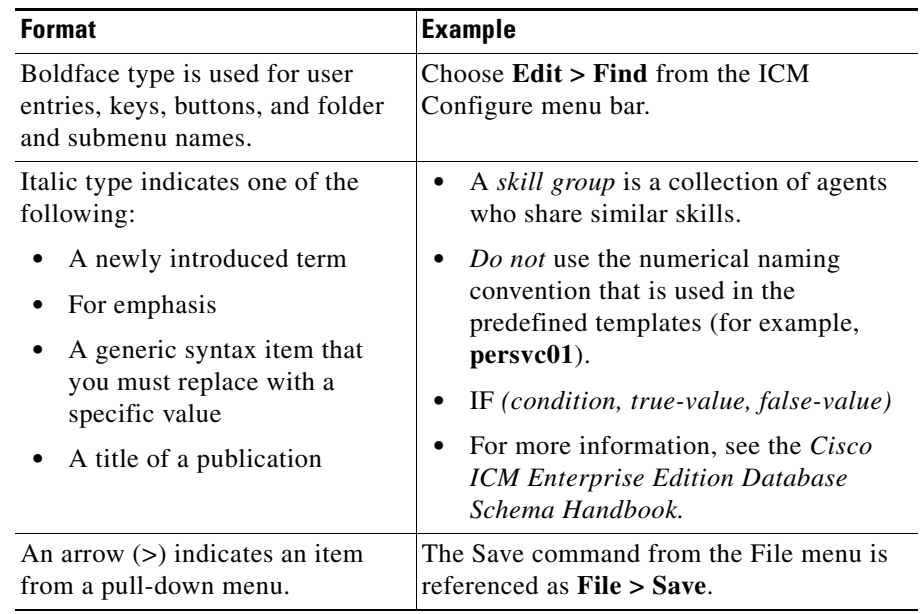

## <span id="page-10-1"></span>**Other Publications**

I

For additional information about Cisco Intelligent Contact Management (ICM) software, see the [Cisco web site](http://www.cisco.com/univercd/cc/td/doc/product/icm/index.htm) listing ICM documentation.

## <span id="page-10-2"></span>**Obtaining Documentation**

Cisco documentation and additional literature are available on Cisco.com. Cisco also provides several ways to obtain technical assistance and other technical resources. These sections explain how to obtain technical information from Cisco Systems.

### <span id="page-11-0"></span>**Cisco.com**

You can access the most current Cisco documentation at this URL: <http://www.cisco.com/univercd/home/home.htm> You can access the Cisco website at this URL: <http://www.cisco.com> You can access international Cisco websites at this URL: [http://www.cisco.com/public/countries\\_languages.shtml](http://www.cisco.com/public/countries_languages.shtml)

### <span id="page-11-1"></span>**Ordering Documentation**

You can find instructions for ordering documentation at this URL:

[http://www.cisco.com/univercd/cc/td/doc/es\\_inpck/pdi.htm](http://www.cisco.com/univercd/cc/td/doc/es_inpck/pdi.htm)

You can order Cisco documentation in these ways:

**•** Registered Cisco.com users (Cisco direct customers) can order Cisco product documentation from the Ordering tool:

<http://www.cisco.com/en/US/partner/ordering/index.shtml>

**•** Nonregistered Cisco.com users can order documentation through a local account representative by calling Cisco Systems Corporate Headquarters (California, USA) at 408 526-7208 or, elsewhere in North America, by calling 800 553-NETS (6387).

## <span id="page-11-2"></span>**Documentation Feedback**

You can send comments about technical documentation to bug-doc@cisco.com.

You can submit comments by using the response card (if present) behind the front cover of your document or by writing to the following address:

Cisco Systems Attn: Customer Document Ordering 170 West Tasman Drive San Jose, CA 95134-9883

We appreciate your comments.

## <span id="page-12-0"></span>**Obtaining Technical Assistance**

For all customers, partners, resellers, and distributors who hold valid Cisco service contracts, Cisco Technical Support provides 24-hour-a-day, award-winning technical assistance. The Cisco Technical Support Website on Cisco.com features extensive online support resources. In addition, Cisco Technical Assistance Center (TAC) engineers provide telephone support. If you do not hold a valid Cisco service contract, contact your reseller.

### <span id="page-12-1"></span>**Cisco Technical Support Website**

The Cisco Technical Support Website provides online documents and tools for troubleshooting and resolving technical issues with Cisco products and technologies. The website is available 24 hours a day, 365 days a year at this URL:

<http://www.cisco.com/techsupport>

Access to all tools on the Cisco Technical Support Website requires a Cisco.com user ID and password. If you have a valid service contract but do not have a user ID or password, you can register at this URL:

<http://tools.cisco.com/RPF/register/register.do>

### <span id="page-12-2"></span>**Submitting a Service Request**

Using the online TAC Service Request Tool is the fastest way to open S3 and S4 service requests. (S3 and S4 service requests are those in which your network is minimally impaired or for which you require product information.) After you describe your situation, the TAC Service Request Tool automatically provides

recommended solutions. If your issue is not resolved using the recommended resources, your service request will be assigned to a Cisco TAC engineer. The TAC Service Request Tool is located at this URL:

<http://www.cisco.com/techsupport/servicerequest>

For S1 or S2 service requests or if you do not have Internet access, contact the Cisco TAC by telephone. (S1 or S2 service requests are those in which your production network is down or severely degraded.) Cisco TAC engineers are assigned immediately to S1 and S2 service requests to help keep your business operations running smoothly.

To open a service request by telephone, use one of the following numbers:

Asia-Pacific: +61 2 8446 7411 (Australia: 1 800 805 227) EMEA: +32 2 704 55 55 USA: 1 800 553 2447

For a complete list of Cisco TAC contacts, go to this URL:

<http://www.cisco.com/techsupport/contacts>

### <span id="page-13-0"></span>**Definitions of Service Request Severity**

To ensure that all service requests are reported in a standard format, Cisco has established severity definitions.

Severity 1 (S1)—Your network is "down," or there is a critical impact to your business operations. You and Cisco will commit all necessary resources around the clock to resolve the situation.

Severity 2 (S2)—Operation of an existing network is severely degraded, or significant aspects of your business operation are negatively affected by inadequate performance of Cisco products. You and Cisco will commit full-time resources during normal business hours to resolve the situation.

Severity 3 (S3)—Operational performance of your network is impaired, but most business operations remain functional. You and Cisco will commit resources during normal business hours to restore service to satisfactory levels.

Severity 4 (S4)—You require information or assistance with Cisco product capabilities, installation, or configuration. There is little or no effect on your business operations.

## <span id="page-14-0"></span>**Obtaining Additional Publications and Information**

Information about Cisco products, technologies, and network solutions is available from various online and printed sources.

**•** Cisco Marketplace provides a variety of Cisco books, reference guides, and logo merchandise. Visit Cisco Marketplace, the company store, at this URL:

<http://www.cisco.com/go/marketplace/>

**•** The Cisco *Product Catalog* describes the networking products offered by Cisco Systems, as well as ordering and customer support services. Access the Cisco Product Catalog at this URL:

<http://cisco.com/univercd/cc/td/doc/pcat/>

**•** *Cisco Press* publishes a wide range of general networking, training and certification titles. Both new and experienced users will benefit from these publications. For current Cisco Press titles and other information, go to Cisco Press at this URL:

<http://www.ciscopress.com>

**•** *Packet* magazine is the Cisco Systems technical user magazine for maximizing Internet and networking investments. Each quarter, Packet delivers coverage of the latest industry trends, technology breakthroughs, and Cisco products and solutions, as well as network deployment and troubleshooting tips, configuration examples, customer case studies, certification and training information, and links to scores of in-depth online resources. You can access Packet magazine at this URL:

<http://www.cisco.com/packet>

• *iQ Magazine* is the quarterly publication from Cisco Systems designed to help growing companies learn how they can use technology to increase revenue, streamline their business, and expand services. The publication identifies the challenges facing these companies and the technologies to help solve them, using real-world case studies and business strategies to help readers make sound technology investment decisions. You can access iQ Magazine at this URL:

<http://www.cisco.com/go/iqmagazine>

**•** *Internet Protocol Journal* is a quarterly journal published by Cisco Systems for engineering professionals involved in designing, developing, and operating public and private internets and intranets. You can access the Internet Protocol Journal at this URL:

#### <http://www.cisco.com/ipj>

**•** World-class networking training is available from Cisco. You can view current offerings at this URL:

<http://www.cisco.com/en/US/learning/index.html>

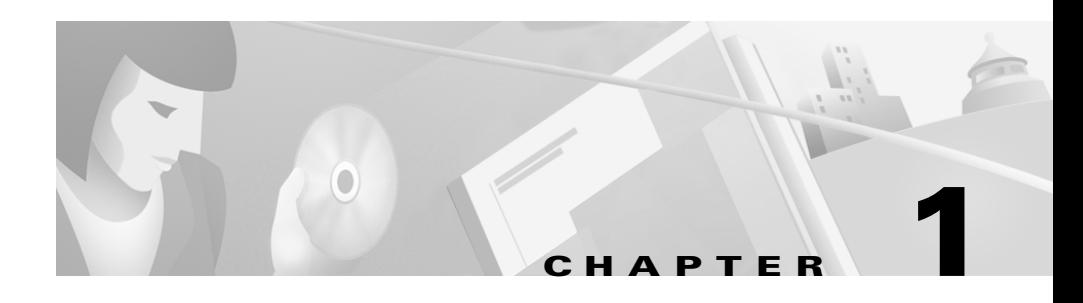

## <span id="page-16-2"></span><span id="page-16-1"></span><span id="page-16-0"></span>**Administration Overview**

Because of its fault tolerant design, ICM software requires little ongoing administration. However, there are some aspects of the ICM system that you should understand:

- **• Fault Tolerant Architecture**. The fault tolerant architecture of the ICM system ensures continuous operation in the event of hardware or software failures. Certain system administration tasks may not be necessary depending on the level of fault tolerance present in your ICM system. You should review the ICM's fault tolerant features in order to gain a better understanding of overall system administration.
- **• ICM Databases**. The central database resides on the Central Controller and is used for persistent storage of data. In addition, each Distributor Admin Workstation has its own local database. The local database is used for real-time reporting and storing configuration data and scripts. You should understand how these databases are used in the system. You should also become familiar with the tools that manage the data in these databases.
- **• Database Storage**. The ICM databases are sized and set up at installation to suit your particular contact center enterprise requirements. However, you may want to become familiar with the aspects of system usage that affect database storage capacity. You might also want to review the criteria for sizing the ICM central database.
- **• General Administration**. Although most administration is taken care of automatically by the system, there are several optional administration features you should be aware of (especially if configuration uses a simplexed Central Controller). These include backing up the central database, performing manual integrity checks on the Distributor AW local database, and examining the Logger's event log files.
- **• Event Management**. You may want to become familiar with the ICM's event management system. ICM software provides several tools for reviewing event data in the system. Event data can aid you in identifying potential system performance problems.
- **• Support Facilities**. ICM software includes several support provider and remote maintenance facilities. You might want to know more about the Distributed Diagnostic and Services Network (DDSN), which is a facility that allows your ICM support provider to remotely diagnose and fix problems in an ICM system. You might also be interested in the DDSN's optional serial alarm and SNMP feeds.
- **• Partitioning**. ICM Partitioning provides a mechanism for controlling what data individuals are allowed to access within an ICM database.

The following chapters describe these topics in more detail.

For information on registering users and setting up security for the ICM system, see the *Cisco ICM Enterprise Edition Installation Guide*. The installation guide also contains information on networking requirements and configuration options for the ICM system components.

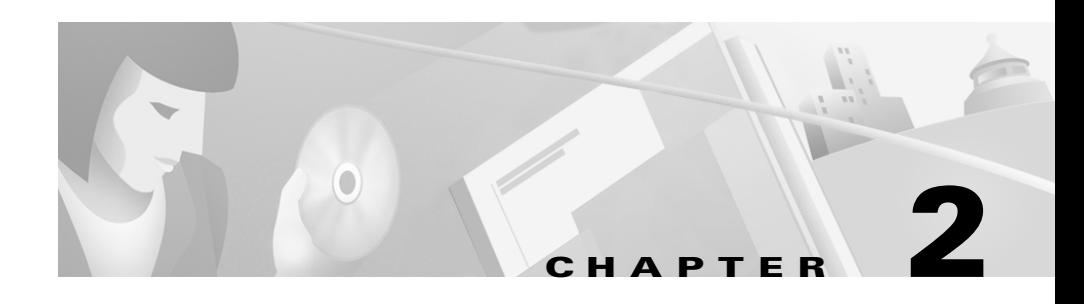

## <span id="page-18-2"></span><span id="page-18-1"></span><span id="page-18-0"></span>**Fault Tolerance**

Intelligent Contact Management (ICM) software is a fault tolerant call routing system that continues to operate without interruption in the case of hardware, software, or communications failures. The main goals of the ICM's fault tolerant architecture are to:

- **•** Minimize time periods during which the system is non-responsive to call routing requests (for example, while the system is being reconfigured due to a component failure or recovery).
- **•** Eliminate all single points of failure that would cause the system to stop.
- Provide disaster protection by allowing the major system components to be geographically separated.

The ICM's fault tolerant mechanisms operate in the background and are not visible from within ICM applications. However, it is still important that you have a general understanding of the fault tolerant architecture and the implications it has for system administration.

In some cases, the level of fault tolerance in the ICM system can affect which administration tasks you need to perform. For example, in duplexed database configurations many typical database administration tasks such as database backups become unnecessary because exact copies of the central database are kept on each side of the system on separate computers.

This chapter provides an overview of ICM fault tolerance with a special emphasis on the fault tolerance of the Central Controller and the central database.

### <span id="page-19-0"></span>**Architecture**

The architecture of ICM software allows the system to continue to function if one component fails. This ability is called *fault tolerance*. To ensure that ICM software continues to operate in the case of a computer failure, all critical parts of the system can be physically duplicated. There can be two or more physical Network Interface Controllers (NICs), two physical Peripheral Gateways (PGs) at each call center, and two Central Controllers. The communication paths between critical components can also be duplicated.

The critical components of ICM software include the Central Controller (CallRouter and Logger), PGs, and NICs. Normal Admin Workstations (AWs) are not considered to be critical to the operation of the system since they play no active role in routing calls or storing historical data.

When both instances of a component are available to the system, that component is said to be *duplexed*; when only one of the pair is available, the component is running *simplexed*. You might have some components in your ICM system that are duplexed and others that are simplexed. For example, you might have a duplexed Central Controller (two CallRouters and two Loggers) and simplexed Peripheral Gateways at call center sites.

It takes more than duplicate hardware to achieve fault tolerance. The ICM system can quickly detect that a component has failed, bypass that component, and use its duplicate instead. ICM software can also initiate diagnostics and service so that the failed component can be fixed or replaced and the system returned to duplexed operation.

### <span id="page-19-1"></span>**Approaches to Fault Tolerance**

ICM software uses two approaches to fault tolerance: hot standby and synchronized execution. In the *hot standby* approach, one set of processes is called the primary, and the other is called the backup. In this model, the primary process performs the work at hand while the backup process is idle. In the event of a primary process failure, the backup process is activated and takes over. Peripheral Gateways optionally use the hot standby approach to fault tolerance.

ICM software uses *synchronized execution* in the Central Controller. In the synchronized execution approach, all critical processes (CallRouter, Logger, and Database Manager) are duplicated on separate computers. There is no concept of primary or backup. Both process sets run in a synchronized fashion, processing duplicate input and producing duplicate output. Each synchronized system is an equal peer. Each set of peers is a *synchronized process pair.*

In the event that one of the synchronized processes fails (for example, a CallRouter goes off-line), its peer continues to run. There is no loss of data and calls continue to be routed. When the failed member of the pair returns to operation, it is resynchronized with its peer and begins to run again as a synchronized process. [Figure 2-1](#page-20-1) shows how synchronized execution and hot standby are applied in ICM software.

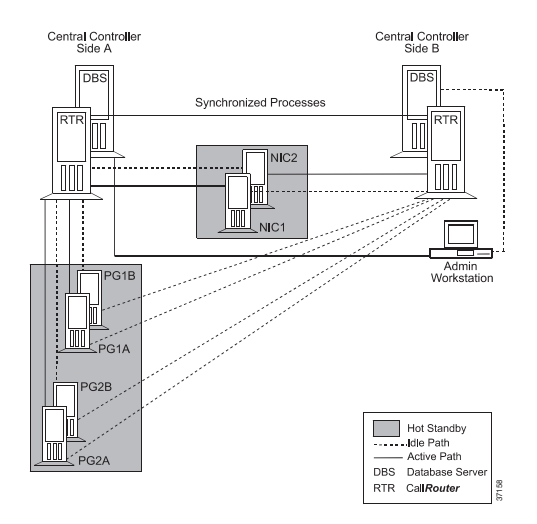

#### <span id="page-20-1"></span>*Figure 2-1 Duplexed ICM Fault Tolerance*

PGs and NICs use the hot standby approach to fault tolerance. Note that the duplexed NIC in [Figure 2-1](#page-20-1) is implemented on two separate computers. Each computer has active and idle connections to the sides of the Central Controller. NIC fault tolerance is described in more detail later in this chapter. PGs and NICs use the hot standby approach to fault tolerance. Note that the<br>duplexed NIC in Figure 2-1 is implemented on two separate computers. Each<br>computer has active and idle connections to the sides of the Central Co

### <span id="page-20-0"></span>**Duplicated Communication Paths**

Each NIC, Peripheral Gateway, and Admin Workstation has two communication paths to the Central Controller (see [Figure 2-1](#page-20-1)). The two paths connect the device Central Controller. The *Central Controller Agent* is a software process that manages communications between the Central Controller and nodes in the ICM system.

At any one time, one of the two communications paths is active and the other is idle. All communication traffic between the Central Controller and the device is sent on the active path. If the active path fails for any reason, the second path is activated and all traffic is switched to the newly active path. The previously active path becomes the idle path.

The communication protocols use buffering and acknowledgments to ensure that no messages are lost during the path failure and switch-over. After a communication path failure, the device periodically attempts to re-establish communication along the failed path.

A different mechanism is used for the real-time data feed to Admin Workstations. See [Real-Time Distributors, page 2-19](#page-36-0), later in this chapter, for more information.

### <span id="page-21-0"></span>**Node Manager**

Each ICM component (except the client-only Admin Workstation) includes a Node Manager process. The Node Manager is in charge of restarting Intelligent Contact Management processes that have failed.

For example, each Logger and each CallRouter has its own Node Manager. If a Logger and CallRouter are installed on the same machine, two separate Node Managers run on that machine. If Loggers for multiple customers run on a single machine, a separate Node Manager runs for each customer.

When a failure occurs in a single-customer ICM system, the Node Manager may shut down the machine to initiate a reboot. However, in a network service provider (NSP) environment when a Logger or CallRouter fails, components for other customers might still be active on the machine. In such a case, the Node Manager for an NSP component *does not* shut down and reboot the machine, and manual intervention is required to restore the failed component.

If the Node Manager does initiate a reboot, the Node Manager itself restarts when the machine reboots. The Node Manager then starts the other processes for the component. On a Distributor Admin Workstation, you can choose whether to have the Node Manager automatically restart when the computer reboots.

For more information on Node Manager start-up options, see the *Cisco ICM Enterprise Edition Installation Guide*.

## <span id="page-22-0"></span>**Central Controller**

The Central Controller includes the CallRouter, Logger, and the Database Manager. The CallRouter and Logger processes are typically on separate computers. However, in smaller call center configurations the CallRouter and Logger processes can be on the same computer. The Database Manager works very closely with the Logger. The Logger and Database Manager processes are always on the same computer.

A duplexed Central Controller uses the synchronized execution approach to fault tolerance. The Central Controller processes are duplicated and run as synchronized process pairs. In synchronized execution, if one component fails its peer continues running and the system runs without interruption. The Database Manager is also duplicated, but technically it does not run synchronized. Since all modifications to the database come through the Logger, the databases automatically remain synchronized.

### <span id="page-22-1"></span>**Two Sides**

All components of the Central Controller, with their duplicates, form one logical duplexed system. The system can be divided into two *sides*, each of which contains one instance of a component. Each side of the Central Controller has a Database Manager, Logger, CallRouter, Synchronizer, and an Agent. By convention, the two sides are referred to as Side A and Side B.

All components within a side are collocated; that is, located on the same local area network (LAN). However, Side A might be geographically separated from Side B. [Figure 2-2](#page-23-0) shows the two sides of a duplexed Central Controller.

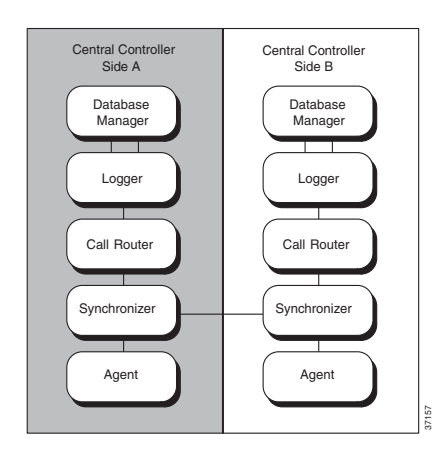

<span id="page-23-0"></span>*Figure 2-2 Duplexed Central Controller*

During normal operation, the two sides run in parallel. For example, information about each incoming call is processed by both CallRouters. Both CallRouters, using the same call routing scripts and identical information about the call centers, determine the same destination for the call. Both sides of the Central Controller receive the same information from the Peripheral Gateways and Admin Workstations.

A duplexed Central Controller can tolerate a single device or system failure (for example, the loss of one CallRouter) without losing functions. A double failure, while extremely rare, typically results in some loss of functions. An example of a double failure would be if both CallRouters in a duplexed system were to go off-line.

Single failures are typically caused by system crashes, operating system failures, or disk failures. However, LAN outages and IP router failures can also cause single failures. [Figure 2-3](#page-24-0) shows five possible Central Controller failure scenarios.

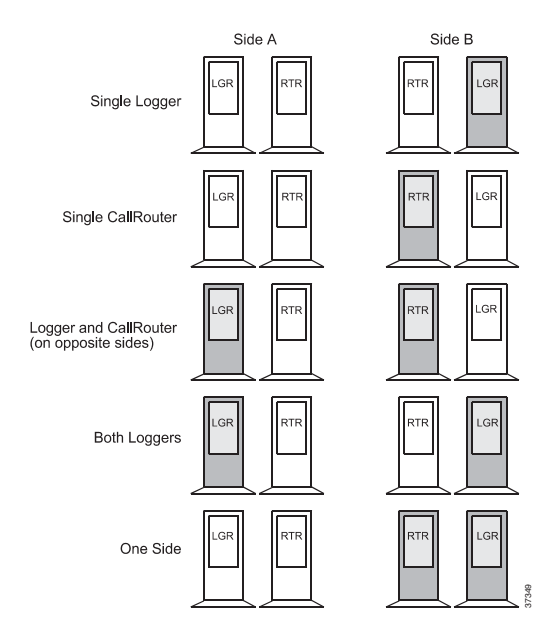

#### <span id="page-24-0"></span>*Figure 2-3 Central Controller Failure Scenarios*

Each of these failures affects system functions differently:

- **• Single Logger**. If a single Logger goes off-line, ICM software runs without interruption. All call routing and reporting functions remain available. The CallRouters continue to operate as a synchronized pair. The remaining Logger runs simplexed. When the failed Logger returns to service, the Loggers return to synchronized execution.
- **• Single CallRouter**. When a CallRouter on one side of the Central Controller fails, that entire side of the Central Controller is removed from service. This is because the CallRouter plays an integral part in forwarding historical data to the Logger on its side of the system. The on-line side of the Central Controller runs as a simplexed system. Call processing continues uninterrupted and reporting functions are still available. When the failed CallRouter returns to service, both CallRouters and both Loggers return to synchronized execution. 1 of these failures affects system functions differently:<br> **Single Logger**. If a single Logger goes off-line, ICM software runs without<br>
interruption. All call routing and reporting functions remain available. The<br>
CallRou
- **• Logger and CallRouter (opposite sides)**. In this failure scenario, side B of the Central Controller is removed from service due to the CallRouter failure.

however, because neither Logger is available, data in both databases slowly becomes out of date. Some reporting functions are not available until the nodes are returned to service and synchronized execution is restored.

- **• Both Loggers**. In a double Logger failure, call routing continues uninterrupted. All reporting functions are lost until at least one of the Loggers returns. Also, you cannot make any configuration changes until at least one Logger is operational. Such a double failure is extremely rare. The CallRouter continues to route calls because it has a copy of the call center enterprise configuration data in its program memory. (The CallRouter loads the configuration data into memory when it is started and keeps it up-to-date as configuration changes occur.)
- **• One Side**. If one side of the Central Controller goes off-line, processing continues uninterrupted. ICM software continues to function as a simplexed system until the failed side of the Central Controller returns to service. All functions remain, but the system is running simplexed (without protection against an additional failure). When the off-line side of the Central Controller returns, normal duplexed operation is restored.

A double CallRouter failure would temporarily disrupt call routing and reporting functions. This type of failure is extremely rare (especially in geographically distributed Central Controller configurations).

### <span id="page-25-0"></span>**Geographic Distribution**

To provide maximum protection against disasters such as fires, floods, and earthquakes, the two sides of the Central Controller can be in separate locations—even in separate cities. The two Synchronizers communicate with each other via a private wide area network (WAN) to ensure that they remain synchronized. This WAN, called the *private WAN*, is used for no other purpose than to ensure synchronization between the sides of the Central Controller.

For details on collocated and distributed Central Controller configurations, see the *Cisco ICM Enterprise Edition Installation Guide*.

### <span id="page-26-0"></span>**Role of the Synchronizers**

The Synchronizers play the key role in maintaining synchronized execution across the two sides of the Central Controller. All input for the CallRouter and any changes to the Logger must pass through the Synchronizers.

Each time a Synchronizer receives input, it passes that input to its duplicate on the other side. The two Synchronizers cooperate to ensure that they are both sending the same input to the Central Controllers on both sides of the system.

[Figure 2-4](#page-26-1) shows how the Synchronizers combine input messages and send the messages in the same order to each side of the Central Controller.

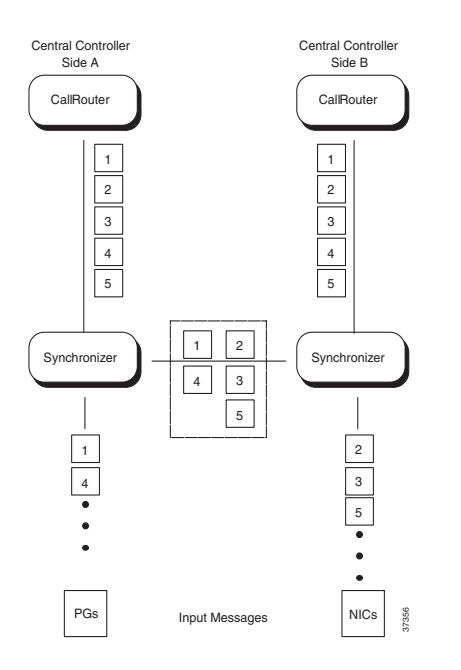

#### <span id="page-26-1"></span>*Figure 2-4 Role of the Synchronizers*

Both CallRouters receive the same input and generate the same output. The Synchronizers ensure that both sides of the Central Controller return identical destinations for the same call and write identical data to the databases.

[Figure 2-5](#page-27-0) further illustrates the Central Controller and its device connections.

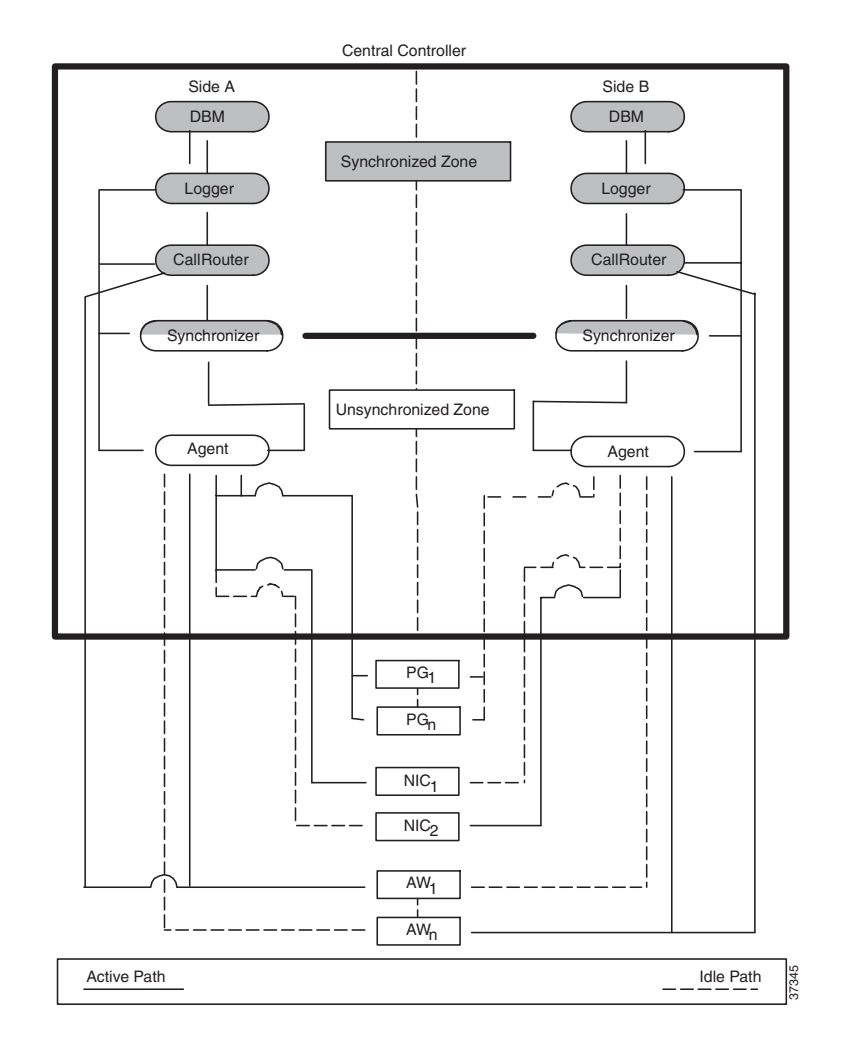

<span id="page-27-0"></span>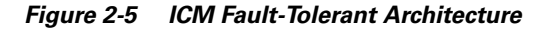

Each PG, NIC, and Admin Workstation has duplicate communication paths to the Central Controller. If there is a failure on one side of the Central Controller, the PGs, NICs, and Admin Workstations can switch their communication paths to the active side of the Central Controller. As shown in [Figure 2-5,](#page-27-0) only one communication path is active at a time. The other communication path is idle

(indicated by a dotted line). ICM software sends heartbeats (brief periodic messages) over the idle path to ensure that it can still be used in the event that the active path fails.

### <span id="page-28-0"></span>**Synchronization and State Transfer**

In synchronized execution, duplicated processes are always processing identical input and generating identical output. If one process fails, the other continues to operate without interrupting system operation. Once the failed process returns, it is immediately updated with the current state of ICM processes running on its peer.

In order to synchronize one peer with another after a failure, the system performs a *state transfer.* The state transfer facility allows a synchronized process (for example, a CallRouter) to copy the variables in its memory to its peer. The recovering system receives the variables from the currently executing system and is able to restart with a copy of the current state of ICM processes. For example, as soon as a failure is detected on the Side A CallRouter, ICM software uses only Side B. When the Side A CallRouter is restarted, ICM software invokes a state transfer to immediately update the Central Controller Side A components with the current state of their counterparts on Side B.

In order to better understand synchronization and state transfer, it might help to take a closer look at CallRouter and Logger recovery.

#### <span id="page-28-1"></span>**CallRouter Recovery**

When a single CallRouter process fails for any reason, ICM software continues to operate without any loss of functions by using the other side of the Central Controller. All attached devices (PGs, NICs, and Admin Workstations) switch their active communications paths to the remaining side. This ensures that devices such as PGs continue to receive CallRouter output through the active CallRouter on the other side of the system.

As a consequence of the CallRouter failure, the entire side of the Central Controller is removed from service. The Logger and Database Manager associated with the failed CallRouter see no further inputs (and will not until the failed CallRouter is restored to full operation). All components on the failed side of the Central Controller lose synchronization with the other side. The CallRouter, Logger, and Database Manager must all be resynchronized before normal duplexed operation can resume.

For a single-customer ICM, the recovery process begins when the Node Manager notices the failure of a CallRouter process and automatically restarts it. Other processes are not impacted. In a network service provider (NSP) environment, if several ICM instances are running on the same machine, the Node Manager cannot restart the machine. In such NSP environments, manual intervention is required to restart the failed CallRouter process.

The restarted CallRouter immediately initiates a state transfer from its currently executing peer. Each CallRouter sends a message to its Logger. The Loggers then perform their own state transfer.

When the state transfer is completed, all processes are now synchronized. The newly on-line Central Controller sends an in-service status to all local Agents. It then begins processing input messages. After the state transfer, both sides of the Central Controller see exactly the same sequence of input messages. At this point the ICM system is returned to full duplexed operation.

#### <span id="page-29-0"></span>**Logger and Database Manager Recovery**

Logger recovery is closely linked with central database recovery. In central database recovery, the SQL Server component of the central database is accessed directly through its client interface rather than through proprietary ICM interfaces. Therefore, in addition to synchronization and state transfer, the following database recovery procedures must be performed before the Logger can return to full duplexed operation:

- **•** The Database Manager must run SQL Server automatic recovery.
- **•** The state transfer process may need to update configuration data in the central database.
- **•** The Database Manager may need to run historical recovery to recover historical data gathered during the off-line period.

When a single Logger process fails, ICM software continues to operate with the Logger on the other side. The remaining Logger ensures that output messages continue to reach PGs and Admin Workstations. The ICM's Message Delivery Service detects the failure of the Logger and notifies the PGs and Admin

Workstations, which switch their active communication paths to the on-line Logger. At this point, both CallRouters are in service, but only one Logger is available.

For a single-customer ICM, when the Node Manager detects that the Logger has gone off-line, it initiates a shutdown and reboot of the machine. In an NSP environment, the Node Manager does not restart the machine. In this case, manual intervention is needed to restart the failed Logger.

The Logger's Node Manager automatically restarts when the machine reboots. Next, the SQL Server service starts automatically as part of the reboot. *SQL Server automatic recovery* runs to ensure that the returning database is consistent and that all transactions committed before the failure are recorded on disk. Once automatic recovery is completed, the Logger can then go through the application synchronization and state transfer process. If configuration data in the on-line database has changed, the state transfer also updates the configuration data in the returning database. However, in most cases configuration data will not have changed during the failure.

Once the two Loggers are returned to synchronized execution, ICM software may need to recover historical data that was accumulated during the off-line period. This process, referred to as Recovery, is described in the next section, ["Database](#page-30-0)  [Fault Tolerance"](#page-30-0).

In a double Logger failure (both Loggers are off-line), the CallRouter continues to route calls. This is possible because the CallRouter loads configuration data in its program memory at system initialization. In a double Logger failure scenario, all messages and data that the CallRouter sends to an off-line Logger are discarded until a Logger is completely recovered.

## <span id="page-30-0"></span>**Database Fault Tolerance**

The Central Controller database provides two major ICM functions:

- **•** Permanent storage of the data that describes a call routing configuration.
- Permanent storage for the historical data that is gathered by the ICM system.

Each time a CallRouter starts, it loads configuration data from the central database into its program memory. Once the configuration data is loaded, the CallRouter can begin to route calls (even when the central database is not

available). Therefore, when a CallRouter fails and restarts, at least one Logger and central database must be available so that the CallRouter can load the configuration data into memory.

In addition to configuration data, Peripheral Gateways, NICs, and the CallRouter itself all produce historical data. The system components gather historical data and pass it to the CallRouter, which then delivers it to the Logger and the central database. The Logger passes the historical data on to an Historical Data Server (HDS) facility on a Distributor Admin Workstation.

The ability of the CallRouter to deliver data to the Logger and the central database is not necessary for call routing. However, the ICM's monitoring and reporting facilities require both real-time data and historical data from the central database. Database fault tolerance and data recovery, therefore, are extremely important to the reporting functions of ICM software.

### <span id="page-31-0"></span>**ICM Database Recovery**

Database recovery is the process of bringing an off-line database up to the same state as an on-line database. In a database device failure (for example, in a disk failure), some manual intervention is required to restore duplexed operation and bring the off-line database up to date. The following scenarios describe what happens in a system failure, a disk failure, and a software failure.

#### <span id="page-31-1"></span>**System Failure**

When a single Logger, CallRouter, or Database Manager fails (for example, due to a power outage), the associated central database will go off-line. The process of bringing the off-line database back to full synchronization is completely automatic. If the Logger machine reboots, SQL Server automatic recovery runs to ensure that the database is consistent and that all transactions committed before the failure are recorded on disk.

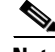

**Note** If the Logger machine does not reboot, SQL Server automatic recovery is not required.

After SQL Server automatic recovery is completed, the off-line Logger synchronizes its state with the state of the on-line Logger. After the state transfer process takes place, both members of the Logger pair can execute as a synchronized process pair.

During the time that one database is off-line, configuration data may have been added to the contents of the on-line database. If any configuration data changed while one database was off-line, the configuration changes are applied to the database as part of the Logger's state transfer process. This configuration update happens as part of the state transfer *before* synchronized execution begins.

Any historical data that accumulated in the on-line database is recovered *after* synchronized execution begins. Rather than attempting to recover the historical data immediately, ICM software first restores system fault tolerance (that is, duplexed database capability and synchronized execution).

ICM software recovers historical data from the on-line database using a special process called *Recovery*. In Recovery, the Logger communicates with its counterpart on the other side of the Central Controller and requests any historical data that was inserted during the off-line period. The counterpart delivers the data over the private network that connects both sides of a duplexed Central Controller.

#### <span id="page-32-0"></span>**Disk Failure**

A disk failure requires additional steps. If a disk failure disables one side of the Central Controller database, the disk must be repaired or replaced.

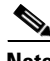

**Note** Contact your ICM support provider if a disk failure occurs.

Your support provider may repair or replace the disk and perform the following steps:

**Step 1** Rebuild the database structure from scratch on the new disks.

**Step 2** Restore the configuration data, either from:

- **•** A snapshot of the on-line database.
- The most recent backup tape.

**•** A backup tape taken from the on-line side of the Central Controller database.

At the time of the state transfer, any missing configuration data will be restored. Historical data is restored by the Recovery process, which is run automatically each time the Node Manager process starts on the Logger, or by loading the data from a backup tape.

#### <span id="page-33-0"></span>**Software Failure**

Cases of software failure that leave a Central Controller database unavailable are handled in the same way as a disk failure (if the failure cannot be repaired by existing software tools). Contact your ICM support provider if such a failure occurs.

## <span id="page-33-1"></span>**Network Interface Controllers**

The *NIC* has four physical controllers on each side of the Central Controller. Each of these controllers can simultaneously handle calls from the signaling network. Typically, each physical NIC handles part of the total call routing load for ICM software.

The NIC processes are implemented as non-synchronized process pairs (one process on each side of the Central Controller). The NIC runs as a process on the CallRouter machine.

As a non-synchronized process pair, the NICs operate without knowledge of each other. They are managed by the Node Manager and communicate with other CallRouter processes via the Message Delivery Service (MDS). [Figure 2-6](#page-34-1) shows how fault tolerance is implemented for various NICs.

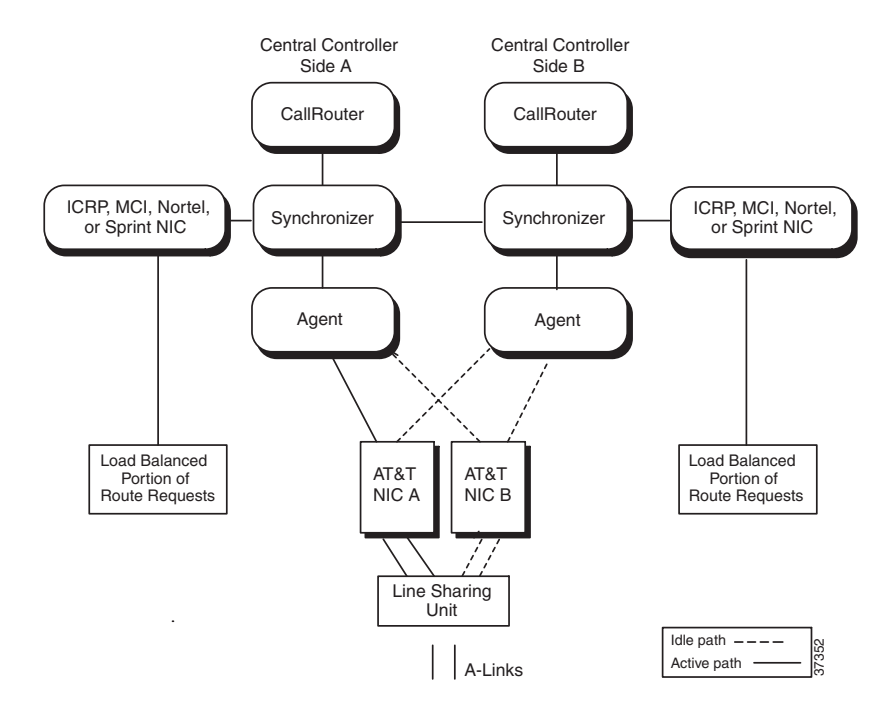

<span id="page-34-1"></span>*Figure 2-6 NIC Fault Tolerance*

In a duplexed environment, two NICs are on-line and handling routing requests simultaneously. Typically, each NIC handles part of the total call routing load for ICM software. The Synchronizers combine the two input streams to ensure that both sides of the Central Controller receive the same routing requests. If one of the NIC processes fails, or one side of the Central Controller is removed from service, the signaling network detects that communication is no longer possible to that NIC and automatically sends all routing requests to the remaining NIC process.

## <span id="page-34-0"></span>**Peripheral Gateways**

Peripheral Gateways use a combination of the synchronization and hot standby approaches to fault tolerance. The Open Peripheral Controller (OPC) operates as a synchronized process pair on a duplexed PG system. The Peripheral Interface

Managers (PIMs) typically use the hot standby approach. [Figure 2-7](#page-35-0) shows how synchronization and hot standby are employed in a duplexed Peripheral Gateway (PG).

<span id="page-35-0"></span>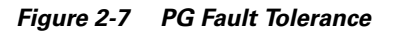

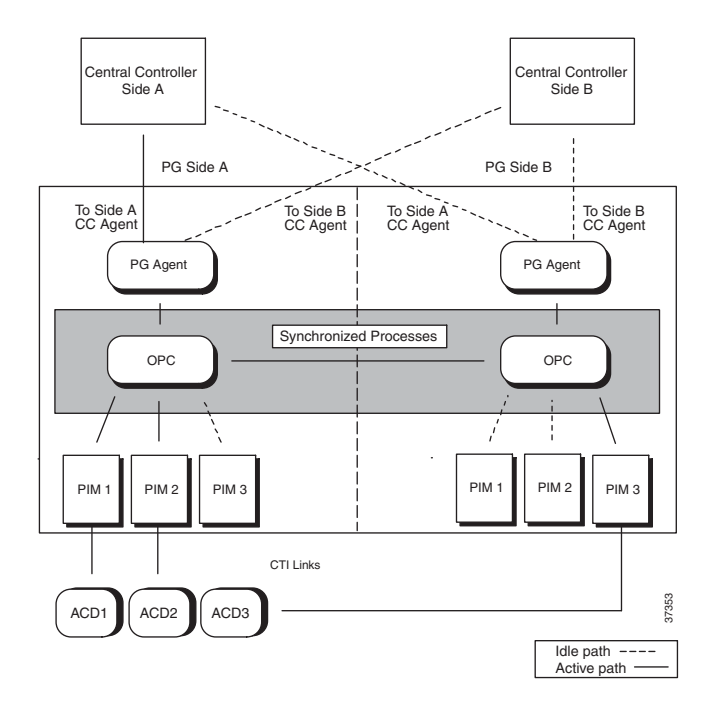

The OPC processes communicate with each other via a private network connection and the Message Delivery Service (MDS). The MDS provides a synchronizer service which combines the input streams from the PIMs and PG Agents on both sides of the PG to ensure that both OPC processes see exactly the same input.

The OPC process is responsible for activating PIMs and PG Agents on each side of the duplexed PG. The OPC process also supplies uniform message sets from various PG types to the Central Controller.

The PIMs manage the interface between different types of ACDs and the OPC. PIMs are duplicated on each side of the system and operate in hot standby mode. A PIM can be active on either side of the duplexed PG, but not on both sides at
the same time. For example, in [Figure 2-7](#page-35-0) PIMs 1 and 2 are active on Side A; PIM 3 is active on Side B. The duplexed OPCs communicate with each other through the MDS to ensure that a PIM is active only on one side at a time.

The duplexed PG architecture protects against a failure on one side of the PG. For example, if an adapter card controlling access to an ACD fails, a hot standby PIM can use the alternate PIM activation path. As shown in [Figure 2-7](#page-35-0), PIM3 has been activated from Side B of the PG. This might be in response to an adapter failure between the Side A PIM3 and ACD3. In this type of failure scenario, the PG is able to maintain communication with the attached ACD.

Only one PG Agent actively communicates with a side of the Central Controller. When messages arrive at the Central Controller, they are delivered to both sides by the Central Controller Synchronizer process. The PG maintains idle communication paths to both sides of the Central Controller in case a switch-over to the other side of the Central Controller or PG is necessary.

# **Real-Time Distributors**

To allow users to monitor current call center activity, ICM software must send up-to-date data to the Distributor Admin Workstation in a reliable and timely manner. The real-time data arrives at the Central Controller from the Peripheral Gateways, which are monitoring activity at each call center. The CallRouter acts as the *real-time server*. The CallRouter for the other side of the Central Controller is the *back-up real-time server*.

Admin Workstations can be located with one or both sides of the Central Controller, at a call center, or at another site. Any site that contains AWs is referred to as an *admin site*.

The CallRouter is responsible for providing real-time data to a Distributor AW at each admin site. Each site has at least one, and usually two, Distributor AWs that serve as real-time data distributors for the site. The primary Distributor AW maintains an active connection to the real-time server through which it receives real-time data.

Client AWs at the site receive their real-time data through a connection to a Distributor AW. These AWs are called Client AWs because they do not have the local database and distributor processes required to receive real-time data directly from the Central Controller real-time server.

If the site has two Distributor AWs, Client AWs are configured to automatically switch to a secondary Distributor AW if the first distributor becomes non-functional for any reason. The secondary Distributor AW also maintains connections to the real-time server; however, these connections remain idle until needed.

You specify whether to install Distributor or Client AWs through the ICM Setup tool.

## **Historical Data Servers**

Historical data is forwarded to the Distributor AW where they are stored in a special database. The distributor then acts as an Historical Data Server (HDS) for the admin site. Admin Workstations at the site query historical data from the HDS rather than directly from the Logger.

Two Distributor AWs at a site are set up as HDS machines. Each has its own HDS database. The same fault-tolerant strategy that applies to the real-time Distributor AW also applies to the HDS. That is, when the primary HDS fails, other Admin Workstations at the site automatically switch over to use the backup HDS.

The ["Historical Data Server"](#page-68-0) section in [Chapter 4, "Database Administration,"](#page-50-0) provides more information on setting up an HDS AW.

## **Simplexed Operation**

If you have a simplexed Central Controller configuration, you are vulnerable to a single device failure (for example, a system failure, process failure, or a disk crash). You should have a strategy in place for keeping daily backups of the central database. Your backup strategy might involve regularly scheduled backups, mirrored disk configurations, or Redundant Array of Inexpensive Disk (RAID) configurations. You should always have the central database backed up on removable media.

If the central database becomes unavailable due to disk failure, contact your ICM support provider. A support representative can assist you in replacing the disk, rebuilding the database, and restoring the configuration and historical data.

For more information on database backup and restore procedures for simplexed Central Controllers, see [Chapter 5, "General Administration."](#page-74-0)

# **Fault Tolerance in Integrated Deployments**

Some components in the ICM implement synchronized fault-tolerance, meaning that communication paths to redundant components are utilized simultaneously. This reduces the probability of message loss during transition periods to a very low rate. Cisco Collaboration Server (CS) and Cisco Media Blender (MB) nodes do not implement synchronized fault-tolerance; however, duplexed implementations of these nodes provides a vast improvement over a single path setup. [Table 2-1](#page-38-0) describes general recovery behavior and its effects when a single node failure occurs in an integrated deployment. Although multiple failures are not considered, an instance of multiple node failure will manifest itself as a superposition of single failure cases. However, a catastrophic failure can occur if all redundant components in an array fail (for example, if all routing CSs fail).

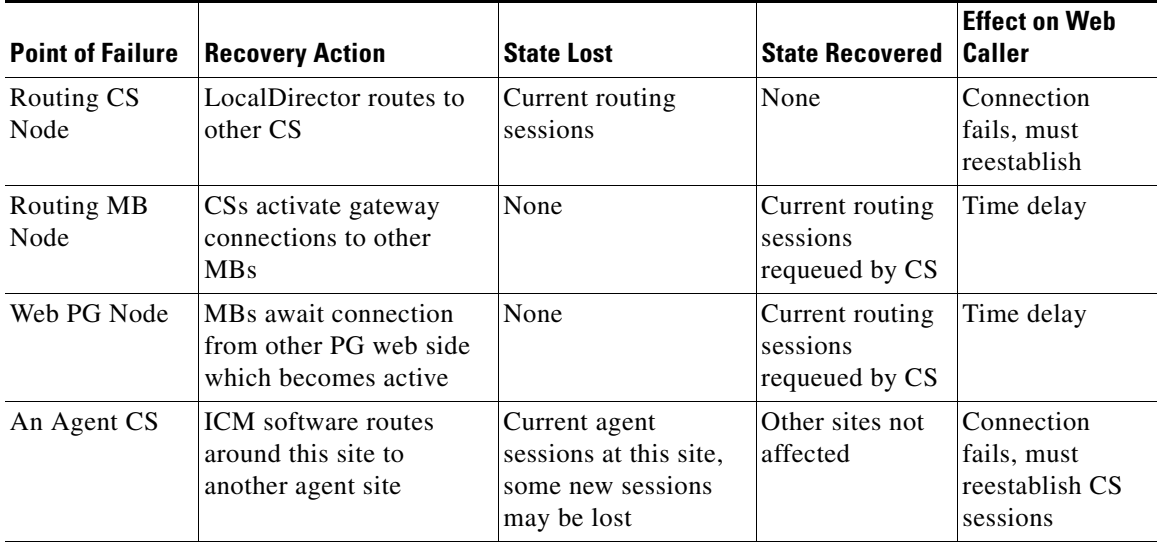

#### <span id="page-38-0"></span>*Table 2-1 Integrated Deployment Failure Recovery*

1

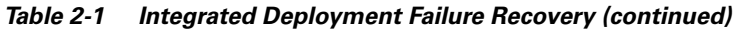

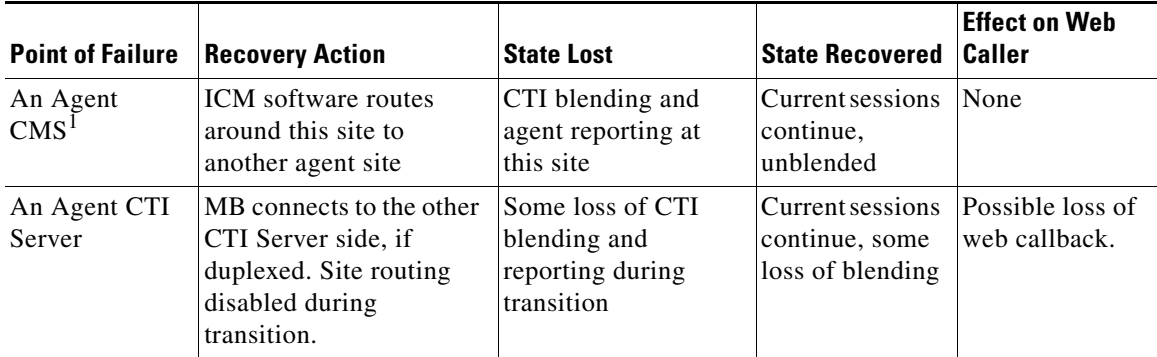

1. CMS is discussed in [Configuration Management Service \(CMS\), page 3-7.](#page-46-0)

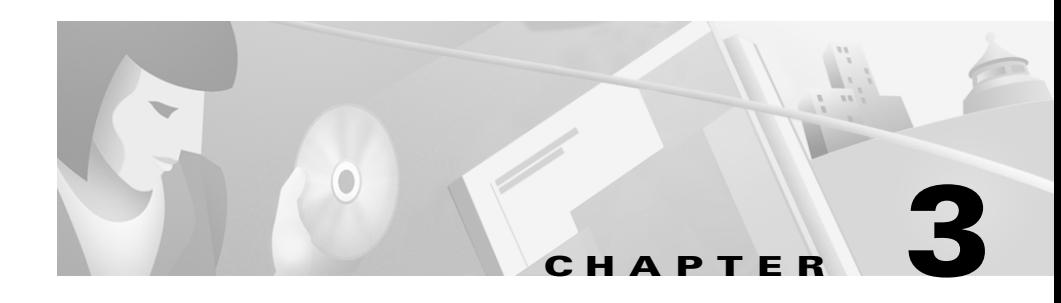

# **The ICM Databases**

ICM software stores configuration information and call routing scripts in a central database that is part of the Central Controller. You cannot directly alter data in the central database. Instead, you work with a copy of the configuration and script data that resides in the local database of the Distributor AW. When you make changes to these data, (for example, by using the ICM Configuration Manager or Script Editor tools,) the changes are applied to the Distributor AW's local database and automatically to the central database on the Logger.

In addition to safeguarding the integrity of data in the central database, the Distributor AW's local database stores real-time performance statistics. For example, it stores data such as the current Average Delay in Queue, Longest Call in Queue, and the number of Available Agents for each service. This information is updated approximately every ten seconds.

ICM software stores historical performance data in the central database and in a special Historical Data Server (HDS) database on the Distributor AW.

This chapter provides an overview of the ICM databases. In particular, it focuses on the types of data contained in each database and how these data are kept current.

# **Overview**

[Figure 3-1](#page-41-0) shows the ICM databases and how changes made to the Distributor AW local data are automatically applied to the central database.

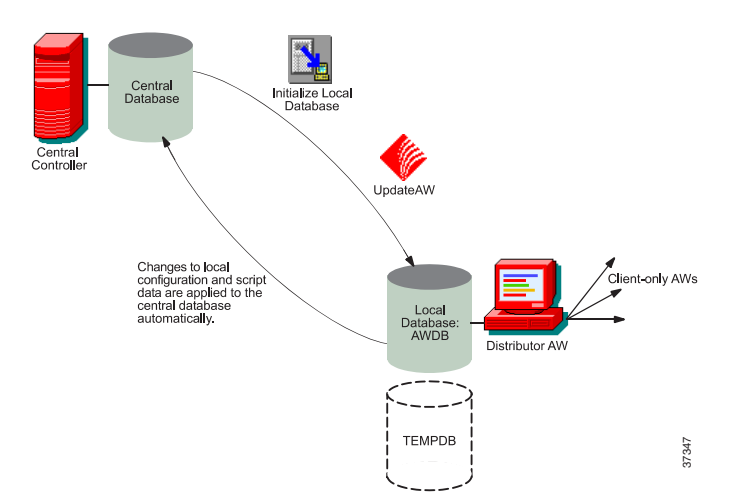

<span id="page-41-0"></span>*Figure 3-1 The ICM Databases*

The *Initialize Local Database tool* copies data from the central database to the local database on the Distributor AW. This tool is used to update the local database on the Distributor AW when the AW is first installed. Optionally, you can use this tool to update the local database at any time.

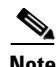

**Note** Until the Initialize Local Database tool operation is completed, configuration changes cannot be made.

Subsequently, the *Update AW process* forwards to the local database any changes made to the central database. Changes made to configuration data and scripts are automatically copied from the central database back to the local database.

To make access to the real-time data as efficient as possible, the data are stored in memory in temporary tables. These temporary tables actually reside in the TEMPDB database; however, you can access them as if they were tables within the AWDB database.

A Distributor AW that serves as an Historical Database Server (HDS) has a special database to store historical data it receives from the central database. Client AWs can then access historical data from the HDS rather than from the central database.

See "[Historical Data Server,](#page-47-0)" later in this chapter, for more information on the HDS option.

In a network service provider (NSP) environment, a single machine might serve multiple customers. In this case, each customer has its own database. For example, if a Logger machine runs separate instances for each of 10 customers, then it contains 10 central databases. If a Distributor AW needs access to those 10 customers, it needs 10 local databases.

Regardless of the number of databases, only one instance of SQL Server runs on each machine. One set of SQL Server processes maintain all the databases on the machine.

The *Cisco Network Applications Manager Product Description* and the *Cisco Network Applications Manager User Guide* provide more information on multiple customer environments.

## **Types of Data**

ICM software handles three types of data:

- **• Configuration data** is stored in the central, HDS, and local databases.
- **• Historical data** is stored in the central database and the HDS database.
- **• Real-time data** is stored in the local database.

## **Configuration and Script Data**

*Configuration data* describe your call center enterprise. For example, all of your peripherals, services, dialed numbers, routes, and peripheral targets are part of the configuration data. Configuration data can also include data that has been imported from other systems, such as workforce scheduling data.

In duplexed Central Controller systems, configuration data is kept duplexed on both Loggers. It is always resynchronized when a Logger is restarted.

*Script data* is also kept on both Loggers. Script data include all call routing and administrative scripts that ICM software uses in call routing (both current and previous versions).

### **Historical and Real-time Data**

Historical data and Real-time data provide information about certain objects in the system such as service, skill groups, and routes.

Real-time data provide current information on these objects.

Historical data fall into four categories: five-minute snapshots, half-hour summaries, call detail records, and events.

The five-minute tables contain *snapshot data*, which are values that are derived from real-time data. Snapshot data provides a view of contact center activity at a particular instant. Since the five-minute values change frequently, they are not synchronized across the central databases of a duplexed Central Controller.

For the tables in which the Historical data and Real-time data are stored, see the *Cisco ICM Enterprise Edition Database Schema Handbook*.

## **Central Database**

The central database on the Logger contains the following types of data:

- **•** Full configuration information for the enterprise
- **•** All routing scripts—current and, if you choose to save them, past versions
- **•** Event data
- **•** Call detail data
- **•** Five-minute summary data
- **•** Half-hour historical data

The ICM central database maintains 5-minute summary and half-hour historical data for each:

- **•** Route
- **•** Service
- **•** Skill group
- **•** Trunk group

It also maintains five-minute summary data for Routing Clients and Scripts and half-hour data for Application Gateways and Network Trunk Groups. Although you can view these data in reports, you cannot modify them directly or indirectly.

For specific information on the tables of the ICM databases, see the *Cisco ICM Enterprise Edition Database Schema Handbook* or the on-line *ICM Schema Help*.

The central ICM database resides with the Logger itself. If the Logger is duplexed, each physical Logger has its own copy of the database. If the Logger services multiple customers, each machine has a separate database for each customer.

The name of the central database has the form *inst\_sideX*, where *inst* is an up-to-five-character instance name and *X* indicates the side of the central controller (A or B). For example, the central database for cus01 on the Side A Logger is named cus01 sideA.

### **Database Sizing and Creation**

When you first install the Logger software on a machine, you must also create the central database. If you install multiple instances of the Logger software (for multiple customers), you must create a central database for each instance.

Before creating the database, you must determine how much space it requires. The size of the database depends on a number of factors, including the size of your configuration, the expected call load, and how long you want to retain historical data.

To prevent the database from growing indefinitely, old records are automatically purged from the historical tables on a regular basis. You can work with your ICM support provider to decide how long you want to retain historical data in the central database.

For specific information on sizing and creating the database, see [Chapter 4,](#page-50-0)  ["Database Administration."](#page-50-0)

## **Database Updates and Changes**

Each Distributor AW has a copy of the central database configuration data and scripts in its local database. All AWs use the Distributor AW's local database copy to make changes to configuration and script data. When you change the ICM configuration by using the Configuration Manager, or you create scripts with the Script Editor, you are actually modifying the data in the Distributor AW's local database. Any changes you make are then automatically applied to the central database.

In the Configuration Manager tool and in the Script Editor, the central database is updated when you perform a Save or Save All operation. Every time you perform a Save or Save All operation, those changes are applied immediately to the central database. Changes to call organization data (call types and schedules) are applied to the central database only when you perform a Save All operation.

As changes are made to the data in the central database, the UpdateAW process copies the changes to all Distributor AWs. This ensures that the local database copy is up-to-date with the central database. The Logger forwards any changes in historical data to the HDS machine.

# **Distributor AW Local Database**

The Distributor AW local database contains the following information:

- **•** Configuration information (copied from the central database)
- **•** Scripts (copied from the central database)
- **•** Real-time data

For specific information on the tables of the ICM databases, see the *Cisco ICM Enterprise Edition Database Schema Handbook* or the on-line *ICM Schema Help*.

### **Database Creation and Initialization**

The local database is created automatically and initialized when you install the Distributor AW software. Its name has the form *inst*\_awdb, where *inst* is an up to five-character instance name. For example, the local database for instance ins01 is named ins01\_awdb.

### **Real-Time Data**

The real-time client process on the Distributor AW keeps the real-time data in the local database up-to-date. It receives real-time data from the real-time server approximately every ten seconds. Old real-time data is constantly overwritten by new real-time data.

For information on how real-time data is delivered, see [Chapter 2, "Fault](#page-18-0)  [Tolerance."](#page-18-0)

## <span id="page-46-0"></span>**Configuration Management Service (CMS)**

In integrated environments, the Configuration Management Service (CMS) coordinates the configuration of objects common to both ICM software and to application instances such as Cisco E-Mail Manager and Cisco Collaboration Server. CMS also authenticates agents when they log in. Common objects are stored both in the application instance local database and the ICM central database. The copy of the data in the ICM central database is used for integrated reporting and for authentication of agents. The copies of the data in the application instance databases is used for application specific reporting and for application operation.

CMS includes the following components:

- **•** A set of client libraries that reside on the application instance system and are called by the application.
- **•** A service process that runs on an ICM Distributor.

The server process reads configuration data from the Distributor database and writes configuration data to the ICM via the Central Controller API (CCAPI).

The CMS client library communicates with the CMS server process using a message bus. [Figure 3-2](#page-47-1) shows the CMS integrated architecture.

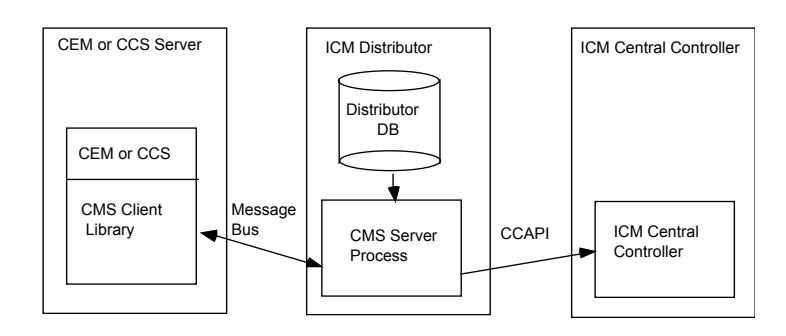

<span id="page-47-1"></span>*Figure 3-2 CMS Integrated Architecture*

There may be multiple CMS services in a global ICM system, just as there may be multiple Distributors in an ICM system.

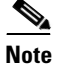

**Note** See the *Cisco Collaboration Server Administration Guide* for information about Cisco Collaboration Server databases. See the *Cisco E-Mail Manager Administration Guide* for information about Cisco E-Mail Manager databases.

# **Temporary Database**

Because real-time data are written and read frequently, the real-time tables are stored in memory as temporary tables. Although these tables physically reside in the temporary database, TEMPDB, you can access them as if they were in AWDB.

## <span id="page-47-0"></span>**Historical Data Server**

Admin Workstations need to access historical data (half hour data, call detail, etc.). ICM software normally stores historical data in the central database on the Logger, as well as on the Distributor Admin Workstation that acts as the Historical Data Server (HDS).

One Distributor AW at each admin site is an HDS machine. The Central Controller forwards historical records to the HDS machine for storage in a special local database. Other Admin Workstations at the local site can retrieve historical data from the HDS machine without having to access the central site (see [Figure 3-3\)](#page-48-0).

#### <span id="page-48-0"></span>*Figure 3-3 Historical Data Server Architecture*

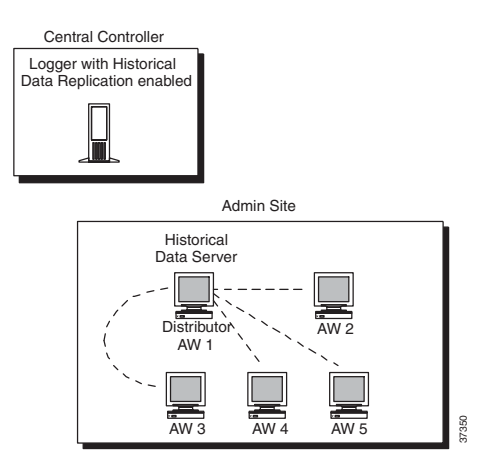

To set up an Historical Data Server, you must configure the Logger to perform historical data replication. You must also configure a Distributor Admin Workstation to be an Historical Data Server. You can use the ICM Setup tool to create an HDS database on a real-time distributor.

For specific information about setting up an HDS database, see [Chapter 4,](#page-50-0)  ["Database Administration."](#page-50-0)

## **Locks**

To prevent users from changing the same data simultaneously, ICM configuration data records contain a ChangeStamp field. The ChangeStamp field is incremented when the record is changed in the central database. When an administrator makes changes to configuration data and sends the changed data to the Logger, the value of the ChangeStamp field is compared to the value in the Logger's copy. If the

values differ, this means that another administrator has changed the data in the interim. The Logger rejects the change, and the administrator is notified to refresh the data view and try again.

ICM software also provides the Master lock, solely for compatibility with previous ICM releases. The Master lock provides exclusive access to all configuration data and scripts. If a user holds the Master lock, no one can acquire any other locks. You must explicitly acquire and release the Master lock through Lock Admin. It is recommended that you use one of the more specific lock types instead.

The Lock Admin tool (accessible through the Admin Workstations) displays the status of all locks:

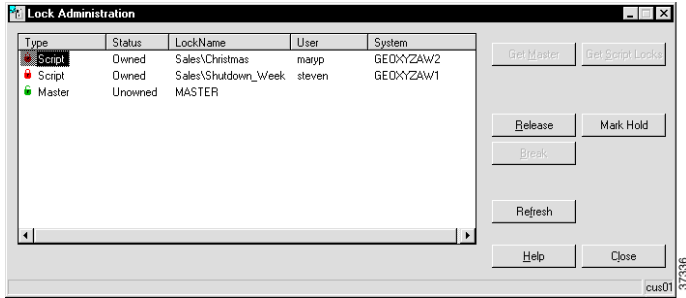

#### **To release a lock:**

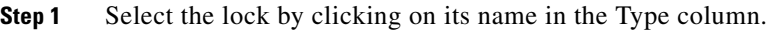

**Step 2** To release the lock, click the **Release** button.

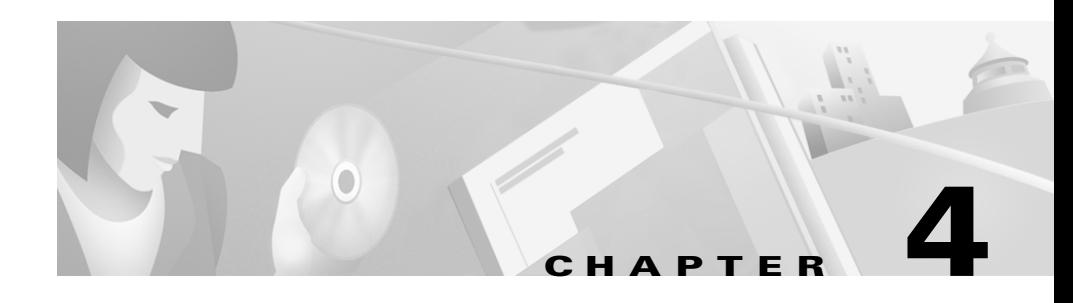

# <span id="page-50-0"></span>**Database Administration**

When you install a new Logger, you must create its central database. When you create a database, you must specify the size of its data or log file (or files). The data file (or files) size should be sufficient for all the data you expect the database to hold.

The size of the central database depends on the size of your call center enterprise, your expected call load, and your specific data retention requirements. Based on your expectations and requirements, you can create a central database of the appropriate size.

You must create an HDS database on a real-time Distributor Admin Workstation. The same considerations that affect the size of the central database also affect the size of the HDS database.

Over time, the size of your enterprise or your call volumes may change significantly. Therefore, you may need to resize the central and HDS databases to meet new requirements.

This chapter presents the ICM Database Administration (ICMDBA) tool, that gives you the capability to manage your Logger and Distributor databases.

# **Overview**

When you install a Distributor Admin Workstation, ICM Setup automatically sizes and creates a local database on the machine. Because the real-time data in the local database are constantly overwritten by new data, the database size remains fairly constant. You normally do not need to resize the Distributor AW

real-time database. If you do need to resize the Distributor AW database, you can do so using the ICM Database Administration (ICMDBA) tool. The procedures for using the ICMDBA tool are described later in this chapter.

The data in the central database and HDS database grow as they accumulate historical data and call detail records. The growth is directly related to the following factors:

- **•** Size of the ICM configuration; for example, how many services, skill groups, routes, and trunk groups are configured.
- Call rate; that is, how many calls per day ICM software is handling.
- **•** How long historical data is kept in the database.

The amount of configuration data directly affects the amount of historical data generated. ICM software generates a new historical record every half hour for each service, skill group, route, trunk group, etc., configured in the ICM system.

You must size and create the central and HDS databases after installing the ICM software. Use the ICM Database Administration (ICMDBA) tool for estimating the size of these databases, based on the expected usage.

The database size remains adequate as long as your usage is consistent with the values used to size the database. If your configuration expands significantly or if you change the retention times for historical data, you may have to increase the size of the database. This may involve adding additional disks to the system.

Normally, the central database transaction logs are sized to handle the processing of historical data at a call rate of 35 calls per second.

## **Retaining Historical Data**

ICM software initiates a purge process on the Logger and on each HDS AW machine once every day. By default, the purge process runs each night at 12:30 A.M. The purge process deletes records that are older than a specified number of days. When you configure the ICM databases you can specify the number of days to keep data for each historical table.

[Table 4-1](#page-52-0) lists the *default* settings for retaining historical data.

<span id="page-52-0"></span>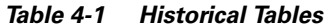

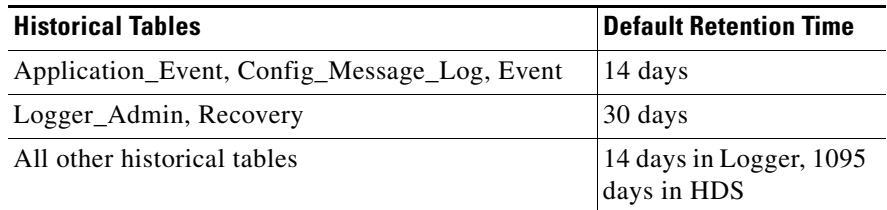

# **Database Administration Tool**

The ICMDBA tool (icmdba.exe) is included with the ICM software and is located in the \icm\bin directory. This tool provides a central utility that allows you to manage ICM database administration. Use this tool to:

- **•** Estimate size requirements for databases
- **•** Create, edit and delete central databases, local databases, and historical database for installed ICM customers
- **•** Resize database files
- **•** Recreate a database
- **•** Import/export data to/from databases
- **•** View database properties

In addition to these tasks, you can use the ICMDBA tool to start or stop a server, and to do some limited SQL Server configuration.

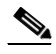

**Note** Before using the ICMDBA tool, the ICM software for a customer must be installed. See the *Cisco ICM Enterprise Edition Installation Guide* for information on the ICM installation.

## **Starting ICMDBA**

Start the ICMDBA by entering the following command in the Windows Run dialog box or command window:

#### **ICMDBA**

The ICMDBA main window appears.

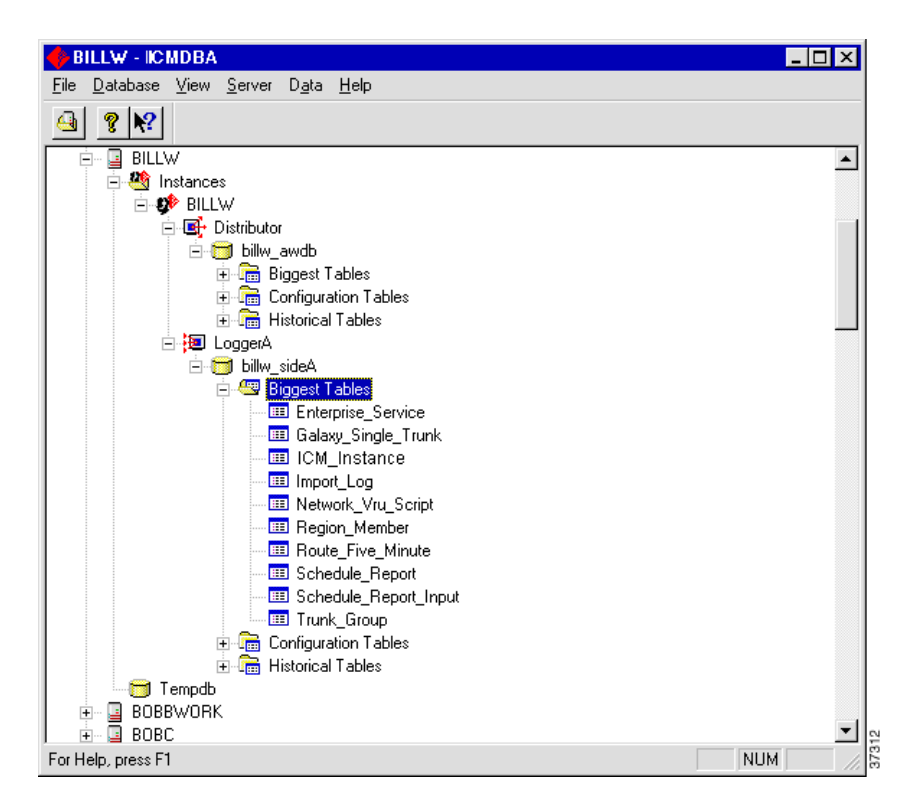

The main window is a tree hierarchy displaying the ICM database servers in the current domain.

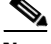

**Note** If you cannot find the server you want in the main window, you can select any computer on your local network by choosing **File** > **Add Computer** from the menu bar.

You can expand the sever by clicking on the plus sign  $(+)$  next to its name. This displays the ICM instances that have databases on the server. Expanding the ICM instance displays a specific ICM node or nodes (Distributor and Logger) on machines that have databases for that instance. Expanding the node displays the databases associated with the node. Expanding the node database displays a list of the individual tables in the node database. Under databases are the table groups, and the final level lists the tables in the group.

To view the properties of a table, right-click on the desired table in the list and select Properties from the pop-up menu, or double-click on the table in the list.

There are two ways to access the ICMDBA tool functions. From the main window, choose a node or database from the tree and then select a function from the menu bar menu, or right-click a node or database to display a pop-up menu.

## <span id="page-54-0"></span>**Estimating the Size of a Database**

Use the Estimate Database function for the following

- **•** Estimate database size
- **•** Control the amount of time that data is retained
- **•** Save a database estimate to a file
- **•** Open a previously saved database estimate file

#### **To estimate a database:**

- **Step 1** For the server, instance, and node (Distributor or Logger), select the database that you want to estimate.
- **Step 2** Choose **Database** > **Estimate** from the menu bar (or click the right mouse button and choose **Estimate**). The Estimate window displays.

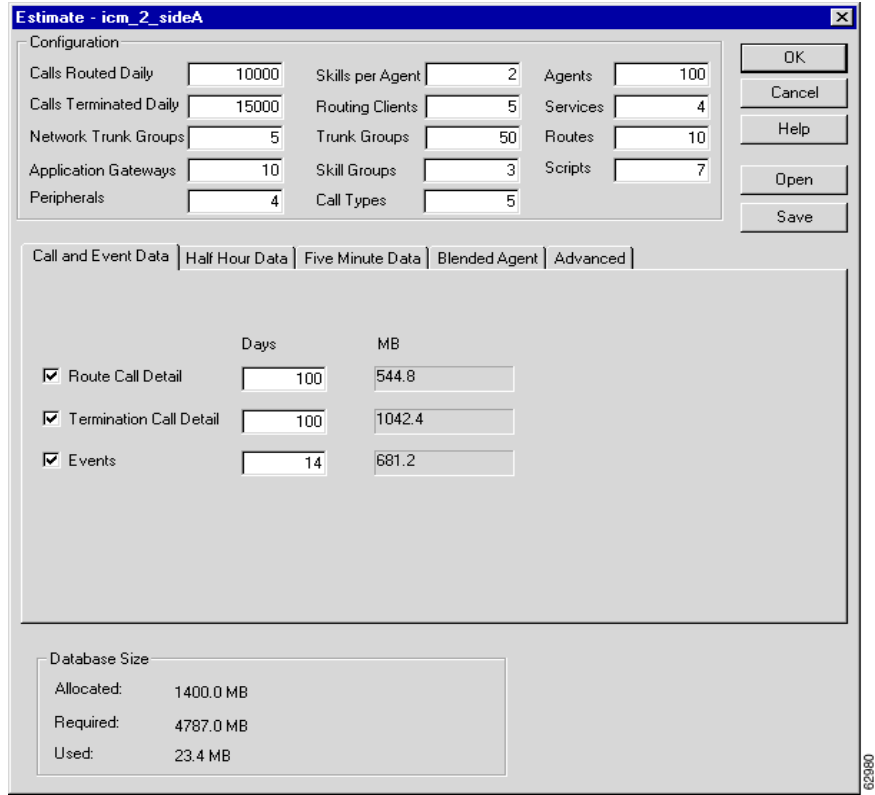

**Step 3** Use this window to estimate the size of the database. Use the tabbed sections of the window to configure ICM settings that control the amount of time that data is retained in the database. Use the **Save** button to save the estimate to a file, or the **Open** button to open a previously saved estimate file.

Enter the following information to estimate the size of the database:

**Configuration**. Use this section of the screen to estimate the ICM variables. Enter your best estimate for each of the fields. The ICMDBA uses these values to estimate the size of the database.

**Data**. Use the tabbed sections to configure the ICM settings that control the amount of time that data is retained in the database. Changes that you make in this section are applied to the Registry and affect data purging in the database.

- **•** Click on the **Call and Event Data** tab to configure call and event data.
- **•** Click on the **Half Hour** tab to configure half hour data.
- **•** Click on the **Five Minute** tab to configure five minute data.
- **•** Click on the **Outbound Option** (Blended Agent) tab to configure the Outbound Option data, if you are using Outbound Option.
- **•** Click on the **Advanced** tab to configure the Overhead Factor, Average Events Per Day, and Variable Percent Used. By default, Overhead Factor is 2, Average Events Per Day is 10000, and Variable Percent Used is 25.

**Database Size**. This section displays the actual database size and the required database size, based on the current values entered on the screen.

**Step 4** Click the **OK** button to apply changes to the Registry and exit the screen.

### <span id="page-56-0"></span>**Creating a Database**

Use the Create function to create a database for an Admin Workstation or Logger. You can only create one Logger database per side.

#### **To create a new ICM database:**

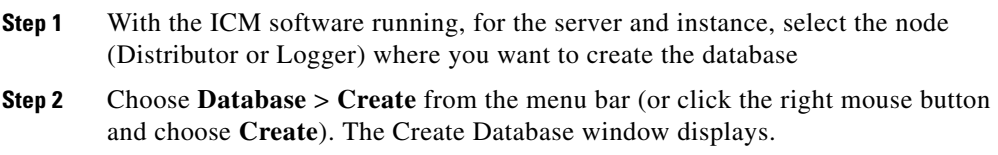

37311

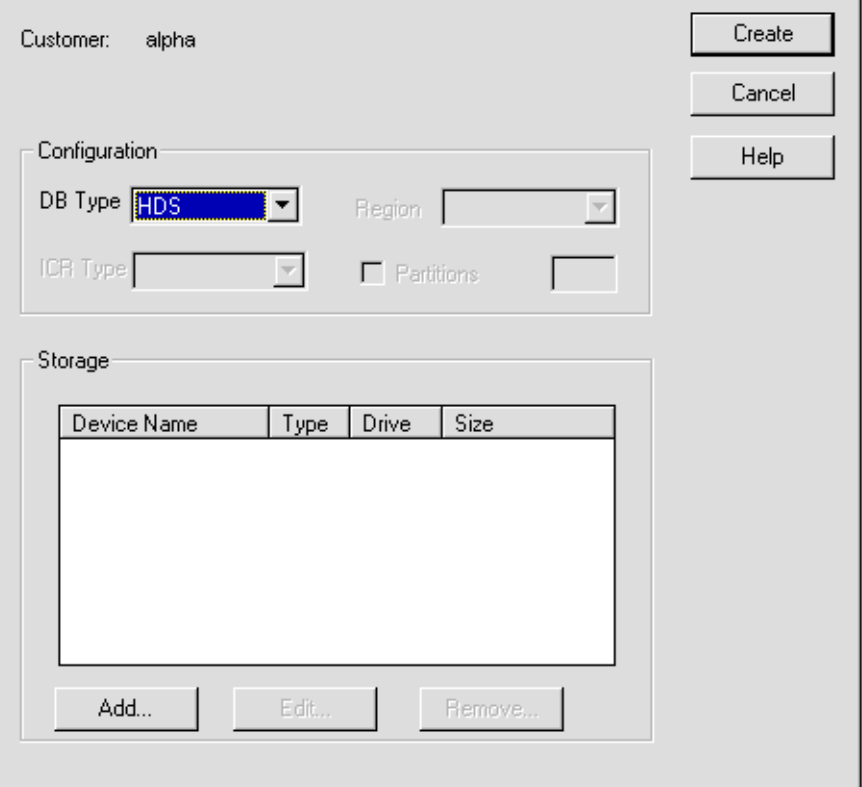

**Step 3** Enter the following information for the database:

**Database Type**. Specify the type of database: HDS (Historical Data Server) for distributor machines, AW for an Admin Workstation local database. For a Logger device, the default database type displays.

**ICM Type**. Specify this as a Standard system.

**Region**. Specify regional information where applicable.

**Partitions**. If partitioning is enabled, check this box and specify the maximum number of partitions allowed for the customer (1 through 5).

**Step 4** Click on the **Add** button. This button invokes the Add Device window.

Use this window to create a new data file and a new log file for the selected database. Specify the disk drive letter and size in megabytes for each new file.

When finished adding the file, click the **OK** button to return to the Create Database screen.

**Step 5** When you have completed entering information in the Create Database window, click the **Create** button to close the window and create the database.

### **Deleting a Database**

Use the Delete function to delete a Distributor or Logger database.

#### **To delete a database:**

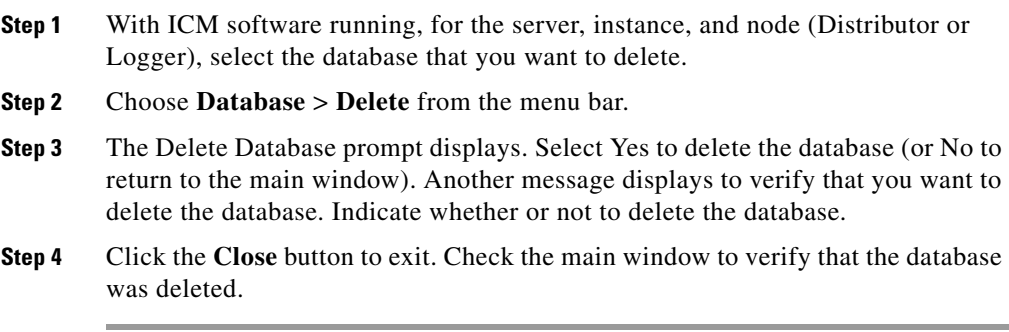

### **Expanding a Database**

Use this function to add a new storage file.

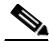

**Note** ICMDBA allows a database to be expanded a maximum of 49 times (resulting in 50 segments). In the event that you reach this limit, you must either recreate the database or use SQL Enterprise Manager to modify the database.

#### **To expand database storage on a storage device:**

- **Step 1** For the server, instance, and node (Distributor or Logger), select the database that you want to expand.
- **Step 2** Choose **Database** > **Expand** from the menu bar (or click the right mouse button and choose Expand).
- **Step 3** The Expand Database screen displays.

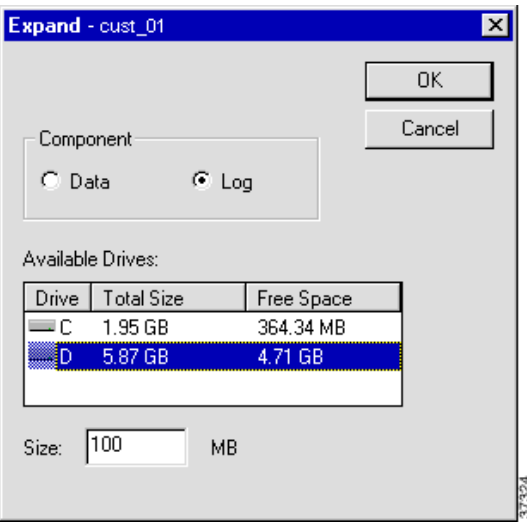

Use the screen to adjust the size allocation on the database's storage device, by completing the following fields:

**Component**. Specifies whether the file is a data file or log file. Each database must have a file for each type of service.

**Available Drives**. Specify the drive on which to create the database.

**Size**. Specifies the size (in MB) of the storage. Field displays a default size. This field may be edited to adjust size as necessary.

**Step 4** Click the **OK** button to expand the file and exit the screen.

## **Recreating a Database**

Use this function to recreate a database. The procedure for recreating a database is the same as when you create a database.

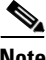

**Note** When you recreate a database, the information currently stored in the database is deleted.

#### **To recreate a database:**

- **Step 1** For the server, instance, and node (Distributor or Logger), select the database that you want to recreate.
- **Step 2** Choose **Database** > **Recreate** from the menu. The Recreate Database window displays.

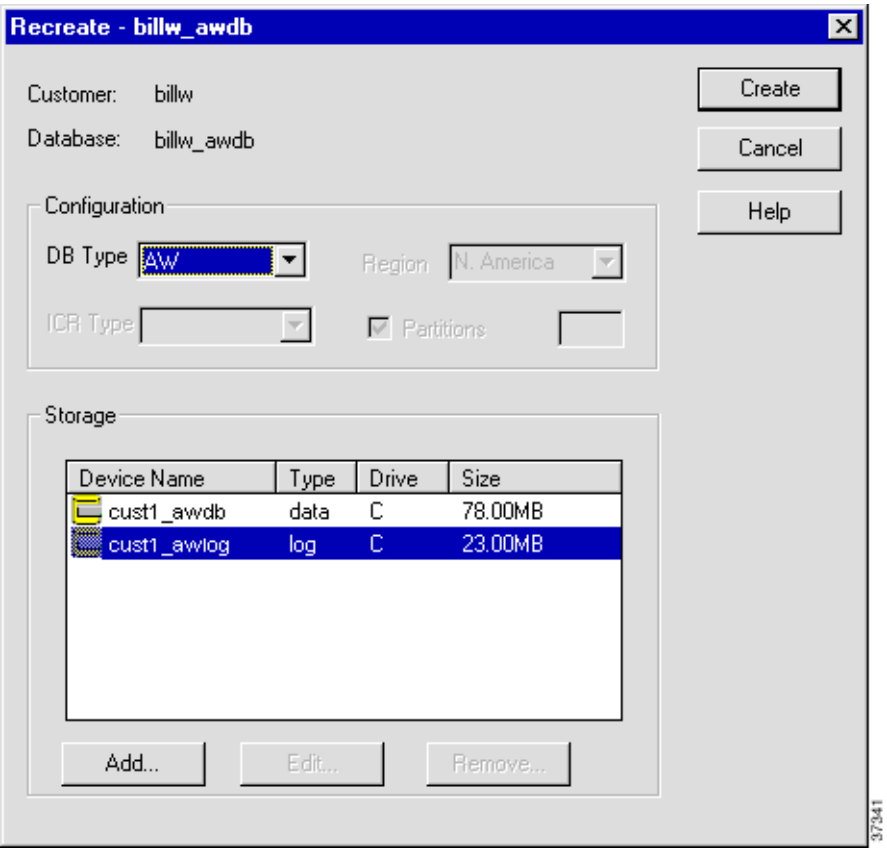

- **Step 3** Enter the database information. Refer to the Creating a Database section of this document for a description of the fields.
- **Step 4** Click the **Create** button to continue. A message displays asking if you are sure you want to recreate the database. Click **Yes** to continue the operation.
- **Step 5** The next Recreate Database window displays. Click the **Start** button to recreate the database. When the process is completed, a message displays indicating the action was successful. Click **OK** and then click the **Close** button to exit.

### **Viewing Database Properties**

The ICMDBA tool allows you to view the properties of specified databases.

#### **To view the properties of a database:**

- **Step 1** For the server, instance, and node (Distributor or Logger), select the database that you want to view.
- **Step 2** Choose **Database** > **Properties** from the menu bar (or click the right mouse button and choose Properties). The Properties window displays.

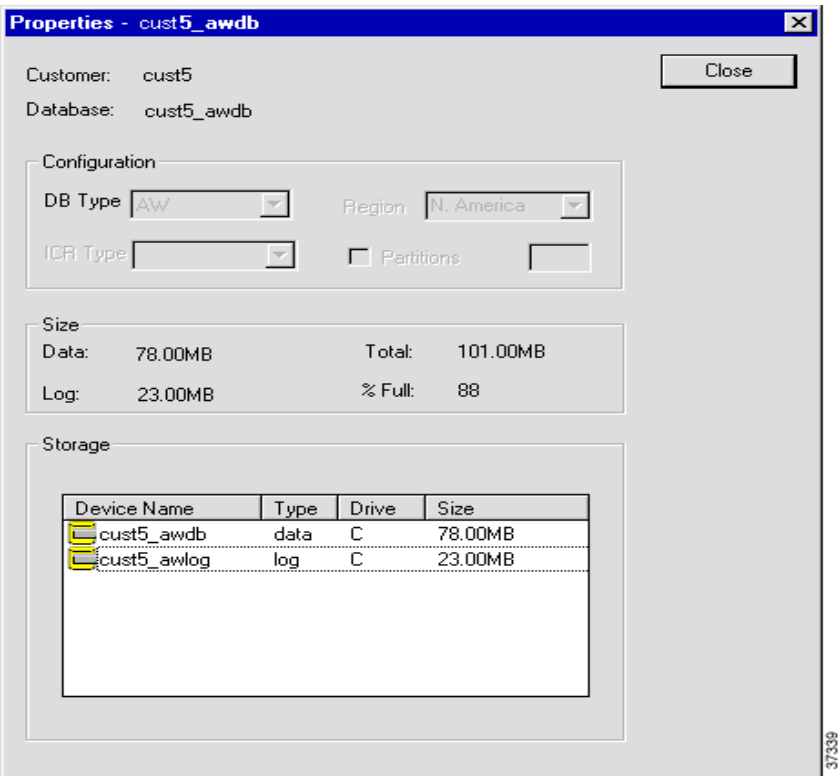

The screen display includes the following information:

**•** Customer and database name

- **•** The database configuration
- **•** The size of the data and log files
- **•** The size and percentage full of the combined files
- **Step 3** When you are finished viewing the database properties, click the **Close** button to exit the screen.

## **Viewing Table Properties**

ICMDBA also allows you to view the properties of each table in the database.

#### **To view the properties of a table:**

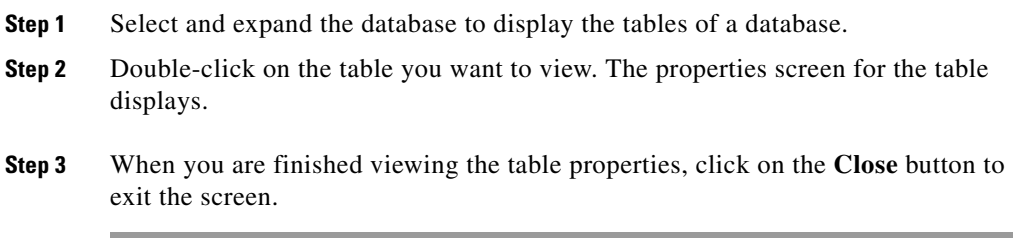

## **Importing/Exporting Data**

You can use Import/Export functions to import/export data from one database to another.

#### **To import/export data:**

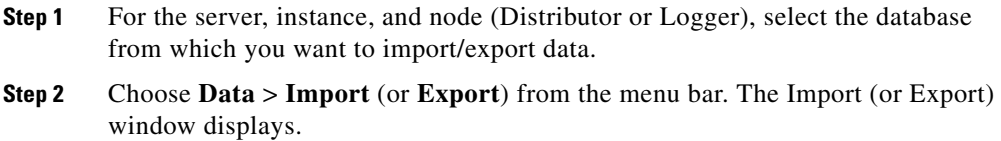

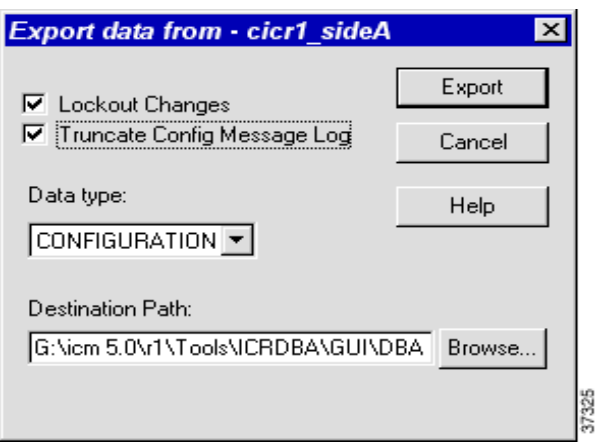

- **Step 3** Using the pull-down menu, specify the type of data that you want to import/export. Select either configuration or real-time data for Admin Workstation databases, or configuration or historical for Logger databases.
- **Step 4** Check the **Lockout Changes** box if you want to ensure that changes cannot be made to the database during the import or export operation.
- **Step 5** Check the **Truncate Config Message Log** box if you want to truncate the Config\_Message\_Log table in the Logger database.
- **Step 6** Indicate the path for the source/destination of the data.
- **Step 7** Click the **Import/Export** button to display the next Import/Export screen.
- **Step 8** Click the **Start** button to import/export the data. When the process is completed, a message displays indicating the action was successful. Click **OK** and then click the **Close** button to exit. You can click the **Cancel** button at any time to end the process.

### **Synchronizing Database Data**

Use the Synchronize function to synchronize the data of two Logger databases.

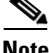

**Note** Whenever an ICM database is restored from a previous backup or the Logger databases are synchronized using ICM config tools, the Verify Sync utility must be run on all connected Cisco E-Mail Manager (EM) and Cisco Collaboration Server (CS) instances prior to performing any configuration via any of the EM or CS instances. Failure to do so may result in an unrecoverable condition for EM and CS instances that may require complete reinstall of EM/CS instances. The Sync utility may not be able to fix any errors but at least manual recovery may be attempted.

#### **To synchronize databases:**

- **Step 1** For the server and instance, select the Logger database to synchronize.
- **Step 2** Choose **Data** > **Synchronize** from the menu bar. The Synchronize window displays.

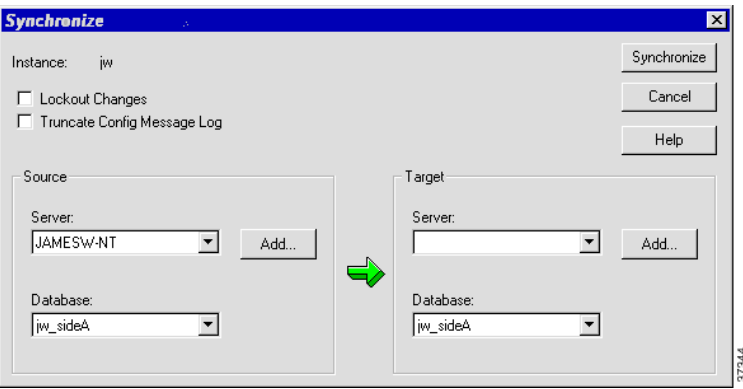

- **Step 3** Check the **Lockout Changes** box if you want to ensure that changes cannot be made to the database during the synchronize operation.
- **Step 4** Check the **Truncate Config Message** Log box if you want to truncate the Config\_Message\_Log table in the Logger database.

**Step 5** Select the server name and database for both source and target from the drop down lists. To select a server that is not on the drop down list, click the **Add** button and enter the server name in the Add Server box.

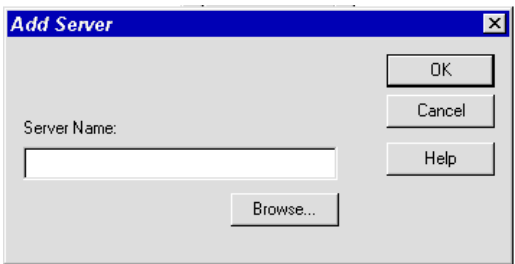

**Step 6** Click the **Synchronize** button.

- **Step 7** A message box appears asking for confirmation. Click **OK** to continue.
- **Step 8** The next Synchronize window displays. Click the **Start** button to import/export the data. When the process is completed, a message displays indicating the action was successful. Click **OK** and then click the **Close** button to exit. You can click the **Cancel** button at any time to end the process.

g

### **Configuring the Server**

ICMDBA allows you to start or stop a server and to do some limited server configuration.

To start or stop a server select the node from the list and choose **Server** > **Start/Stop** from the menu bar.

**To configure a server:**

**Step 1** Select the server and choose **Server** > **Configure** from the menu bar. The Configure window displays.

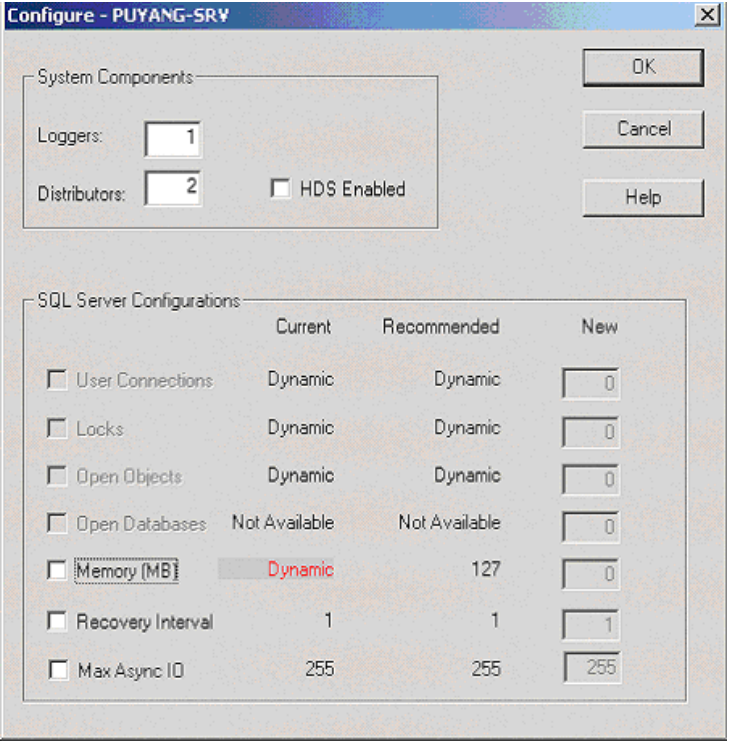

**Step 2** Use this window to modify the following SQL Server parameters:

**User Connections**. Indicate the maximum number of users that may connect to SQL Server at one time.

**Locks**. Indicate the maximum number of available locks.

**Open Objects**. Indicate the maximum number of available open objects.

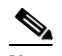

**Note** User Connections, Locks, and Open Objects are "dynamically allocated" by SQL Server. ICM does not recommend changing these options, so they are grayed out.

**Open Databases**. Indicate the maximum number of available open databases.

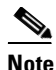

**Note** Open Databases is not available in SQL 7.0 or SQL 2000.

**Memory**. Indicates the amount of memory (in megabytes) allocated to SQL Server processing.

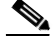

**Note** Memory can be configured to be a specific value instead of the SQL Server default of "Dynamic". Specifying a value of 0 can set the Memory setting to "Dynamic".

**Recovery Interval**. This setting controls checkpoint frequency.

**Max Async ID**. Indicates the maximum number of outstanding asynchronous disk input/output (I/O) requests that the entire server can issue against a file.

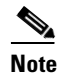

**Note** Max Async ID is not available in SQL 2000.

**Step 3** When you are finished configuring the server, click on the **OK** button to complete the operation or click on **Cancel** to end the operation without making any changes.

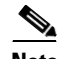

**Note** When you use the Configure option, the SQL Server, Distributor and Logger restart automatically. However, when you use the Stop option from the Server menu, the Logger and Distributor must be manually restarted from ICM Service Control.

## <span id="page-68-0"></span>**Historical Data Server**

**To set up an Historical Data Server machine:**

**Step 1** Run ICM Setup and install the standard Admin Workstation software on the machine. Select the Historical Data Server option.

**Step 2** Create the HDS database on the machine.

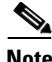

**Note** For information about running Setup for an Admin Workstation, see the *Cisco ICM Enterprise Edition Installation Guide*.

Use the ICMDBA tool to determine the size of the database and to create the database. (See ["Estimating the Size of a Database"](#page-54-0) and ["Creating a Database"](#page-56-0) earlier in this chapter.)

## **When a Database Nears Capacity**

ICM software has automatic checks to prevent the central database from becoming full:

**Warning message**. When the central database begins to approach its capacity, ICM software issues a warning message. By default this occurs when the database is 85% full, but this value can be configured.

**Automatic purge**. If you select the Automatic Purge option when you install the Logger software, the ICM software automatically deletes the oldest historical data, if it exceeds the retention period, when the central or HDS database nears its capacity. If the data has not exceeded the retention period, it does not get deleted. By default, automatic purge occurs when the database is 90% full, but you can set the percentage when you set up the Logger. You can also set the retention period for data when you set up the Logger.

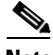

**Note** Refer to the *Cisco ICM Enterprise Edition Installation Guide* for more on purging information from databases.

The automatic purge ensures that the database can never become completely full. The worst that can happen is you begin to lose older historical data.

# **Monitoring the Database Size**

You should regularly monitor the space used by the central database and transaction logs. You can monitor database size by viewing the Logger's per-process log files. The per-process log files contain specific information on Logger and database activity. The following example shows a per-process event log file for a side A Logger.

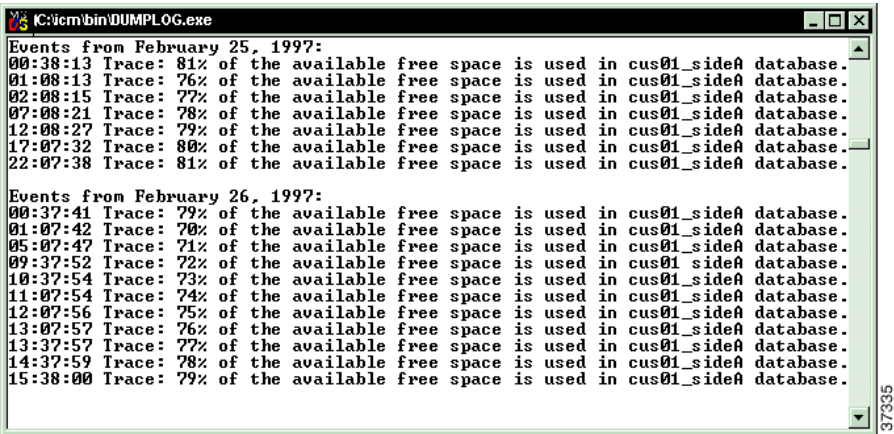

The Logger logs events and trace messages that show the percentage of space used in the database. These files are stored in a \logfiles subdirectory in the Logger's directory (la or lb). You can view the Logger's per-process log files by using the ICM dumplog utility.

When the database becomes 85 percent full, the Logger logs an EMS warning message to the central database. The "85 percent full" warning message might also immediately be sent to your ICM support provider where the appropriate customer support engineer would be notified.

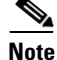

**Note** For more information on using the dumplog utility, see Viewing Per-Process [Log Files, page 6-15](#page-106-0).

If you decide that you need additional database space, contact your ICM support provider.

# **Allocating Additional Space**

If the central database is growing too large, you might have to allocate additional space. Your ICM support provider may have options for allocating more space, including:

- **•** Remotely adding database space (if current disk space allows).
- **•** Installing "hot-plugable" disk drives and configuring the disks while the system is running.

If you require additional space in the central database, you must back up the master database before more space is added.

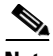

**Note** For more information on backing up the database, see Chapter 5, "General [Administration."](#page-74-0)

# **Initializing the Local Database**

It should not be necessary to initialize the local database, since it is done automatically when the AWDB is created. However, if you should ever need to initialize it again after it is first installed, you can do so.

#### **To initialize the local database:**

- **Step 1** Double-click on the Initialize Local Database icon within the Admin Workstation program group of the Program Manager. The Initialize Local Database main window appears.
- **Step 2** Click the **Start** button to transfer the data. As data are copied, the screen displays the number of rows processed for each table.
- **Step 3** When the transfer is completed, click the **Close** button to exit.
# **Troubleshooting**

### **Problem:**

Viewing historical data from an AW database does not return the expected data.

#### **Possible Causes:**

- **1.** The AW distributor was installed with the HDS option enabled, and the HDS database was then created. This ends up creating historical data views without including the HDS database name.
- **2.** The Logger is partitioned and the AW is not partitioned, or vice versa.

#### **Possible Solutions:**

- **1.** In the first case: Delete the AW database. Run the local AW distributor setup.
- **2.** In the second case: Make the Logger and the AW both either partitioned or not partitioned.

### **Problem:**

The "Select into/bulkcopy" option is missing on the AW or Logger database.

### **Possible Cause:**

The database was dropped at some point and not recreated properly. (The proper method would have been to use ICMDBA, which would have set the following default database options during the database creation: Trunc. log on chkpt.; Select into/bulkcopy.)

### **Possible Solutions:**

• In either case, you could recreate this database option — on the AW or the Logger, as appropriate.

or

- **•** If this database option is missing on the AW database:
	- **a.** Delete the AW database.
	- **b.** Run the AW local setup (which recreates the AW database).

or

 $\overline{\phantom{a}}$ 

ı

**•** If this database option is missing on the Logger database:

Recreate the database using the "sp\_db option" in order to add the "Select into/bulkcopy" option.

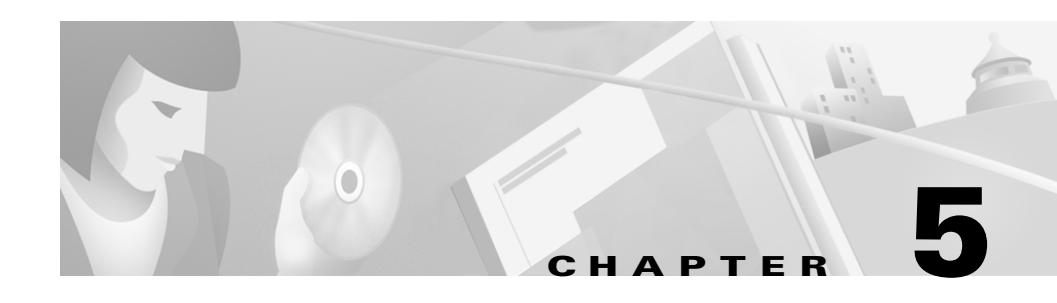

# **General Administration**

Because Intelligent Contact Management is a mission-critical application that runs 24 hours a day, ICM software takes care of many routine administration tasks automatically. In general, the ICM software retains control of most of the database administration functions in order to keep external interference to a minimum.

This chapter describes the data integrity checks that ICM software performs on configuration data. It also describes the scheduled database maintenance jobs that run on automatically.

As the ICM administrator, you might be responsible for performing several optional ICM administration tasks:

- **•** Setting networking options
- **•** Monitoring Logger activity
- **•** Backing up the central database
- **•** Restoring the central database from backup
- **•** Comparing databases
- **•** Resynchronizing databases

This chapter describes each of these administration tasks.

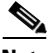

**Note** In order to conserve system resources, it is recommended that you minimize all ICM process windows prior to configuring your system.

# **Built-In Administration**

ICM software maintains a database on each side of the Central Controller and a local database on each Distributor Admin Workstation. Each database consists of a group of interrelated tables. As you add or update data in the database, you must ensure that logical relationships are maintained. For example, if you delete a trunk group, you must not leave trunks in the database that reference that trunk group. If you do, the integrity of the database is broken.

Configuration Manager prevents you from making certain changes that disrupt the integrity of the data in the database. However, it cannot prevent all such changes. Usually, if data integrity in the local database is temporarily disrupted, no major problems occur. However, integrity problems in the central ICM database could cause errors in system processing.

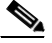

**Note** To protect the integrity of the ICM databases, do not use third-party tools to modify them. These tools do not protect against disruptions of database integrity. (You may use third-party tools to view ICM data.)

When your ICM support provider installs the ICM system, they perform integrity checks to make sure that the database is configured correctly. After that, the integrity of the central database is maintained by the ICM software. You do not need to manually check the integrity of the ICM central database. If you ever have a problem with data integrity in the central database, the problem is most likely a software problem that needs to be addressed by your ICM support provider.

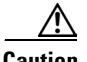

**Caution** Any manual integrity checks of the central database must involve your ICM support provider. *Do not* run the DBCC CHECKDB procedure on the central database while the ICM system is running. This procedure will stop the Logger. Similarly, *do not* run the UPDATE STATISTICS procedure while the ICM system is running. The Recovery process runs UPDATE STATISTICS automatically.

# **Optional Administration**

You can perform optional administration functions for ICM software such as manually checking data integrity in the local database, monitoring central database space, and viewing a Logger's event logs. These tasks are not required, but you may find them useful in situations when you need to check the system immediately.

## **Checking Data Integrity in the Local Database**

You can manually check the integrity of data in the local database. Configuration Manager provides a Check Integrity option under the Administer menu. Configuration Manager allows you to choose which checks you want to execute.

#### **To check data integrity at any time:**

- **Step 1** Invoke Configuration Manager by clicking on its icon in the Admin Workstation program group.
- **Step 2** Choose **Configure ICM**> **Administration** > **Integrity Check** from the menu bar. The following dialog box appears:

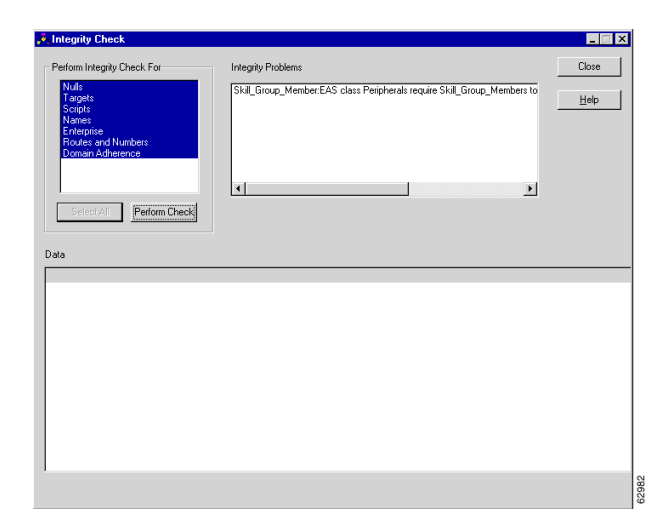

**Cisco ICM Enterprise Edition Administrator Guide Release 6.0(0)**

- **Step 3** Choose specific checks to execute, or choose All to perform all the checks.
- **Step 4** Click the **Start** button to perform the checks. If any integrity problems are found, Configuration Manager displays a message describing the problems.
- **Step 5** When you have performed all the checks you want, click the **Done** button to dismiss the Integrity Check dialog box.

The specific data integrity check procedures are listed in [Table 5-1](#page-77-0).

<span id="page-77-0"></span>

| <b>Procedure</b>          | <b>Description</b>                                                                                                    |
|---------------------------|----------------------------------------------------------------------------------------------------|
| <b>Nulls</b>              | Checks for the value NULL in specific fields in the<br>database that must not be null. It also checks that the<br>value of the RoutingClient.PeripheralID is NULL for<br>routing clients associated with a NIC.                 |
| Targets                   | Checks for appropriate relationships among peripherals,<br>targets at peripherals (services, skill groups, agents, and<br>translation routes), trunk groups, network targets,<br>announcements and peripheral targets.          |
| <b>Routes and Numbers</b> | Checks that ID fields cross-referenced from several<br>tables correspond to existing records.                                                                                                    |
| Scripts                   | Checks for valid cross-references among scripts, call<br>types, and dialed numbers.                                                                                                    |
| Enterprise                | Checks for valid cross-references among enterprise<br>services and services, and between enterprise skill<br>groups and skill groups. Also performs several other<br>checks on skill groups, trunks, etc.                       |
| Domain Adherence          | Checks for valid relationships between agents and skill<br>groups, between skill groups and services, between<br>labels and routing clients, between dialed numbers and<br>routes, and between peripherals and routing clients. |
| <b>Names</b>              | Checks for invalid characters in enterprise names<br>(EnterpriseName field) in various database tables.<br>Enterprise names provide unique character-string<br>names for objects in the ICM configuration.                      |

*Table 5-1 Local Database Data Integrity Check Procedures*

For more information on the specific fields checked by these procedures, see the on-line help for the Configuration Manager tool.

### **Viewing Logger Events**

You can view recent Logger activity by viewing the Logger's per-process log files. Per-process log files document events for the specific processes running on a computer. These files are useful in diagnosing problems with processes on the Logger (and on other nodes in the ICM system).

You can also view Logger event data in the central database. The Event Management System (EMS) logs events to the central database. You should be especially aware of Error and Warning events generated by the Logger. For example, ICM software logs a Warning event when the central database becomes 85 percent full.

For more information on viewing the per-process log files and central database event data, see [Chapter 6, "Event Management."](#page-92-0)

### **Database Networking Support**

You can use the SQL Server Setup program to specify which network protocols the database manager supports. Named pipes are the default for Windows; you need not change this default.

For more information about database networking, see the *Microsoft SQL Server System Administrator's Guide*.

## **Performance Monitoring**

When you install ICM software, ICM Setup installs a DLL and sets registry values that enable you to monitor ICM software through the Performance Monitor (perfmon.exe) utility. You can use this tool to monitor ICM software from the local machine or from a remote computer.

The Performance Monitor utility is a standard Windows administrative tool. It graphically tracks one or more variables that you select. You can track variables related to the processor, memory, or various processes and services running on a machine. You can monitor the local machine or choose a remote machine to monitor.

Start the Performance Monitor by choosing **Programs** > **Administrative Tools** > **Performance** from the Windows Start menu. A blank performance chart appears.

Click the Add button ("plus sign" icon) above the blank chart. The Add Counters dialog box appears:

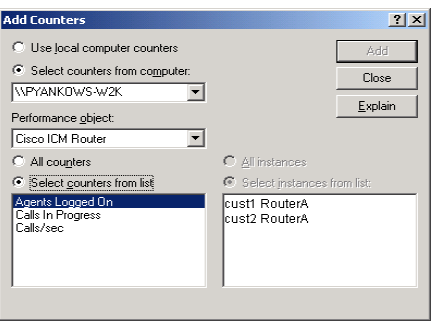

If running from a remote computer, choose the ICM machine in the Computer field.

### **ICM Router**

To chart Cisco router values, choose Cisco Router from the Performance Object drop-down list. The Instance field then lists all the instances running on the machine.

The Counter field displays the values that you can track:

- **• Agents Logged On**. This represents the number of agents currently logged on.
- **• Calls In Progress**. This represents the number of active calls in progress.
- **• Calls/sec**. This represents the number of calls per second.

Choose the instance and value to track and click the **Add** button to add it to the current chart.

## **ICM QoS PerfMon Objects and Counters**

The following is an example Performance Monitor Add ICM QoS Counter window on a router machine.

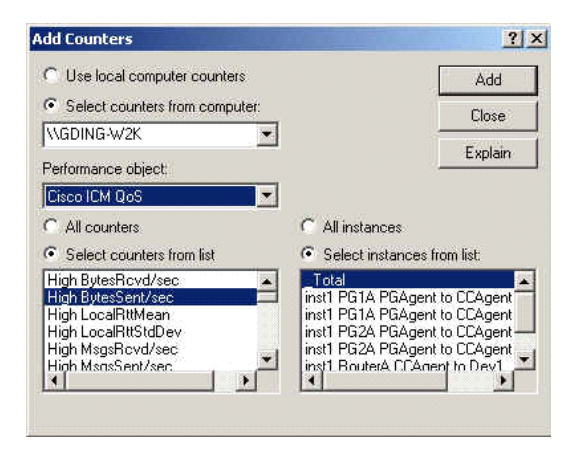

The following is an example Performance Monitor Add ICM QoS Counter window on a PG machine.

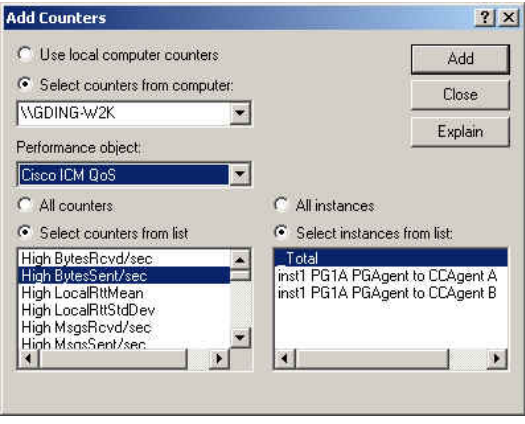

In both windows there is a single performance object, Cisco ICM QoS, which contains all ICM QoS performance counters defined. Copies of the same objects are differentiated in the Instance list. Since performance data is centralized to the Router, PG instances are visible in the Instance list of the Router's Add Counter window. Notice that the Instance list includes a pseudo-instance called \_Total. If \_Total is selected, each selected counter will contain the sum of the values for all the instances.

#### **Registry Settings and Risks**

There are overheads in maintaining ICM QoS counters. The application needs to have a block of memory that stores current counter data, and periodically it must update these values. Furthermore, synchronizing access to the counter values adds serious burdens to the system. For these reasons, the performance monitoring feature is turned off by default. To turn on the feature, change the following registry key value to 1 and cycle the application process.

HKEY\_LOCAL\_MACHINE\Software\Cisco Systems, Inc.\<instance>\<node>\DMP\ CurrentVersion\EnablePerformanceMonitor

System Performance Monitor introduces overheads itself and the overheads depend on the periodic update interval, which is set as the minimum 1 second by default. This interval should be set reasonably high to minimize the impact on the system.

#### **Charting QoS Values**

To chart performance values associated with links between the Peripheral Gateway Agent (PG Agent) and the Central Controller Agent (CC Agent), perform the following steps from the Add Counters dialog box:

- **3.** From the Performance Object drop-down list, select **Cisco ICM QoS**.
- **4.** From the Instance list, select the link that you want to chart.

On the PG agent side, instance names are listed in the following format:

<from node name> PGAgent to CCAgent <A or B>

On the Central Controller side, instance names are listed in the following format:

<from node name> CCAgent to Dev <device id>

**5.** From the Counter list, select the counter values that you wish to chart ([Table 5-2\)](#page-82-0).

П

I

T

**6.** Click the **Add** button to add the instances and values that you selected to the current chart.

<span id="page-82-0"></span>*Table 5-2 Cisco ICM QoS Counters*

| <b>Counter</b>             | <b>Description</b>                                                                                                    |
|----------------------------|----------------------------------------------------------------------------------------------------|
| High BytesSent/sec         | The number of bytes per second sent to the other side over high priority<br>connection.                                                                                               |
| High MsgsSent/sec          | The number of messages per second sent to the other side over high<br>priority connection.                                                                                            |
| High BytesRcvd/sec         | The number of bytes received from the other side over high priority<br>connection.                                                                                                    |
| High MsgsRcvd/sec          | The number of messages received from the other side over high<br>priority connection.                                                                                                 |
| High LocalRttMean          | The mean round trip time in milliseconds of high priority messages as<br>measured by local node.                                                                                      |
| High LocalRttStdDev        | The standard deviation of round trip time of high priority messages as<br>measured by local node.                                                                                     |
| High RemoteRttMean         | The mean round trip time in milliseconds of high priority messages as<br>measured by remote node.                                                                                     |
| High RemoteRttStdDev       | The standard deviation of round trip time of high priority messages as<br>measured by remote node.                                                                                    |
| High Xmit NowQueueDepth    | The current number of messages in the transmit queue for high priority<br>traffic.                                                                                                    |
| High Xmit MaxQueueDepth    | The maximum number of messages observed in the transmit queue for<br>high priority traffic.                                                                                           |
| High Xmit NowBytesQueued   | The current number of bytes in the retransmit queue for high priority<br>traffic.                                                                                                    |
| High Xmit MaxBytesQueued   | The maximum number of bytes observed in the retransmit queue for<br>high priority traffic.                                                                                            |
| High TotalQoSReallocations | The total number of times QoS resources had to be reallocated for high<br>priority connection because actual usage has exceeded previous<br>allocation over defined threshold levels. |
| Med BytesSent/sec          | The number of bytes per second sent to the other side over medium<br>priority connection.                                                                                             |

1

E

| <b>Counter</b>            | <b>Description</b>                                                                                                    |
|---------------------------|----------------------------------------------------------------------------------------------------|
| Med MsgsSent/sec          | The number of messages sent to the other side over medium priority<br>connection.                                                                                                    |
| Med BytesRcvd/sec         | The number of bytes received from the other side over medium priority<br>connection.                                                                                                    |
| Med MsgsRcvd/sec          | The number of messages received from the other side over medium<br>priority connection.                                                                                                 |
| Med LocalRttMean          | The mean round trip time in milliseconds of medium priority messages<br>as measured by local node.                                                                                      |
| Med LocalRttStdDev        | The standard deviation of round trip time of medium priority messages<br>as measured by local node.                                                                                     |
| Med RemoteRttMean         | The mean round trip time in milliseconds of medium priority messages<br>as measured by remote node.                                                                                     |
| Med RemoteRttStdDev       | The standard deviation of round trip time of medium priority messages<br>as measured by remote node.                                                                                    |
| Med Xmit NowQueueDepth    | The current number of messages in the transmit queue for medium<br>priority traffic.                                                                                                    |
| Med Xmit MaxQueueDepth    | The maximum number of messages observed in the transmit queue for<br>medium priority traffic.                                                                                           |
| Med Xmit NowBytesQueued   | The current number of bytes in the retransmit queue for medium<br>priority traffic.                                                                                                    |
| Med Xmit MaxBytesQueued   | The maximum number of bytes observed in the retransmit queue for<br>medium priority traffic.                                                                                            |
| Med TotalQoSReallocations | The total number of times QoS resources had to be reallocated for<br>medium priority connection because actual usage has exceeded<br>previous allocation over defined threshold levels. |
| Low BytesSent/sec         | The number of bytes per second sent to the other side over low priority<br>connection.                                                                                                  |
| Low MsgsSent/sec          | The number of messages sent to the other side over low priority<br>connection.                                                                                                    |
| Low BytesRcvd/sec         | The number of bytes received from the other side over low priority<br>connection.                                                                                                    |

*Table 5-2 Cisco ICM QoS Counters (continued)*

ш

| Counter                   | <b>Description</b>                                                                                                    |
|---------------------------|----------------------------------------------------------------------------------------------------|
| Low MsgsRcvd/sec          | The number of messages received from the other side over low priority<br>connection.                                                                                                 |
| Low LocalRttMean          | The mean round trip time in milliseconds of low priority messages as<br>measured by local node.                                                                                      |
| Low LocalRttStdDev        | The standard deviation of round trip time of low priority messages as<br>measured by local node.                                                                                     |
| Low RemoteRttMean         | The mean round trip time in milliseconds of low priority messages as<br>measured by remote node.                                                                                     |
| Low RemoteRttStdDev       | The standard deviation of round trip time of low priority messages as<br>measured by remote node.                                                                                    |
| Low Xmit NowQueueDepth    | The current number of messages in the transmit queue for low priority<br>traffic.                                                                                                    |
| Low Xmit MaxQueueDepth    | The maximum number of messages observed in the transmit queue for<br>low priority traffic.                                                                                           |
| Low Xmit NowBytesQueued   | The current number of bytes in the retransmit queue for low priority<br>traffic.                                                                                                    |
| Low Xmit MaxBytesQueued   | The maximum number of bytes observed in the retransmit queue for<br>low priority traffic.                                                                                            |
| Low TotalQoSReallocations | The total number of times QoS resources had to be reallocated for low<br>priority connection because actual usage has exceeded previous<br>allocation over defined threshold levels. |

*Table 5-2 Cisco ICM QoS Counters (continued)*

# **Backup and Restore**

I

A database can be lost or corrupted for several reasons, such as:

- **•** Disk drive failure
- **•** Bad media
- **•** Software error (in the Database Manager or elsewhere in the system)

Because you cannot protect against all these conditions, you must have a backup strategy in place. This is especially important if you have a simplexed central database configuration. However, even for a duplexed system, you still need to perform backups to protect against software problems that corrupt both sides of the system.

### **Database**

The following database backup strategies are commonly used:

- **•** Regularly scheduled database backups
- **•** Mirrored disk configurations
- **•** Redundant Array of Inexpensive Disks (RAID) configurations

Although the last two strategies might decrease system performance, they have the advantage of not requiring manual intervention. However, while these configurations protect against disk drive failure and bad media, they might not protect against some software errors.

In a simplexed database configuration, you need to ensure protection against all types of errors. It is recommended that you regularly back up the central database to Digital Audio Tape (DAT).

To perform a database backup, use the SQL Administrator tool provided with SQL Server.

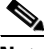

**Note** The SQL Monitor service must be running during a backup. If SQL Server is not configured to start SQL Monitor automatically, you must start the service manually before beginning the backup.

When you restore a database, you can only restore up to the last backup. Any transactions after that backup are lost. Therefore daily backups are recommended for simplexed systems.

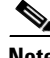

**Note** You must backup the entire database at each backup interval. ICM software *does not* support the use of transaction log dumps as incremental backups.

For general information about developing a backup strategy, including the use of mirrored disks, see Microsoft's *SQL Server System Administrator's Guide*.

For specific information about backing up a database using SQL Administrator, see Microsoft's *SQL Administrator User's Guide*.

# **Comparing Databases**

For diagnostic purposes, you might want to check that two databases have the same data in a specific table. For example, you might want to check that the ICM\_Locks table contains the same data on both sides of a Central Controller. The tool dbdiff.exe performs this type of check. Its syntax is as follows:

**dbdiff** *database1.table@host1 database2.table@host2*

For example:

#### **dbdiff cust1\_sideA.ICM\_Locks@geoxyzlgra cust1\_sideB.ICM\_Locks@geoxyzlgrb**

The batch script diffconfig.bat invokes dbdiff for various tables to automatically compare two ICM databases. Its syntax is as follows:

#### **diffconfig** *database1 host1 database2 host2*

For example:

**diffconfig cust1\_sideA geoxyzlgra cust1\_sideB geoxyzlgrb**

## **Resynchronizing Databases**

It may occasionally be necessary to repair a corrupt Logger database on one side of a duplexed ICM by copying the Logger database from the other side. You can synchronize the databases using either the DOS Command window or the ICM Database Administration (ICMDBA) tool.

## **Synchronizing Databases from the Command Window**

The following directions explain how to perform this copy from side A to side B for a customer named CustX.

#### **To copy CustX database from Side A to Side B:**

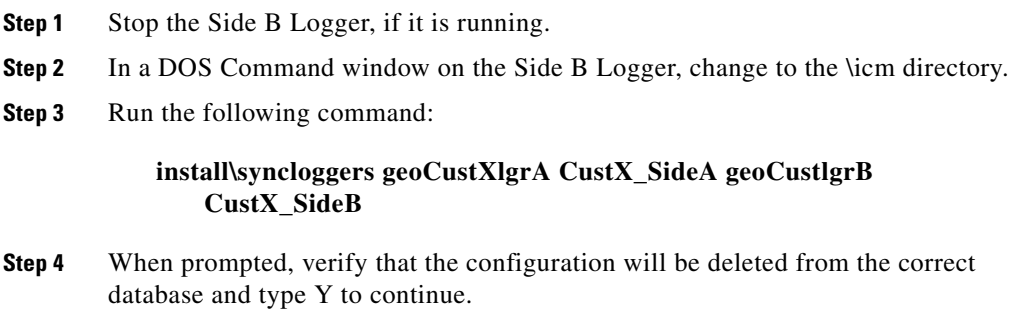

When the command completes, you can restart the side B Logger.

## **Synchronizing Databases with ICMDBA**

#### **To synchronize the data of two Logger databases:**

- **Step 1** Start the ICMDBA tool from the Admin Workstation program group.
- **Step 2** Select a database from the main window and choose **Synchronize** from the Data menu. The Synchronize window appears:

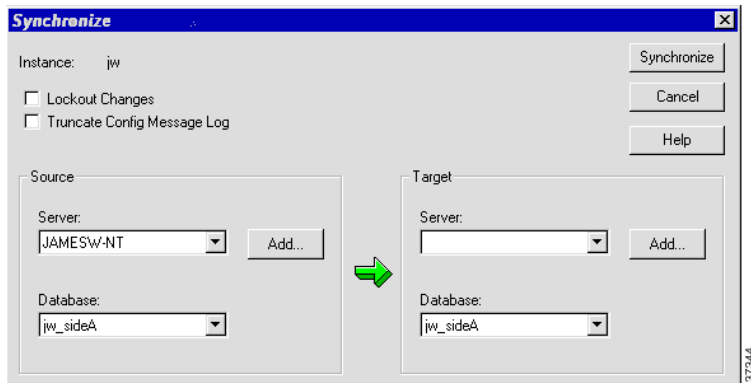

**Step 3** Enter the server name and database for both source and target and click the **Synchronize** button.

# **ICM Time Synchronization**

This section describes the components that are involved in to keeping the time-of-day clocks synchronized across all machines that comprise an ICM system.

## **MDS**

The Message Delivery Service (MDS) Synchronizer attempts to keep the system clocks of both sides of a duplexed system synchronized. The enabled Synchronizer is the time master, and the disabled Synchronizer is the time slave. The enabled Synchronizer supplies time messages every half-second to the synchronized application processes as well as to the disabled Synchronizer. To insulate applications against time discontinuities, the time supplied by the enabled Synchronizer is smoothed. If the system clock on the enabled side is changed, the enabled Synchronizer will supply time messages that appear to run 10% faster or slower (as needed) until the MDS time has converged with the system time.

The disabled Synchronizer receives time messages from the enabled Synchronizer every half second, and periodically compares the received time to the system time. In the event of a discrepancy greater than 100 milliseconds, the disabled Synchronizer uses system calls to run the system clock 10% faster or slower (as needed) until the discrepancy falls within tolerance. The net effect is that the systems clock on the disabled side smoothly tracks the MDS time, which in turn smoothly tracks the system clock on the enabled side.

MDS provides a "Set System Time" message API for setting the time. When MDS receives this message, the enabled Synchronizer sets the system time and the disabled Synchronizer does nothing (since it will track the clock of the enabled side). The "Set System Time" message should be sent by a synchronous process (on both sides of the system), since it cannot be determined which Synchronizer is the enabled one.

## **VRU PIM**

The VRU PIM supports a mechanism for keeping the VRU time synchronized with ICM time. The PIM periodically compares the time reported by the VRU to its own time, and sends a time adjustment message to the VRU if the times differ by more than about 15 seconds.

### **Router**

The Router attempts to keep the clocks of all controllers (NICs and PGs) synchronized with its own MDS time. It periodically queries each controller for its time. If the time discrepancy between the Router and controller is sufficiently large (15 seconds or more), the Router sends a time adjustment message to the controller instructing it to adjust its time by a delta value. The Router uses the round-trip delay of the query-response to account for transmission delay when computing the time adjustment.

Different controllers handle the time adjustment message in different ways. On a PG, OPC uses the MDS API to adjust the time of the (possibly duplexed) PG. A NIC ignores the time adjustment message, since adjusting the time on the Router machine could have unwanted feedback effects.

The Router records the time skew of all controllers and peripherals and can report these statistics via rttest.

In addition, the Router can optionally be configured via the Registry to designate one peripheral (usually an ACD) as a reference time source. When the Router receives a time update from the named peripheral, it invokes the MDS "Set System Time" API to set the Router time. This effectively synchronizes the Routers and all controllers to the reference time provided by the ACD.

## **Logger**

The Router attempts to keep Loggers synchronized with its own Message Deliver Service (MDS) time. It periodically queries each Logger for its time. If the time discrepancy between the Router and Logger is 15 seconds or more, the Router sends a time adjustment message to the Logger instructing it to adjust its time by a delta value. The Logger then uses this delta value to adjust its time. The Router uses the round-trip delay of the query-response to account for transmission delay when computing the time adjustment.

1

m.

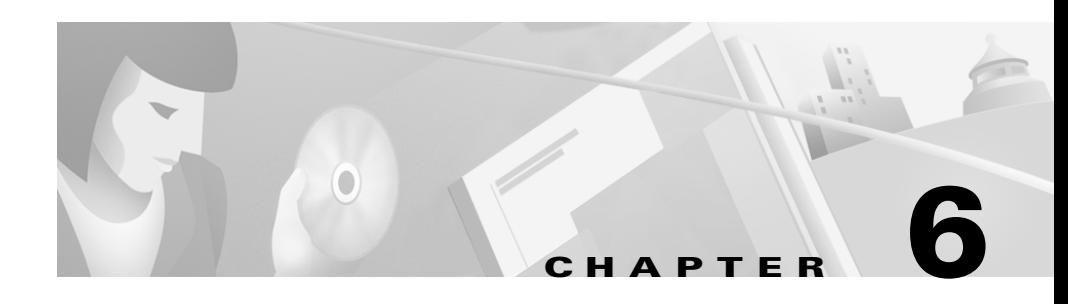

# <span id="page-92-0"></span>**Event Management**

Intelligent Contact Management software tracks events for processes and applications running in the system. An event is any significant occurrence within the ICM system that you might want to know about. Events are recorded on a local and system-wide basis to aid you in maintaining the ICM system.

This chapter provides an overview of event logging and management in the ICM system. It also describes how to use the ICM's event viewing tool.

## **Overview**

Intelligent Contact Management software is a distributed call routing system with components that span several networks. The major components of ICM software generate event data that can be useful in troubleshooting and maintaining the system.

The ICM Event Management System (EMS) logs events from processes throughout the system and stores the event data in the central database. For example, a typical EMS event might record that a system component has been disconnected.

The EMS also saves events from individual processes in per-process log files on the local computer. These files document events for a specific process running on a specific computer.

Several components and processes log events through the EMS:

- **•** Peripheral Gateways
- **•** Network Interface Controllers
- **•** CallRouters
- **•** Loggers

These ICM components are critical to the effective routing of calls in the ICM system. As a system administrator, you need to be informed almost immediately when significant events occur on these components. Admin Workstations also log EMS events, but only to the Application event log. This is because Admin Workstations are not as critical to call routing as the other components of ICM software.

[Figure 6-1](#page-93-0) summarizes how EMS logs events.

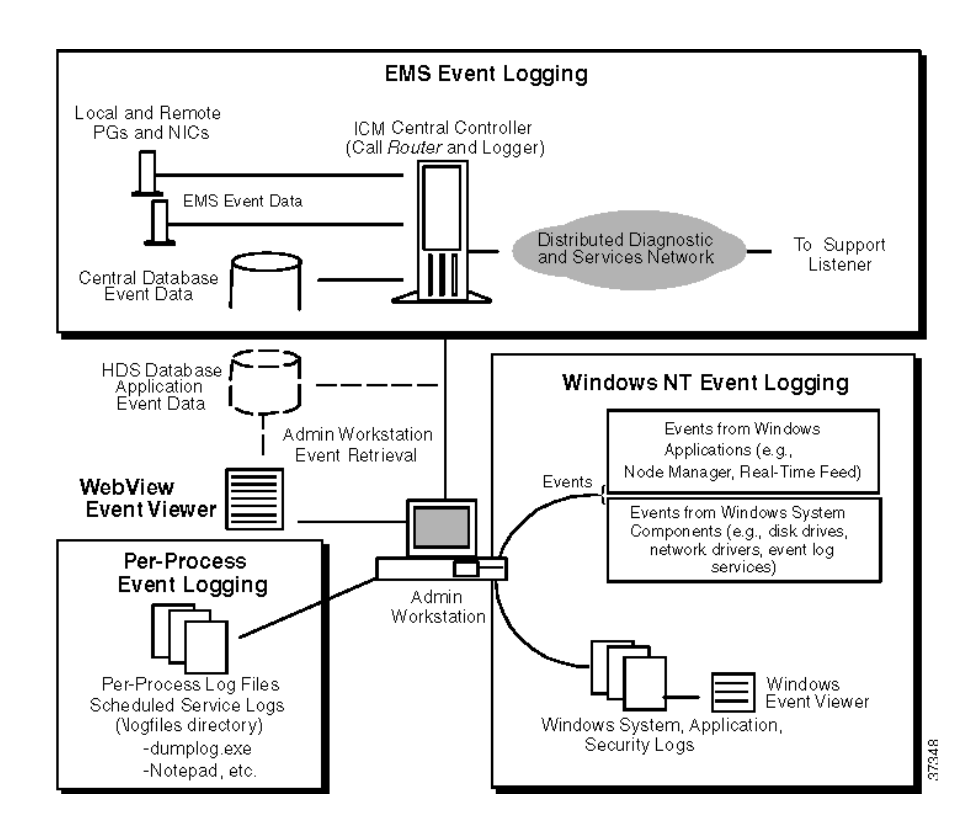

#### <span id="page-93-0"></span>*Figure 6-1 Event Logging Overview*

As show in [Figure 6-1,](#page-93-0) event logging in the ICM system involves central and remote system components. The Event Management System (EMS) enables ICM components and the processes that run on them to report events back to the Central Controller. The Central Controller then forwards the events to the Logger for storage in the central database. Events are also forwarded to the HDS database on the Distributor AW. Some of these EMS events may also be forwarded to your ICM support provider's Listener process by the Distributed Diagnostic and Services Network (DDSN).

The DDSN and Listener are described in [Chapter 7, "Support Facilities."](#page-110-0)

ICM software classifies events based on their severity. [Table 6-1](#page-94-0) lists the severity levels for ICM events.

| <b>Severity</b> | <b>Description</b>                                                                                                    |
|-----------------|----------------------------------------------------------------------------------------------------|
| Error           | Indicates a significant problem such as a loss of data,<br>incorrect configuration data, or a loss of function. For<br>example, an error would be logged if a Peripheral Gateway<br>were to become disconnected.                                                                      |
| Warning         | Indicates a potential problem in the ICM system. For<br>example, a warning event might be logged if a user<br>attempted to add a duplicate record to the configuration.<br>Although an event such as this does not cause a loss of<br>function, it is something that you should note. |
| Informational   | Documents a successful operation for a major process or<br>application in the system. For example, an informational<br>event might indicate that the peripheral data service was<br>activated on a specific Peripheral Gateway in the system.                                         |
| Trace           | Used for internal testing and diagnostics only.                                                                                                    |

<span id="page-94-0"></span>*Table 6-1 Event Severity*

Trace events are stored in log files, but not in the ICM database.

### <span id="page-95-0"></span>**Event Data Storage**

[Table 6-2](#page-95-0) summarizes the types of events stored in different locations.

| <b>Location</b>                           | <b>Events</b>                                                                                                    | <b>Viewer</b>                 |
|-------------------------------------------|----------------------------------------------------------------------------------------------------|-------------------------------|
| Windows event logs                        | Event data from the local computer.<br>This event data includes EMS<br>Warning and Error events that were<br>generated by ICM processes on the<br>computer.                                                                                                    | Windows Event<br>Viewer       |
| ICM per-process<br>log files (.ems)       | All EMS events and trace messages<br>logged by processes on the<br>individual computer. The log files<br>are saved in the ICM component<br>logfiles directory on each<br>computer. For example, on an<br>Admin Workstation the log files are.<br>stored in the aw\logfiles directory. | <b>ICM</b> Dumplog<br>utility |
| <b>ICM</b> command<br>$log$ files $(log)$ | Status information reported by<br>scheduled jobs. These files are<br>saved in the <i>\logfiles</i> directory along<br>with the per-process log files.                                                                                                    | Notepad or<br>WordPad         |

*Table 6-2 Event Logging Locations*

All computers that have SQL Server also contain SQL Server transaction log files. These files are found under the SQL installation directory on individual computers. You can examine the transaction logs using a standard text editing tool such as Notepad.

For more information on SQL Server log files, see the *Microsoft SQL Server System Administrator's Guide*.

## **Event Viewing Tools**

Viewing event data in the ICM system requires that you use different tools to view the event data that reside in different parts of the system.

You can use the following tools to view event data:

- **• Windows Event Viewer**. This tool is part of Windows. Use the Windows Event Viewer to manage event logs for Windows systems.
- **• Dumplog.exe utility**. This is a utility for displaying per-process log files at individual ICM computers. You can view the log files on the screen or export them to text files.
- **• Notepad or WordPad**. These Microsoft tools can be used to view command log files and any other event log files that have been saved in a text file format.

### **When to View Events and Log Files**

The following guidelines apply to examining the different types of event data collected by the ICM system:

- **• Component check**. Use the Windows Event Viewer as needed to examine the Application and System event logs on systems you have identified as having problems. For example, if you notice EMS error events being generated by the CallRouter, you can use the Windows Event Viewer on an Admin Workstation to examine the event data on the CallRouter computer.
- **• Process check**. Use the per-process log files as needed to evaluate the specific processes that may be responsible for generating errors. To view these logs, use the Dumplog utility provided with ICM software.

# **Windows Event Logs**

Each Windows computer logs events to its own local System, Application, and Security event logs. You can view event data through the Windows Event Viewer (on the local computer or from a remote computer). Windows computers include CallRouters, Loggers, PGs, and Admin Workstations.

All EMS events that are logged to the central database with an Error or Warning severity level are also logged to the local computer's Windows Application Event Log. This ensures that ICM events are logged at the source and can be viewed locally through the Event Viewer.

### <span id="page-97-0"></span>**Event Log Settings**

ICM software requires the Event Log settings shown in [Table 6-3.](#page-97-0)

*Table 6-3 Event Log Settings*

| Log         | <b>Size</b> | <b>Wrapping</b>                    |
|-------------|-------------|------------------------------------|
| Application | 1024K       | Overwrite as Needed                |
| System      | 1024K       | Overwrite Events Older than 7 days |
| Security    | 1024K       | Overwrite Events Older than 7 days |

These values ensure that none of the logs become full. The 1024K setting ensures that large log files can be accommodated in any of the logs. The Application log must overwrite events as needed because it logs EMS Errors and Warnings, application events, and SQL Server events. If it could not overwrite events, the Application log could quickly become full.

### **Viewing the Event Logs**

The Microsoft Windows Event Viewer allows you to view and manage events on a system-by-system basis. You can use the Event Viewer to isolate problems on specific computers. Once you identify an individual computer as generating errors, you can use the Windows Event Viewer to view the computer's local event data. All EMS-generated Error and Warning events are logged to the local computer's Windows Application Event Log.

The Windows event logging process starts automatically each time a Windows system is started. At an Admin Workstation, you can use the Event Viewer to view event data for that computer or for other locally connected computers. For example, you might select a PG or a Logger and view the event data for those computers.

#### **To start the Windows Event Viewer:**

In the Administrative Tools group in the Windows Program Manager, double-click the Event Viewer icon. The Event Viewer window is displayed:

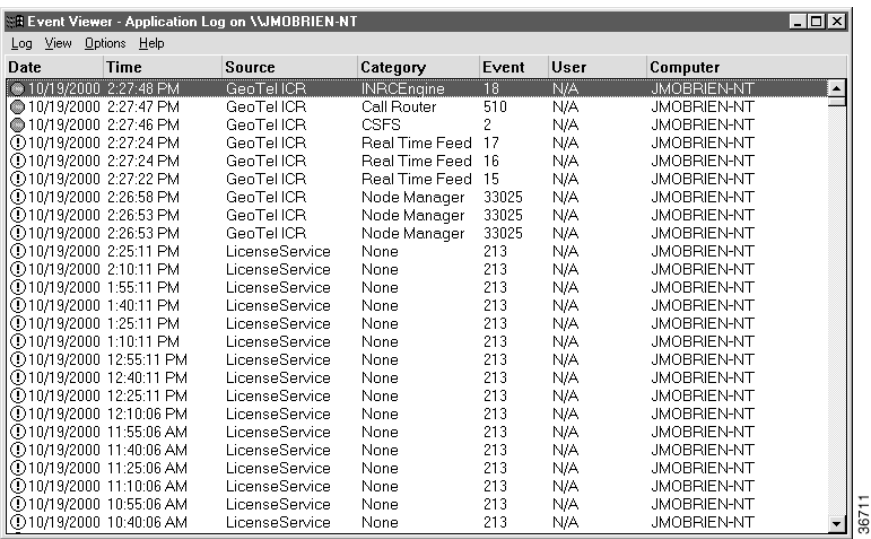

You can change to different logs (for example, the Application, System, or Security logs) by choosing Options from the Log menu.

#### **Windows Logs and Event Types**

You can choose between three different logs, depending on the type of event data you want to view. You can view these log files for any Windows computer. The Application log is typically the most useful log since it contains ICM-related events.

- **• Application log**. Records events logged by Windows applications (including all ICM applications and processes running on the local computer). For example, when the Node Manager restarts on the local computer, an informational event is entered in the Application log.
- **System log.** Records events logged by the Windows local computer system components (for example, disk drives, network drivers, event log services). For example, the failure of a driver or other local component to load during startup is recorded in the System log.

**• Security log**. Records security events. This log keeps track of changes to system security. For example, attempts to log on might be recorded in the security log.

The event types in the Windows Event Viewer (Error, Warning, and Informational) have similar meanings to those listed earlier in [Table 6-1](#page-94-0). The Event Viewer provides two additional event types related to system security:

- **• Success Audit**. Audited security access attempts that were successful. For example, a user's successful attempt to log onto the system might be logged as a Success Audit event.
- **• Failure Audit**. Audited security access attempts that failed. For example, if a user tried to access a network drive and failed, the attempt might be logged as a Failure Audit event.

### **Viewing Event Data from Other Systems**

When you first start the Windows Event Viewer, event data for the local computer is displayed. However, you can connect to another computer in the local network (for example, a Peripheral Gateway) in order to examine its event data.

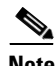

**Note** To view events for other computers, you must be logged in as an Administrator.

#### **To connect to another computer:**

- **Step 1** From the Log menu of the Event Viewer, choose Select Computer.
- **Step 2** In the Computer field, type the computer name of the computer to view. You can also select a Computer name from the Select Computer list.
- **Step 3** Click the **OK** button. The Event Viewer displays event data for the selected computer.

# **Per-Process Log Files**

The per-process EMS log files are stored in the ICM component \logfiles directory on the local computer as well as forwarded to the central database. For example, per-process log files on Admin Workstations are stored in the aw\logfiles directory. EMS log files have the suffix .ems.

The \logfiles directory also contains the command log file **purgeold.log**. Unlike the per-process log files, you can view purgeold.log directly with a text editor such as Notepad or WordPad.

ICM automatically schedules the command **purgeold** to run nightly. This command removes records over 30 days old from ICM per-process (.ems) log files. Typical **purgeold.log** entries include how many .ems files were found and how many were deleted. purgeold.log is updated each time that purgeold is run.

### **Naming Conventions**

Each per-process log file has a prefix that indicates the process within ICM that generated the event. Each file name includes the date and time the log was created. All log files end with an .ems file extension.

[Table 6-4](#page-101-0) lists the process names and prefixes and provides brief descriptions of each process. The following example shows the format of a log file name:

#### **PPP\_YYMMDD\_HHMMSS.ems**

The PPP is a prefix that indicates the process. For example, the following log file is for the real-time distributor process. It was created on February 8, 1996 at 9:48:39 A.M.

#### **rtd\_960208\_094839.ems**

The timestamp on a log file is in 24-hour format. For example, 3:00 P.M. is indicated as 15:00; 9:00 A.M is indicated as 09:00.

1

<span id="page-101-0"></span>

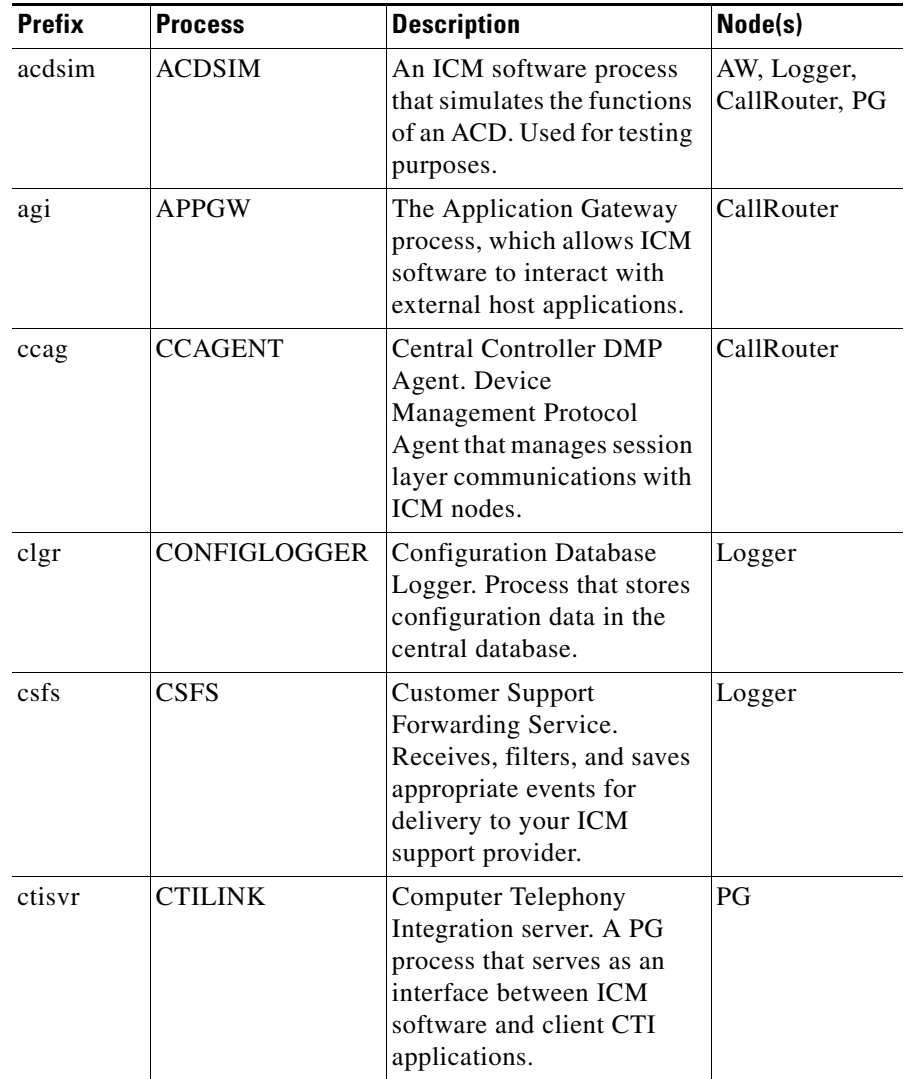

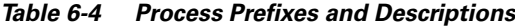

m.

T N

 $\mathsf I$ 

| <b>Prefix</b> | <b>Process</b>    | <b>Description</b>                                                                                                    | Node(s)              |
|---------------|-------------------|----------------------------------------------------------------------------------------------------|----------------------|
| dha           | <b>DBAGENT</b>    | <b>Central Controller</b><br>Database Agent.<br>Communications process<br>that validates access to the<br>central database.               | CallRouter           |
| dbw           | <b>DBWORKER</b>   | Host Database Lookup.<br>Process that queries<br>external databases and uses<br>that data in call routing.                                | CallRouter           |
| dcserver      | <b>DCSERVER</b>   | Rockwell Demand<br>Command Server. Admin<br>Workstation process that<br>provides access to Demand<br>Commands on attached<br>Galaxy ACDs. | Admin<br>Workstation |
| dtp           | <b>DTP</b>        | <b>Customer Support Data</b><br><b>Transfer Process. Transfers</b><br>events from the Logger to<br>your ICM support provider.             | Logger               |
| edt           | <b>SCRIPTED</b>   | ICM Script Editor. Tool<br>used to create and schedule<br>call routing scripts.                                                           | Admin<br>Workstation |
| ftp           | <b>FTPPROC</b>    | File Transfer Protocol.<br><b>Transfers Rockwell</b><br><b>Resource Management</b><br>Center (RMC) reports to<br>the Admin Workstation.   | Logger               |
| hlgr          | <b>HISTLOGGER</b> | <b>Historical Database</b><br>Logger. Process that stores<br>historical data in the central<br>database.                                  | Logger               |
| hsl           | <b>HSLTRACE</b>   | Northern Telecom<br>High-Speed Link<br>diagnostic tool.                                                                                   | PG                   |

*Table 6-4 Process Prefixes and Descriptions (continued)*

1

 $\overline{\phantom{a}}$ 

| <b>Prefix</b> | <b>Process</b>  | <b>Description</b>                                                                                                    | Node(s)                                |
|---------------|-----------------|----------------------------------------------------------------------------------------------------|----------------------------------------|
| hsltomei      | <b>HSLtoMEI</b> | Northern Telecom<br>High-Speed Link and<br>Meridian Event Interface<br>diagnostic tool.                                                                               | P <sub>G</sub>                         |
| mci           | <b>MCI</b>      | NIC for ICM<br>communication with the<br>MCI signaling network.                                                                                                    | CallRouter                             |
| mds           | <b>MDS</b>      | Message Delivery Service.<br>Process that provides<br>reliable message delivery<br>between ICM processes.                                                             | CallRouter, PG                         |
| nm            | <b>NODEMAN</b>  | Node Manager. Process<br>that manages, restarts, and<br>initializes processes on<br>ICM nodes.                                                                        | Dist. AW,<br>CallRouter,<br>Logger, PG |
| nmm           | <b>NMM</b>      | Node Manager Manager.<br>Process that manages,<br>restarts, and initializes the<br>Node Manager process on<br>each ICM node.                                          | Dist. AW,<br>CallRouter,<br>Logger, PG |
| nic           | nic             | A special Generic Network<br>Interface Controller (NIC)<br>used in testing. The<br>Generic NIC receives route<br>requests from the ICM's<br>call generator (CallGen). | CallRouter                             |
| nortelnic     | <b>NTNIC</b>    | NIC for ICM<br>communication with the<br>Nortel signaling network.                                                                                                    | CallRouter                             |

*Table 6-4 Process Prefixes and Descriptions (continued)*

 $\mathsf I$ 

| <b>Prefix</b>                | <b>Process</b>  | <b>Description</b>                                                                                                    | Node(s)        |
|------------------------------|-----------------|----------------------------------------------------------------------------------------------------|----------------|
| opc                          | OPC             | Open Peripheral<br>Controller. Interface<br>between the PIM and the<br>CallRouter. Supplies the<br>CallRouter with uniform<br>message sets from different<br>PG types. | P <sub>G</sub> |
| pgag                         | <b>PGAGENT</b>  | Peripheral Gateway DMP<br>Agent. The Device<br>Management Protocol<br>Agent that manages session<br>layer communications<br>between the PG and<br>CallRouter.          | PG             |
| pim1,<br>pim2,<br>pim3, etc. | varies          | Peripheral Interface<br>Manager. The proprietary<br>interface between a<br>peripheral and the PG.                                                                      | P <sub>G</sub> |
| rcv                          | <b>RECOVERY</b> | <b>Central Database</b><br>Recovery. Recovers central<br>database historical data.                                                                                     | Logger         |
| rmc                          | <b>RMCPROC</b>  | Rockwell Resource<br><b>Management Center</b><br>process. Periodically<br>generates a Rockwell RMC<br>report and places it in a file.                                  | Logger         |
| rtc                          | <b>RTCLIENT</b> | Real Time Feed Client. A<br>Distributor AW process<br>that receives real-time data<br>from the Real-Time<br>Distributor.                                               | Distributor AW |

*Table 6-4 Process Prefixes and Descriptions (continued)*

 $\mathbf l$ 

| <b>Prefix</b> | <b>Process</b>    | <b>Description</b>                                                                                                    | Node(s)              |
|---------------|-------------------|----------------------------------------------------------------------------------------------------|----------------------|
| rtd           | <b>RTDIST</b>     | Real Time Feed<br>Distributor. A Distributor<br>AW process that distributes<br>real-time data to<br>client-only Admin<br>Workstations.                  | Distributor AW       |
| rtr           | <b>ROUTER</b>     | CallRouter. Process that<br>receives call routing<br>requests, determines call<br>destinations, and collects<br>information about the<br>entire system. | CallRouter           |
| rts           | <b>RTSERVER</b>   | Real Time Server. Process<br>that takes real-time data<br>retrieved from PGs and<br>forwards it to Admin<br>Workstations.                               | CallRouter           |
| sef           | <b>SERIALFD</b>   | Serial Event Feed. Provides<br>an alarm feed to an external<br>management station.                                                                      | Logger               |
| spr           | <b>SPR</b>        | NIC for ICM<br>communication with the<br>Sprint signaling network.                                                                                      | CallRouter           |
| stentornic    | <b>STENTORNIC</b> | NIC for ICM<br>communication with the<br>Stentor signaling network.                                                                                     | CallRouter           |
| tsyp          | <b>TESTSYNC</b>   | Diagnostic tool.                                                                                                    | PG                   |
| tsyl          | <b>TESTSYNC</b>   | Diagnostic tool.                                                                                                    | Logger               |
| tsyr          | <b>TESTSYNC</b>   | Diagnostic tool.                                                                                                    | CallRouter           |
| upcc          | <b>UPDATECC</b>   | <b>Update ICM Central</b><br>Database tool. Copies data<br>from the local database to<br>the central database.                                          | Admin<br>Workstation |

*Table 6-4 Process Prefixes and Descriptions (continued)*

## **Sample File**

The EMS creates a new log file each time a process initializes. This means that messages documenting the end of a process can always be found at the end of a log file; messages documenting the initialization of a process can always be found at the beginning of the log file.

The following is an example of a typical per-process log file:

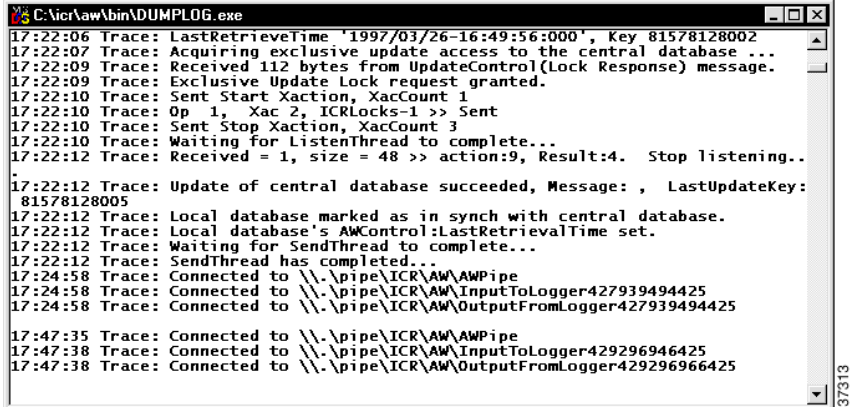

## **Viewing Per-Process Log Files**

You can view per-process log files by using the dumplog.exe command. The dumplog.exe command reads the file, formats the event data, and writes the formatted data to the workstation screen. You can also redirect output to a file using either the /o or /of arguments.

#### **To view per-process log files:**

- **Step 1** Open a DOS Command Prompt window.
- **Step 2** Change to the *\logfiles directory*. For example, at an Admin Workstation the directory is icm\*instance*\aw\logfiles.

You have several options for viewing log files. The most common option is to display the most recent events for a process on the screen.

#### **To display today's events on the screen, type:**

#### **dumplog rtr**

This command displays all of today's CallRouter (rtr) events. You can specify any process prefix. You can build on this basic dumplog command by adding date and time arguments.

#### **To dump events for a specific day:**

#### **dumplog rtr /bd 1/15/97**

This command displays all rtr information that was logged on January 15, 1997 (the begin date, /bd). To see more than one day's log, use the end date (/ed) argument.

The complete syntax for the dumplog command is as follows:

```
dumplog [ProcessName(s)] [/dir Dirs] [/if InputFile] [/o] [/of OutputFile] 
[/c] [/bd BeginDate(mm/dd/yyyy)] [/bt BeginTime(hh:mm:ss)] 
[/ed EndDate(mm/dd/yyyy)] [/et EndTime(hh:mm:ss)] 
[/hr HoursBack] [/all] [/last] [/prev] [/bin] [/m MatchString] 
[/x ExcludeString] [/ms] [/mc] [/debug] [/help] [/?]
```
The specific parameters are shown in [Table 6-5.](#page-107-0)

| <b>Parameter</b> | <b>Description</b>                                                                                                    |
|------------------|----------------------------------------------------------------------------------------------------|
| ProcessName(s)   | Specifies a process prefix from Table 6-4. The<br>command dumps the current day's log for that<br>process, unless you specify different dates or times<br>with other arguments.                       |
| /dir Dirs        | Specifies the location (directory) of the log files for<br>any processes listed on the command line after the<br>/dir switch. If no /dir switch is used, the current<br>directory is used by default. |

<span id="page-107-0"></span>*Table 6-5 Dumplog Parameters*
$\mathsf I$ 

T **a** 

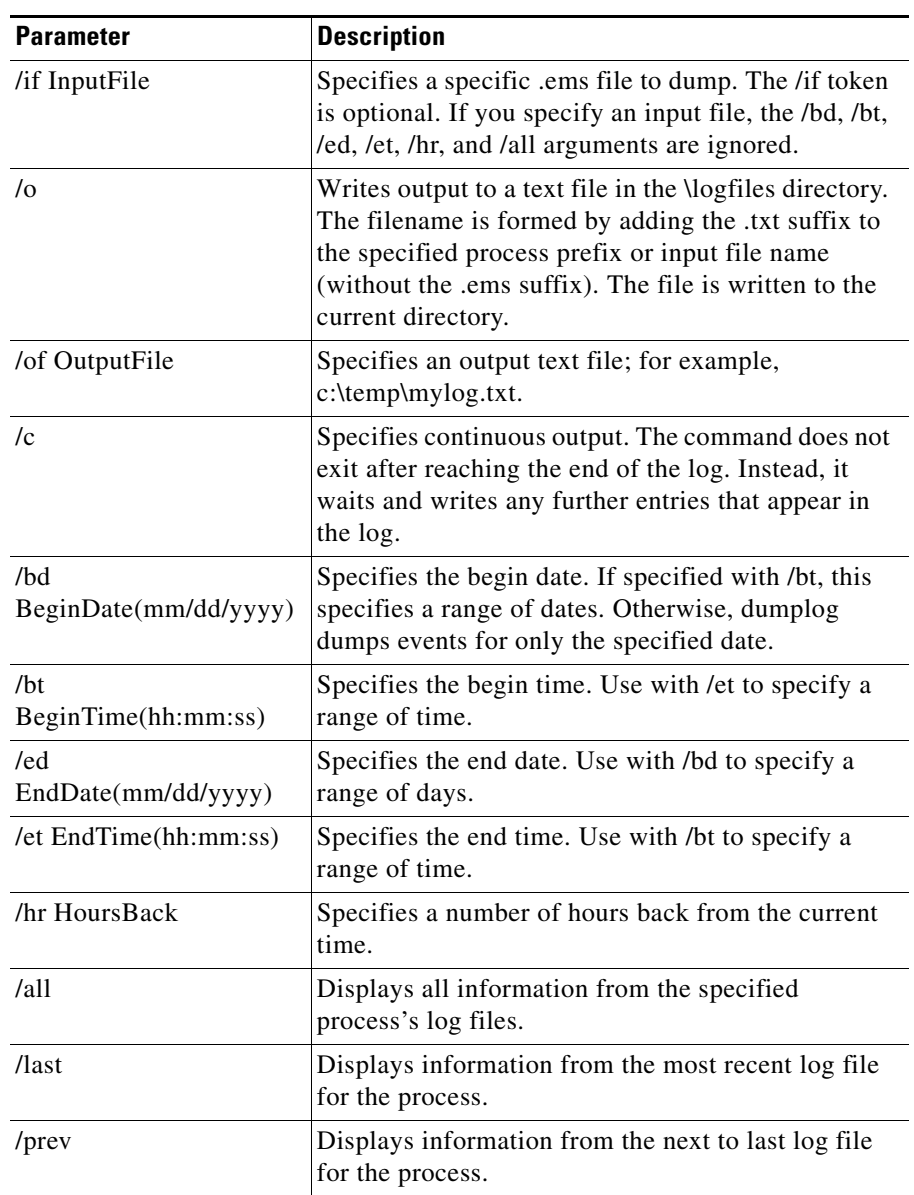

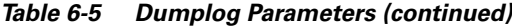

 $\blacksquare$ 

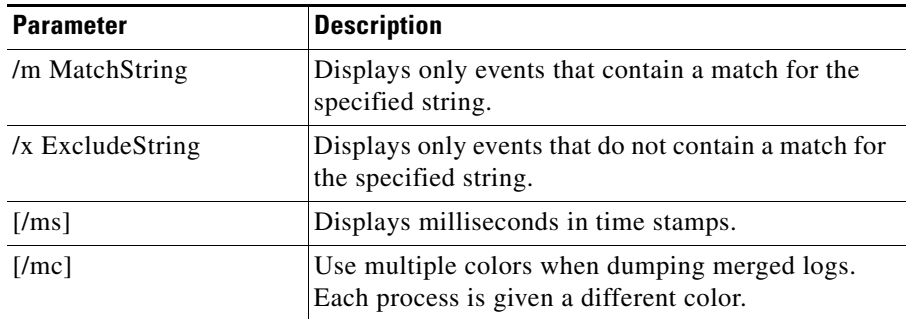

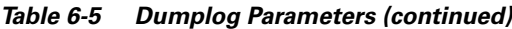

You must specify either a ProcessPrefix or an InputFile. If you give only a ProcessPrefix value (for example, rtr, nm, or lgr), dumplog displays the current day's log for that process by default.

#### **To view redirected log files through Notepad:**

If you save the log file to a text file (using the dumplog /of argument), you can open the text file from the command prompt by typing:

#### **notepad** *filename*

You can also print the file or include it in an e-mail message. To deliver a log file to the your ICM support provider, it may be sufficient to save it as a text file and place it in the Logger's export directory. If used, the Distributed Diagnostic and Service Network (DDSN) would automatically deliver the file to your ICM support provider.

For more information on the DDSN, see [Chapter 7, "Support Facilities".](#page-110-0)

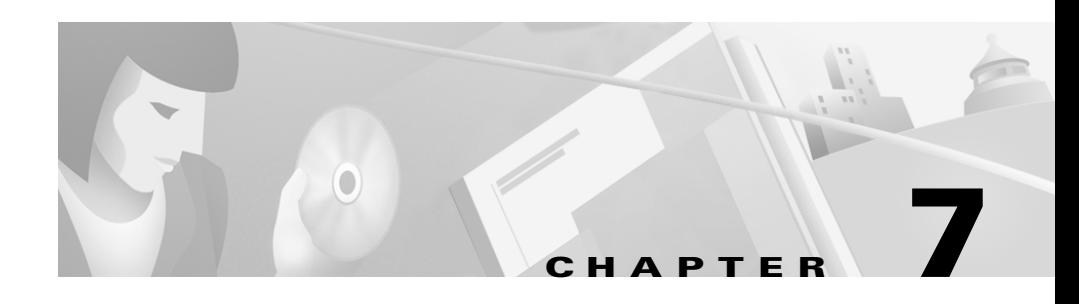

## <span id="page-110-0"></span>**Support Facilities**

The ICM's Logger collects events and messages from all components of the system. The Logger can pass this information to a process called the Listener, which can reside at your ICM support provider's facility. Depending on the installation, the Logger may connect to the Listener via a dial-up connection or via a normal network connection.

The facilities that allow the Logger to transfer events and messages to the Listener are collectively called the Distributed Diagnostics and Services Network (DDSN). The DDSN allows Support representatives to remotely diagnose, and in some cases remotely fix, problems in your system.

This chapter also provides an overview of the DDSN and Cisco Support Tools.

## **The DDSN**

For customer sites not connected to the monitoring site via a VPN / LAN or WAN, each computer running the ICM Logger at a customer site is equipped with a modem in order to support the DDSN. The Logger sends data to the Listener through a dial-up connection using the Windows Remote Access Service (RAS) or through a direct network connection. Loggers located at customer premises also allow dial-in or direct network connections. [Figure 7-1](#page-111-0) shows the basic parts of the DDSN.

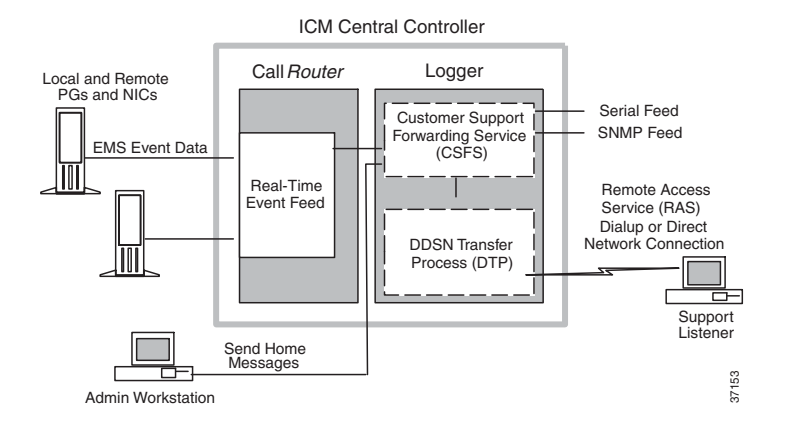

#### <span id="page-111-0"></span>*Figure 7-1 DDSN Overview*

The DDSN Transfer Process (DTP) keeps EMS events in memory until delivering them to the Listener. To minimize the traffic to the Listener (and particularly the number of dial-up connections that may needed over time), messages are batched and sent periodically. However, if the DTP receives a high priority event, it immediately sends the event to the Listener. If an attempt to establish a RAS connection fails because of a busy phone or no answer, the DTP process periodically tries to re-establish the RAS connection.

You can place exported log files (for example, .txt files) in the export directory on the local machine.

Every 30 minutes, the DTP checks to see if there are EMS events in memory or any new files in the Logger's export directory. When there are new events and files, the DTP sends the events and files to the Listener, establishing a RAS connection, if necessary. Any files sent to the Listener are then deleted from the Logger's export directory.

## **Error Reporting**

The ICM Logger immediately informs the Listener of any significant errors or unexpected conditions it encounters. Error reporting is handled by two processes on the Logger:

**• Customer Support Forwarding Service (CSFS)**. Receives events, filters them, and holds then in memory.

• **DDSN Transfer Process (DTP)**. Transfers the events and export files to the machine running the Listener. It uses either a dial-up connection and the Remote Access Service (RAS) or a direct network connection. The Listener stores the events in a customer-specific directory on its machine.

ICM software sends two types of data to the Listener:

- **•** Event information generated by any process within ICM software.
- **•** Export files placed in the Logger's export directory.

The event messages received by the Listener include information about when and where the error occurred and the full message as reported on the event feed.

## **File Transfer**

You can transfer any file to the Listener by copying it to the Logger's export directory. For example, you might transfer a per-process log file that you exported to a text file (.txt). DTP automatically transfers the file to the Listener during the next transfer cycle. At the Listener machine, the file is held in a customer-specific directory.

## **Support Processing**

When your messages arrive at the Listener, they are stored in a customer-specific directory. For error messages, appropriate Support representatives receive automatic and immediate notification. Representatives assigned to a specific customer are notified of all error messages from that customer. Representatives assigned to specific areas of the ICM product are notified of all error messages related to their areas.

## **Serial Alarm Feed**

ICM software provides an optional serial alarm feed that allows you to establish your own alarm/event links to the DDSN. The Serial Alarm Feed process (SERIALFD) uses the Customer Support Forwarding Service (CSFS) to communicate alarm information to an external system. The Serial Alarm Feed

process receives events and sends alarms in ASCII format to a communications port on the Logger. Once the SERIALFD process is started, alarm messages are sent to the communications port as they occur.

The Serial Alarm Feed consists of a series of alarm messages that are sent out over a 9600 baud serial connection. The Alarm Messages are formatted as shown in [Table 7-1](#page-113-0).

<span id="page-113-0"></span>

| <b>Meaning</b>                            | <b>Example</b>                                                         |
|-------------------------------------------|------------------------------------------------------------------------|
| Trap Number                               | 6                                                                      |
| System Name                               | <b>GEOXYZRTRB</b>                                                      |
| System Type                               | 2                                                                      |
| Process Name                              | rtr                                                                    |
| <b>Trap Severity</b>                      | 6                                                                      |
| Date (format: YYYYMMDD)                   | 19961219                                                               |
| Time (format: hh:mm:ss)                   | 16:08:51                                                               |
| Number of Optional Arguments<br>Following |                                                                        |
| 1st Optional Argument                     | pim1                                                                   |
| Description                               | Restarting process pim1 after having<br>delayed restart for 60 seconds |
| End of message sequence $(0xD, 0xA)$      | [CR][LF]                                                               |

*Table 7-1 Alarm Message Format*

Note that all the fields in [Table 7-1](#page-113-0) are delimited by a single SPACE character. All fields are variable length.

You can find information about specific traps in the ICM Management Information Base (MIB). The MIB correlates to the driving table used by the Customer Support Forwarding Service (CSFS). You can look up each trap number in the MIB to see the descriptions and appropriate ASN.1 syntax used to generate the SNMP traps.

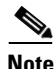

**Note** Refer to the section "[SNMP Feed"](#page-115-0) for more information about the ICM MIB.

You typically see alarms from the following sources:

- **•** Nodes
- **•** Processes
- **•** Connections
- **•** Peripherals
- **•** Sessions/Links

Since the Serial Alarm Feed is an alarm process, only events that have triggered a state change in an object are forwarded to the communications port. All other events are discarded. For example, if a process stops, an alarm is generated and forwarded to the communications port. All subsequent alarms indicating that the process has stopped are discarded. When the process restarts, another alarm is generated. The latest alarm indicates a state change, so it is forwarded to the communications port.

## **Syslog Compatible Feed**

The ICM system supports the Syslog event reporting mechanism for CiscoWorks 2000. If you are using CiscoWorks 2000 for monitoring other Cisco products, you can optionally add the ICM system by configuring the ICM Logger for CiscoWorks 2000 support. Please refer to the CiscoWorks 2000 documentation for details on how to add the ICM system as a managed device.

[Figure 7-2](#page-115-1) shows an example CiscoWorks 2000 Syslog ICM report.

CiscoWorks 2000 Syslog event reports show the EMS event data in a web browser.

<span id="page-115-1"></span>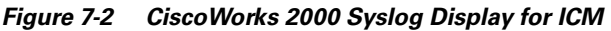

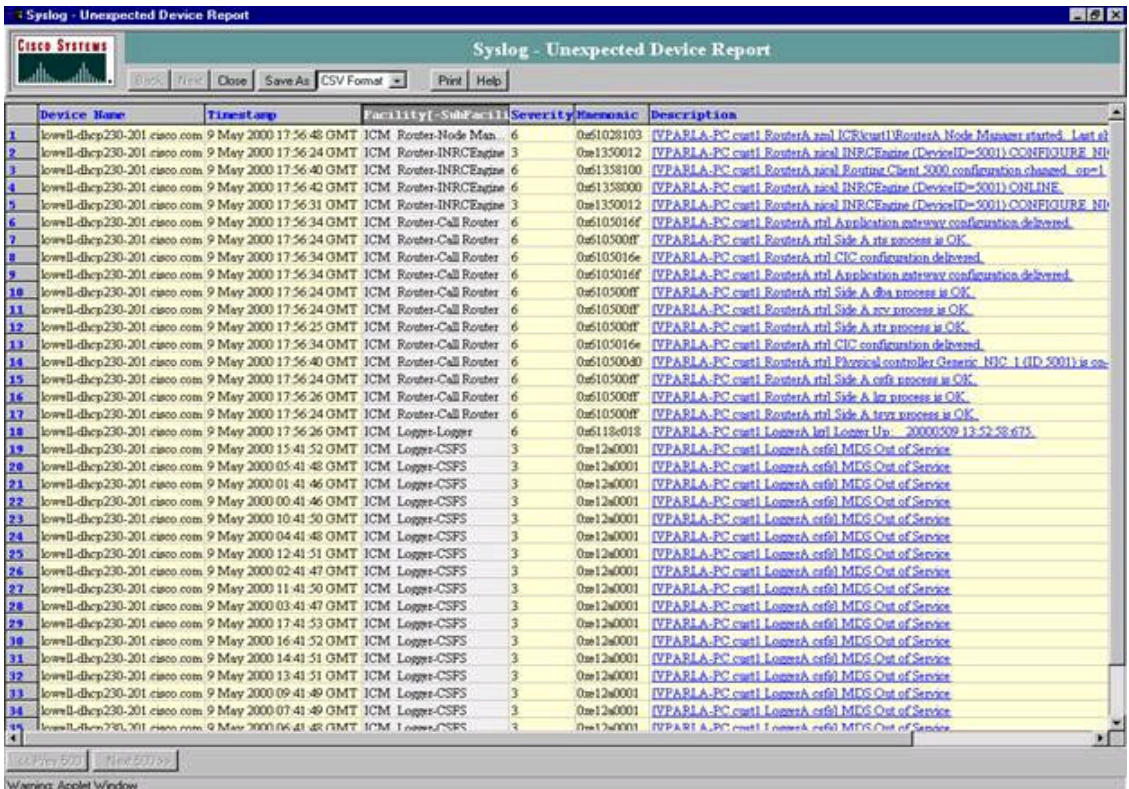

## <span id="page-115-0"></span>**SNMP Feed**

The Simple Network Management Protocol (SNMP) feed is an optional ICM feature that allows you to receive an event feed through an SNMP-compliant interface (TCP/IP). The ICM SNMP Extension Agent takes advantage of the Customer Support Forwarding Service (CSFS) event feed. The SNMP Extension Agent is an ICM-supplied Dynamic Link Library (DLL) that is installed on Loggers. The SNMP Extension Agent receives an event feed from the CSFS process and communicates with the Windows SNMP agent to generate SNMP traps when certain alarmable events occur.

You can find information about specific traps in the ICM Alarm MIB.

The SNMP Extension Agent relies on the Windows SNMP service. The service must be configured to send traps to the appropriate Network Management Stations (NMS).

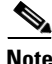

**Note** SNMP is always installed on Windows 2000 systems.

Use the Network option in the Windows Control Panel to configure the SNMP service. Add the community name that is used for your NMS and enter the IP addresses (or host names) of the management stations that are to receive traps. Any changes you make in the SNMP configuration screen will not take effect until the SNMP service is restarted.

The rest of this section describes the components of the ICM Alarm process and provides information about the ICM/Standalone DDSN (SDDSN) AlarmEx MIB format.

The ICM/SDDSN Alarm capability is made up of a set of alarmable objects within the Cisco ICM system or SDDSN system.

Alarms are error or warning events generated by ICM / SDDSN processes and delivered to an NMS. An *alarmable object* is a component (hardware or software) that can fail or malfunction.

Typical alarmable objects are:

- **•** PC Nodes
- **•** Processes
- **•** Communications Connections
- **•** Peripherals (ACDs)
- **•** Sessions to ACDs

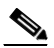

**Note** The Standalone Distributed Diagnostics and Service Network (SDDSN) is a sub-component of the ICM system, which provides a mechanism for "phone home" services and generating SNMP traps. It is intended to be integrated into other products (e.g., Cisco ISN) to provide event reporting capability. The SDDSN component uses a portion of ICM Logger functionality. Some product specific files (message DLLs, filter files, etc.) and registry entries are also used to add SDDSN support.

### **Event Feed Process**

Alarms are derived from the event message stream continually being generated by the various Cisco processes throughout the system. These processes report events of interest to the central database or SDDSN as they occur. Just before being placed in the central database, the event stream is intercepted by a process (CSFS) that watches for events of significant interest which should be treated as alarms.

The CSFS process generates an event feed to the Cisco SNMP Extension agent (AlarmEx), which has an interface to the Windows SNMP agent. The Windows agent generates an SNMP feed that sends SNMP traps over an IP connection, where the NMS receives and processes alarm data (Figure 1-1).

The AlarmEx feed has a heartbeat mechanism that generates a periodic trap to indicate that the ICM Event Feed to the SNMP trap agent is functional.

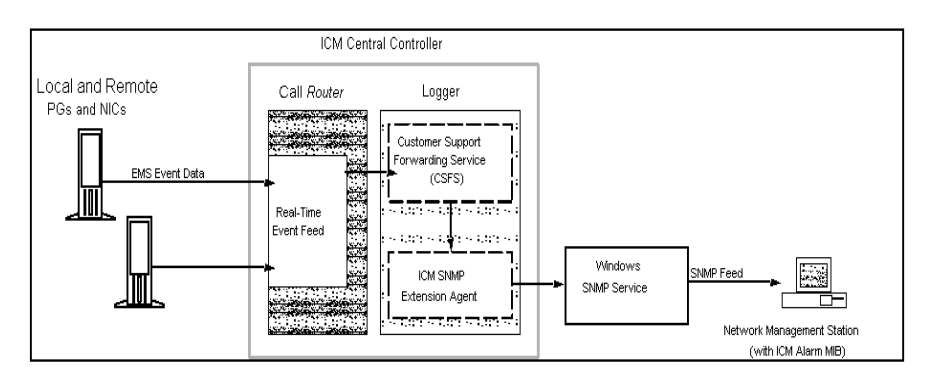

*Figure 7-3 Figure 1-1 ICM Alarm Process*

### **ICM/SDDSN SNMP Extension Agent**

The ICM/SDDN SNMP extension agent is AlarmEx.dll. This DLL is installed on the ICM Logger and/or the SDDSN server.

This extension agent closely matches the alarm model that is used by AlarmTracker. It receives an EMS event feed from the CSFS process and interfaces to the Windows SNMP agent to generate SNMP traps when "alarmable" events occur. These events are "statefull", meaning that there is an object associated with a set of events. The object's state can indicate a failure (Raise) or a non-failure (Clear), depending on the current event associated with

that object. The SNMP Extension Agent allows customers with an SNMP based Network Management Station (NMS) such as Cisco Works 2000, HP OpenView, CA Unicenter TNG, Tivoli Enterprise, or Aprisma Spectrum to receive SNMP traps mapped to key EMS events.

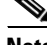

**Note** In order to correctly interpret the Cisco generated trap messages, the ICM SNMP MIB (ALARMEX.MIB) must be loaded into the NMS. Additionally, if another product, such as the Cisco ISN system, is being monitored using this extension agent, then the appropriate MIB for that product must be also be loaded into the NMS.

The configuration of the SNMP Extension Agent is automated by ICM Setup.

To enable the SNMP feed on the Logger:

- **Step 1** Run ICM Setup. Select the Logger from the Customer Components list and click the Edit button, or, if adding a new Logger, click the Add button and then click the Logger button on the ICM Component Selection screen.
- **Step 2** Click Next from the Logger Properties window. The Logger Component Properties window displays:

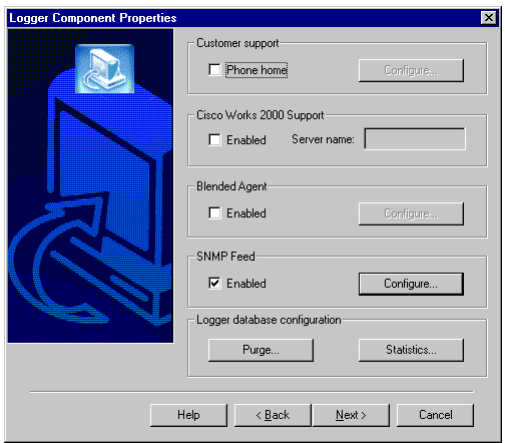

**Step 3** In the SNMP Feed section, check the Enabled box.

**Step 4** Click the Configure button. The SNMP Feed Configuration window displays.

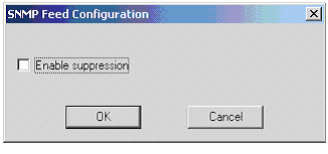

**Note** Beginning with ICM 6.0, the legacy SNMP agent that came with ICM 4.x software is no longer supported.

Check the Enable suppression option to suppress repeat events. This feature works exactly as does the suppression option for CSFS / DTP. It suppresses repeat events based on the configuration of the "phone home" component.

**Note** Use DTP suppression for SNMP alarms. This matches the suppression configured for phone home, if enabled. Otherwise the default of 5 repeat events per hour is used.

Click the OK button.

Continue until the Logger setup is complete.

For information on the Logger setup, see the *Cisco ICM Enterprise Edition Installation Guide*.

### **Windows 2000 SNMP Agent Configuration**

The following Windows 2000 service is required to enable the exportation of ICM traps via the ICM Extension Agent:

• the SNMP Service.

**Note** SNMP is always installed on Windows 2000 systems.

The SNMP Service must be configured to send SNMP traps to the desired management stations.

To configure traps for the SNMP service:

- **Step 1** Open the Windows 2000 Control Panel.
- **Step 2** Select the Administrative Tools sub-directory and click on the Services icon.
- **Step 3** Right click on SNMP Service and select Properties from the list. The SNMP properties screen displays:

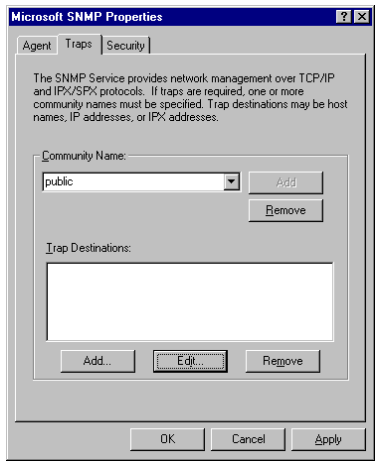

**Step 4** Click on the Traps tab. Enter "public" in the community name field and click the Add button.

**Note** "Public" is used here as an example. Check with your IT representative for the proper security needed for your particular SNMP implementation.

- **Step 5** Click the Add button under Trap Destinations and enter the IP host address (or host name) or IPX address of the management network station that you want to receive traps. Click the Add button. Repeat this step for each address you want to add.
- **Step 6** Click the OK button when you are finished adding the addresses.

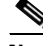

**Note** Any changes you make in the SNMP configuration screen will not take effect until the SNMP service is restarted.

The SNMP Service should be configured for "automatic" startup to allow it to run automatically after each system reboot. This should be checked once the ICM Extension Agent has been installed and configured through ICM Setup.

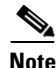

**Note** Refer to the Microsoft support website for information about SNMP updates.

#### **How to use the MIB**

The following table contains a MIB excerpt that describes the required fields that are supported by each trap event.

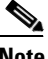

**Note** This table applies to the new sub-agent using the ALARMEX.MIB.

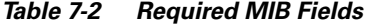

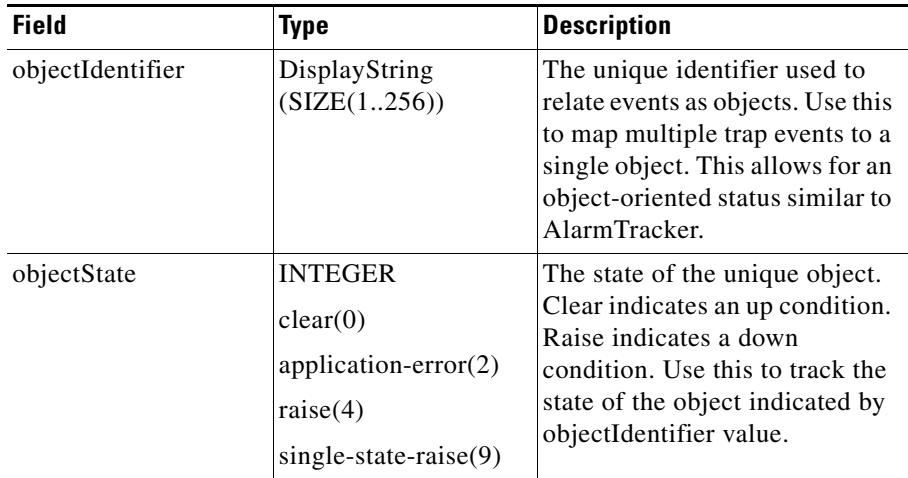

 $\mathsf I$ 

ш

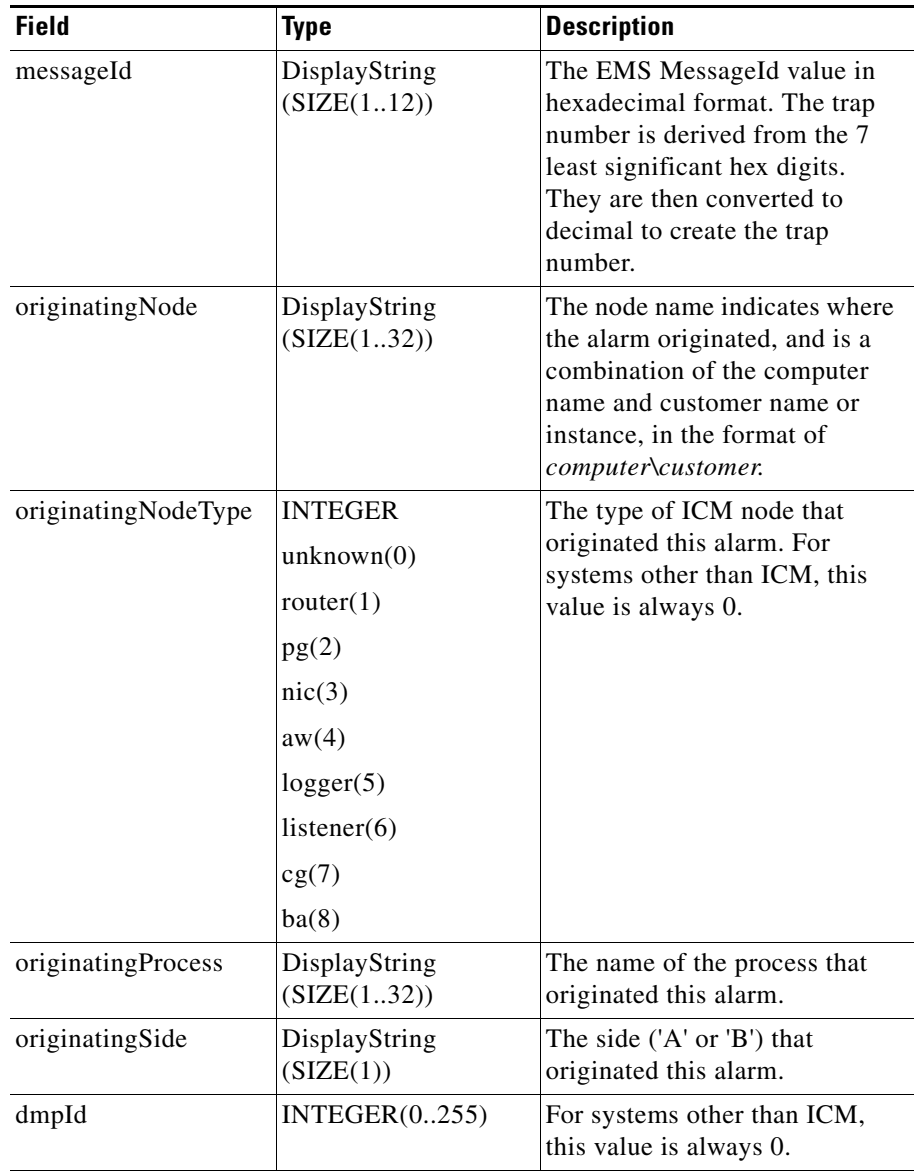

#### *Table 7-2 Required MIB Fields (continued)*

1

 $\mathbf{r}$ 

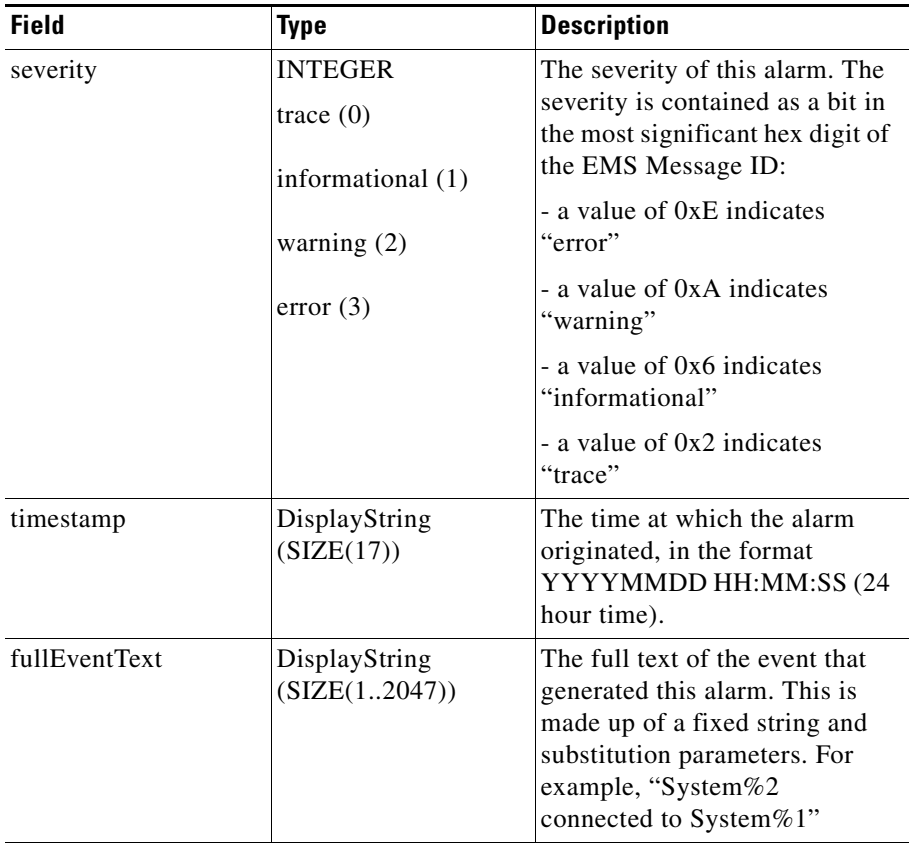

#### *Table 7-2 Required MIB Fields (continued)*

The following MIB excerpt describes the optional fields that are supported by each trap event. There can be up to 5 entries of this type.

*Table 7-3 Optional MIB Fields*

| <b>Field</b>    | Type                          | <b>Description</b>                                                                                                    |
|-----------------|-------------------------------|----------------------------------------------------------------------------------------------------|
| substitutionArg | DisplayString<br>(SIZE(1256)) | Substitution parameters used to<br>create the full text description. Up<br>to 5 parameters. These are known<br>as EMS arguments 15<br>This would correspond to the %n<br>arguments where n is 1 to 5. |

#### **Sample MIB Entry**

```
EmsgTimnicSockConnectFailed TRAP-TYPE
                            ENTERPRISE alarmsv2
                            VARIABLES {
                                objectIdentifier,
                               objectState, -- Raise
                               messageId, -- 0xE14D0017
                               originatingNode,
                               originatingNodeType,
                               originatingProcess,
                               originatingSide,
                               dmpId,
                                severity,
                                timestamp,
                                fullEventText,
                                substitutionArg, -- EMS argument %1
                                substitutionArg, -- EMS argument %2
                                substitutionArg -- EMS argument %3
                                }
                                DESCRIPTION 
                                           "TIM NIC was unable to 
                                           connect to the GATEWAY 
                                           on the INAP network."
                                --- ACTION 
                                -- "Confirm GATEWAY is available, 
                                -- Configuration of IP address and
                                -- Port are correct, and Network
```

```
-- connectivity would allow for
                             -- connection."
                             --
                             -- SUBSTITUTION STRING 
                             -- "Session for GATEWAY[%1] Connect
                             -- FAILED to GATEWAY on Port %2
                             -- using Address %3."
                             --
                             -- OID VARIABLES (used to create 
                              objectIdentifier) 
                             -- { 4 7 12 }
--
                             ::= 21823511 -- 0x14D0017
```
Each entry indicates the state as a comment, for example, " – Raise ".

The event Message ID is also supplied as a comment, for example, " – 0xE14D0017 ".

Each EMS argument is listed for reference as a comment to the substitutionArg parameter.

The DESCRIPTION, ACTION, and SUBSTITUTION STRING match the online help documentation for the product. You can lookup this information in the Alarm help file using the hexadecimal Message ID value.

OID VARIABLES is a list of entries that numerically correspond to the fields in the trap. For example, a value of '4' corresponds to the fourth item which is 'originatingNode'. This list of parameters is used to help create the unique objectIdentifier string value.

Finally, the trap id is derived from the lower 7 hexadecimal digits as represented in decimal notation.

### **Location of the ICM Alarm MIB**

The ICM Alarm MIB is installed when you install the Logger component. When the Logger is installed the MIB (ALARMEX.MIB) is located in the \ICM\Bin directory on the Logger node.

You must copy the MIB to your NMS for compilation. If using SDDSN, you also need to copy the product-specific MIB. Refer to the product documentation for information regarding the location of the product-specific MIB.

## **Cisco Support Tools**

The Support Tools suite includes the full set of standard diagnostic tools delivered with earlier ICM versions. It also provides key new functionality including:

- **•** The ability to interrogate individual Support Tools nodes for their hardware/OS, Cisco component, and third party product information.
- The ability to view, stop, and start services running on Support Tools nodes.
- The ability to view and terminate processes running on Support Tools nodes.
- **•** The ability to compare and synchronize registry settings from different Support Tools nodes.
- **•** The ability to pull logs from most Support Tools nodes including ICM CallRouters, Loggers, Peripheral Gateways (PGs), Admin Workstations (AWs), CTI Object Server (CTI OS), Cisco Collaboration Server, Cisco E-Mail Manager, and Cisco Media Blender, as well as from Cisco CallManager.
- The ability to create enhanced time-synchronized merged logs across servers.

**Cisco Support Tools**

1

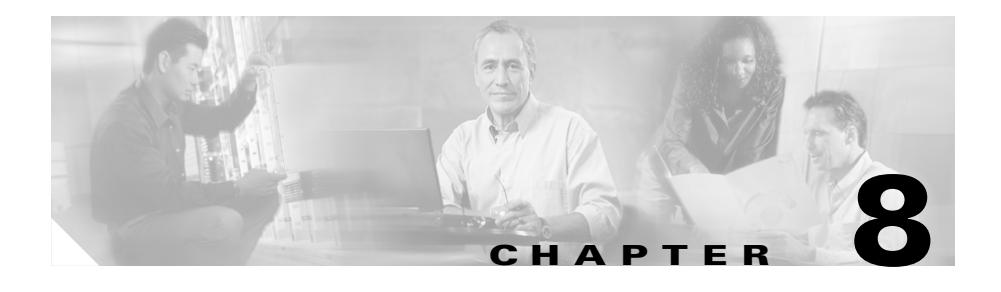

# **ICM Partitioning**

This chapter discusses the Intelligent Contact Management (ICM) Partitioning feature, which controls what data individuals are allowed to access within an ICM database.

## **ICM Partitioning Overview**

People often equate the word *Partitioning* with the computer management utility that logically divides a hard drive into sections to improve data storage. The ICM Partition feature **does not** split the database into sections; it only **controls access** to the ICM database.

Other methods of protecting data—such as through firewalls, encryption, and so on—are not described in this chapter.

## **Why Use ICM Partitioning?**

The data stored in the ICM database describes the ICM enterprise. In the simplest case, all users of ICM software have access to all the data in the enterprise. However, there are several reasons why you might want to restrict access to specific data:

- **•** To limit the users who can make changes that affect call handling or monitoring.
- **•** To restrict the users who can see sensitive data.
- **•** To allow separate divisions to act independently without interference.

Depending on the data, you might want to limit a user's access to scripts, routes, peripherals, services, enterprise services, skill groups, and so on. For example, one administrator might have access to only the sales services while another administrator might have access to only scripts. You may also need one or more business entities, depending on what data you need to segregate.

The optional ICM Partition feature allows you to apply these types of security measures to ICM software.

### **Classes and Objects**

You can grant access to broad classes of data or to specific objects within the ICM enterprise. A *class* represents a group of *objects*; an *object* represents a specific *element* and its *related data*.

An object might control other objects. In turn, each object and controlled object has a group of ICM database configuration tables it is associated with. [Figure 8-1](#page-129-0) illustrates this hierarchy.

#### <span id="page-129-0"></span>*Figure 8-1 Class and Object Hierarchy*

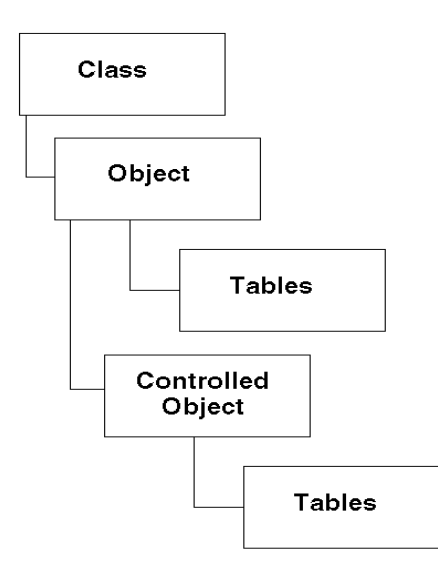

For example, if you grant a user access to the Peripheral *class*, that user can access the configuration data for *all* peripherals and all the data associated with each of those peripherals in the enterprise. On the other hand, if you grant a user access to a peripheral *object***—**the Scranton ACD, for example—that user can access only the configuration data for that *specific* peripheral and its related data (trunks, services, skill groups, agents, etc.).

By selectively granting access to specific classes and objects, you can ensure that each user has the full access he or she needs without allowing unnecessary or unwanted access to other data.

### **Mapping Objects**

Most objects have a direct mapping between the database security object and a configuration item. For example, the Agent database security object directly maps to Agents created through the Agent Explorer or the Agent Bulk Configuration Tool. However, some objects do not have a configuration object, but rather, serve only as a mapping device between the Class and Object levels.

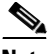

<span id="page-130-0"></span>**Note** This mapping is required because Classes do not have a direct association with tables.

[Table 8-1](#page-130-0) lists these mapping objects:

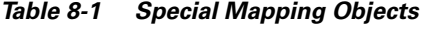

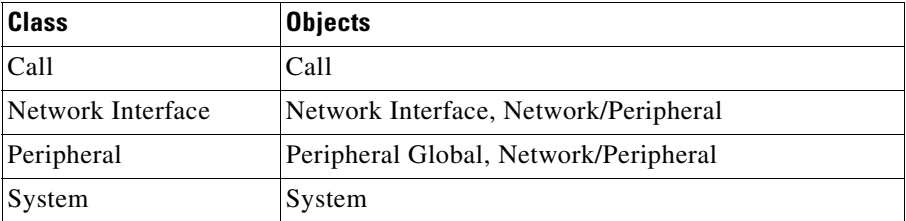

Some objects intersect the Network Interface Class and the Peripheral Class, where access levels can be assigned to the object either through the Network Interface class or the Peripheral Class. The Network/Peripheral object exists for such objects.

For example, a Dialed Number object requires an association to a Routing Client. If the Routing Client is associated with:

- **•** A *Network Interface Controller*, then access to that the Dialed Number comes from the Network Interface Class.
- **•** A *Peripheral*, then access to the Dialed Number comes from the Peripheral class.

For specific information about the classes and objects recognized by ICM software, see [Class and Object Security, page 8-7.](#page-134-0)

### **Business Entities**

A business entity is a subset of the ICM software enterprise and is an object in the ICM database. Once you create business entities, then you can define your own set of objects that belong to the business entity objects, such as:

- **•** Routing and administrative scripts
- **•** Enterprise services
- **•** Enterprise skill groups
- **•** Enterprise agent groups
- **•** Enterprise routes

By default, the ICM software enterprise consists of only one business entity. However, if the ICM Partition feature is enabled, you have the option to logically divide the ICM enterprise into several business entities. For example, in a large corporation, you might create business entities to represent specific divisions.

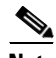

**Note** The number of business entities on an ICM system must be less-than-or-equal-to the maximum number of Partitions (five). The number of Partitions is defined using the ICM Database Administration (ICMDBA) tool. For more information, see [Creating a Database, page 4-7.](#page-56-0)

You can limit the access of individual users and user groups to specific business entities. For example, you might grant a system manager within one business entity the privileges to create and modify routing and administrative scripts for that business entity. However, this same manager might not have any access to the scripts of another business entity

For more information about setting the security access for business entities, see [Installing and Configuring ICM Partitioning, page 8-28.](#page-155-0)

### **Access Privilege Levels**

For each class and object in the ICM software database, you can grant users or groups a specific access privilege level. The access level determines what rights the user has to the associated data, as described in [Table 8-2.](#page-132-0)

<span id="page-132-0"></span>*Table 8-2 Access Levels*

| <b>Access Level</b> | <b>Description</b>                                                                                                    | <b>Example: Peripheral Access</b>                                                                          |
|---------------------|----------------------------------------------------------------------------------------------------|----------------------------------------------------------------------------------------------------|
| Maintenance         | Permits the User or Group to read, update, and<br>delete the object.                                                       | Allows the user to create, modify,<br>or delete the services, skill groups,<br>etc., for a peripheral.     |
| Reference           | Permits the User or Group to read the object<br>and use it in a script.                                                    | Allows the user to reference<br>peripheral-level variables in a<br>script.                                 |
| Read                | Permits the User or Group to see the object,<br>but not change it or use it in a script.                                   | Allows the user to see the<br>peripheral and the associated<br>peripheral real-time and historical<br>data |
| No access           | Restricts access to the object. (This is the<br>default if a User or Group is not explicitly<br>assigned an access level.) | Allows no access.                                                                                          |

Not all access levels can be applied to all classes and objects. For example, a user can only have *Read* or *Reference* access to call detail data; ICM software does not permit *Maintenance* access to call detail data.

You can intermix different levels of security. For example, you might choose to give some users Read access to a wide range of data, but grant them Maintenance access to only a subset of that data.

**Note** The highest—that is, the most *permissive*—access level to a particular piece of data "wins."

### **ICM Partitioning Security**

The security provided by Partitioning involves checking the user's access privileges.

### **User Privileges**

Security settings can be assigned directly to a user. A user account is created on the Windows domain.The system administrator then defines the access rights of the user to different objects in the ICM database tables.

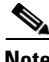

**Note** Non-system administrators can assign security settings if they have maintenance access to the ICM system class and maintenance access to the object for which they wish to assign access.

Users can be granted access to data by their access level to the:

- Class to which the data belongs.
- **•** Data object

A user's access level to data is determined both by the user's access privileges and the access privileges of the group(s) to which the user belongs.

### **User Groups**

To simplify security administration, you can define user groups and assign users to these groups. A user group is a collection of ICM users that exists only in ICM, not in the domain. You can grant to each group the appropriate set of rights within the system for the tasks that they will need to perform.

For example, you might want to create groups for the following:

- **•** Users who can make changes to the carrier interfaces
- **•** Users who can add and remove peripherals
- **•** For each peripheral, users who can change the configuration within that specific peripheral

You can define any number of groups with broader or narrower rights than in these examples. In addition to granting rights to user groups, you can also grant specific rights to individual users. However, it is usually simpler and easier to use groups as much as possible.

For more information about defining the security access for user groups, see [Installing and Configuring ICM Partitioning, page 8-28.](#page-155-0)

### **Getting Started**

Before you begin setting up ICM Partitioning, take some time to plan the process. Designing your Partitioning system carefully before beginning to implement it ultimately makes the task easier and less error-prone. In particular, you should:

- **•** Determine tasks that need to be performed.
- **•** Create a group for each task.
- **•** Add users to groups representing the tasks the user needs to perform.

For example, one task might be to add Peripherals. To accommodate this task, you would take the following steps:

- **1.** Create a group name, for instance, AddPeripherals.
- **2.** Grant the group maintenance Peripheral Class Access.
- **3.** Assign users to the group.

See [Class and Object Security, page 8-7t](#page-134-0)o work out which specific access rights you need to assign to each group. See [Installing and Configuring ICM](#page-155-0)  [Partitioning, page 8-28f](#page-155-0)or instructions on setting up Partitioning.

## <span id="page-134-0"></span>**Class and Object Security**

This section provides information about ICM class and object security.

### **Class and Object Security Overview**

*Class security* defines access to a group of ICM configuration objects. *Object security* sets access privileges for specific records within a table or a group of tables.

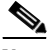

**Note** For details regarding the classes and objects that affect the security for a specific database table, see the C*isco ICM Schema On-Line Help*.

Class and object security settings determine a User or Group's access level to ICM data. Certain access levels are valid for each class and each object and can be any combination of the levels described in [Table 8-2:](#page-132-0)

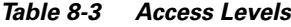

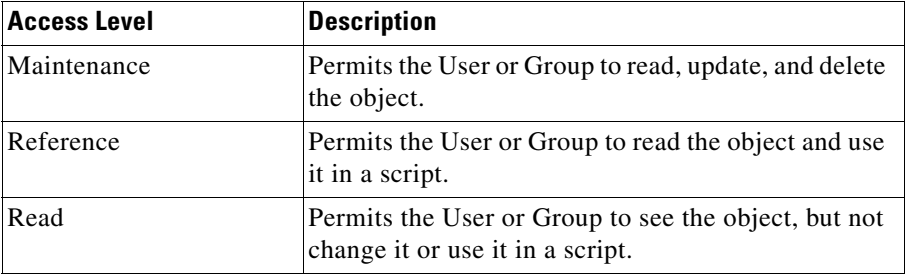

ш

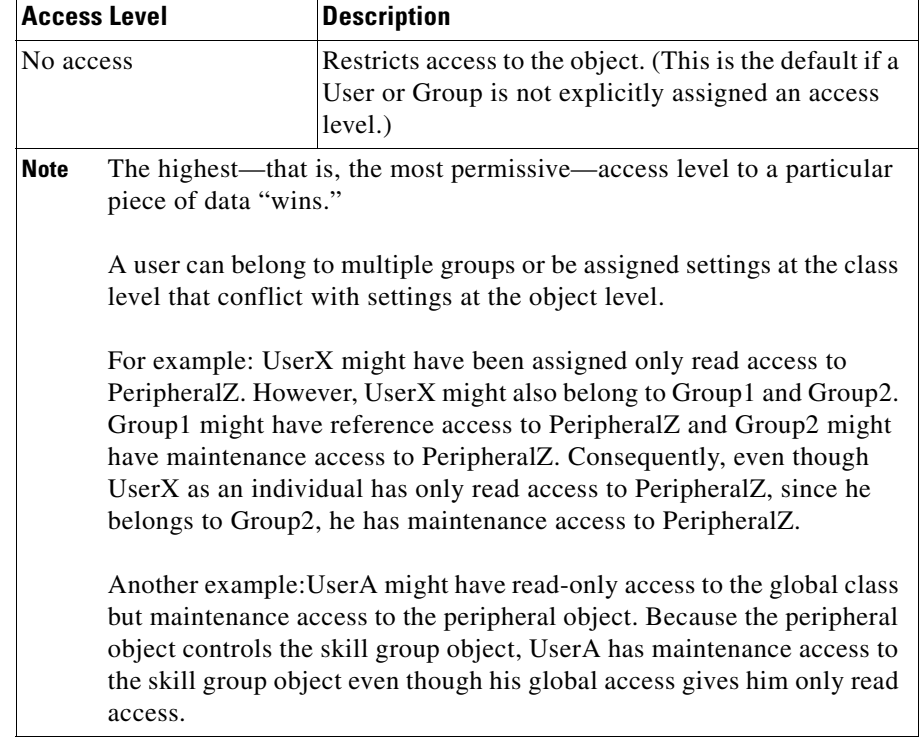

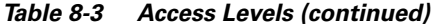

You assign class security to a User or Group using the Class Security List. You assign object security using the Security Dialog or tab on the Explorer, List, or Bulk Configuration tool.

### **Class Security**

Database *class security* defines access to a group of ICM configuration objects.[Table 8-4](#page-137-0) describes the classes the ICM software supports.

1

| <b>Class Name</b>           | <b>Description</b>                                                                                                    | <b>Access Levels</b>            | <b>Objects</b>                                                                                                    |
|-----------------------------|----------------------------------------------------------------------------------------------------|---------------------------------|----------------------------------------------------------------------------------------------------|
| Call                        | Provides security for viewing<br>routing and call history tables.                                                                                                    | Reference<br>Read               | Call                                                                                                    |
| Global                      | Provides security to all objects and<br>tables.                                                                                                    | Read, Reference,<br>Maintenance | All                                                                                                    |
|                             | A user with Maintenance<br><b>Note</b><br>access to the Global class<br>has full access to all ICM<br>software data.<br>Administrative users<br>automatically have this<br>level of access. |                                 |                                                                                                    |
| <b>Network</b><br>Interface | Provides security for setting up the<br>ICM network interface.                                                                                                    | Read, Maintenance               | Announcement<br>Call Type<br>Device Target<br>Dialed Number<br>Label<br>Network Interface<br>Network Trunk Group<br>Network VRU<br>Network Vru Script<br>Network/Peripheral<br><b>Scheduled Target</b> |

<span id="page-137-0"></span>*Table 8-4 Security Classes (Sheet 1 of 2)*

 $\mathsf{L}$ 

| <b>Class Name</b> | <b>Description</b>                                                             | <b>Access Levels</b> | <b>Objects</b>                                                                                                    |
|-------------------|--------------------------------------------------------------------------------|----------------------|----------------------------------------------------------------------------------------------------|
| Peripheral        | Provides security for configuring<br>ICM peripherals.                          | Read, Maintenance    | Agent<br>Agent Team<br>Call Type<br>DialedNumber<br>Dialer<br>Label<br>Network TrunkGroup<br>Network/Peripheral<br>Peripheral<br>Peripheral global<br>Route<br>Service<br>Service Array<br>Skill Group<br><b>Translation Route</b><br><b>Trunk Group</b>                                                                                                    |
| System            | Provides security for ICM security<br>and configuration objects and<br>tables. | Read, Maintenance    | <b>Agent Desk Settings</b><br><b>Application Gateway</b><br><b>Business Entity</b><br>Campaign<br>Database Lookup<br><b>Enterprise Route</b><br><b>Enterprise Service</b><br>Enterprise Skill<br>Group<br><b>Expanded Call Variable</b><br>Import RuleQuery Rule<br>Schedule<br>Schedule Report<br>Script<br>System<br>User Formula<br><b>User Variable</b> |

*Table 8-4 Security Classes (Sheet 2 of 2)*

### **Object Security**

Object security sets access privileges for specific records within a table or a group of tables. There are two types of security objects:

- **•** A *controlling object* sets security on the object itself and a set of other objects. For example, the Peripheral object is a controlling object that groups Agents on a particular peripheral.
- **•** A *controlled object* derives its security from a controlling object. For example, Agent is controlled by the Peripheral object.

[Table 8-5](#page-139-0) lists ICM objects and describes which database table each controls.

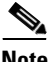

**Note** For complete details on each of the tables listed in[Table 8-5](#page-139-0), see the *ICM Enterprise Edition Database Schema Handbook*.

#### <span id="page-139-0"></span>*Table 8-5 Security Objects (Sheet 1 of 16)*

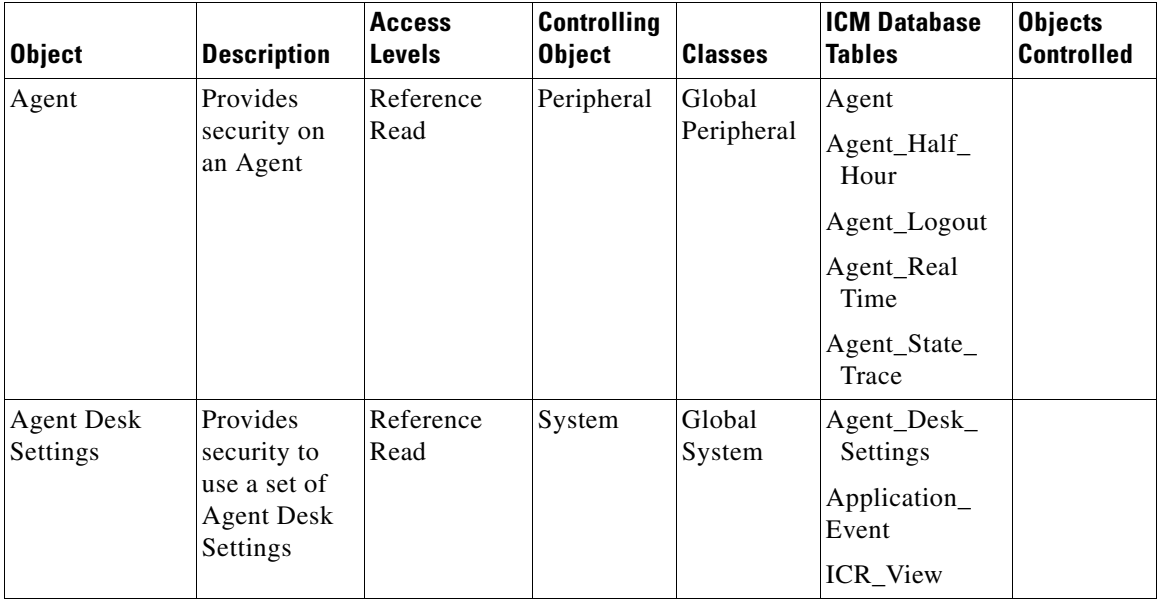

 $\mathsf I$ 

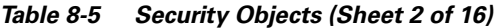

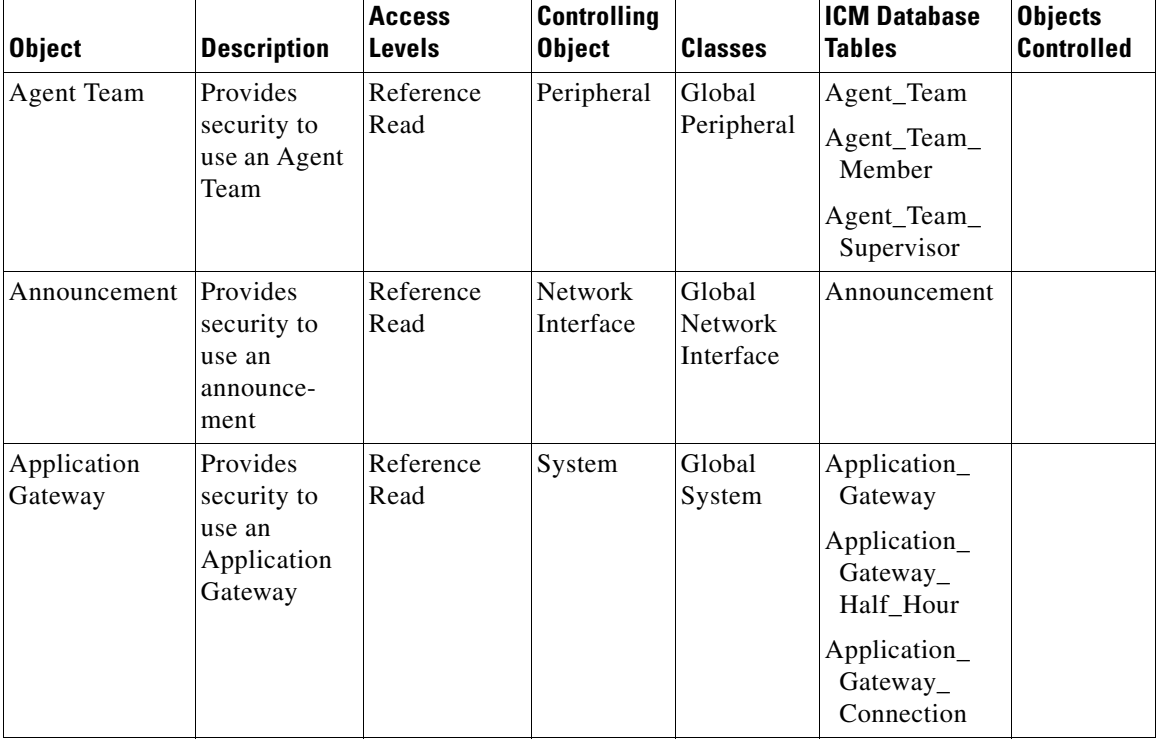

T 

1

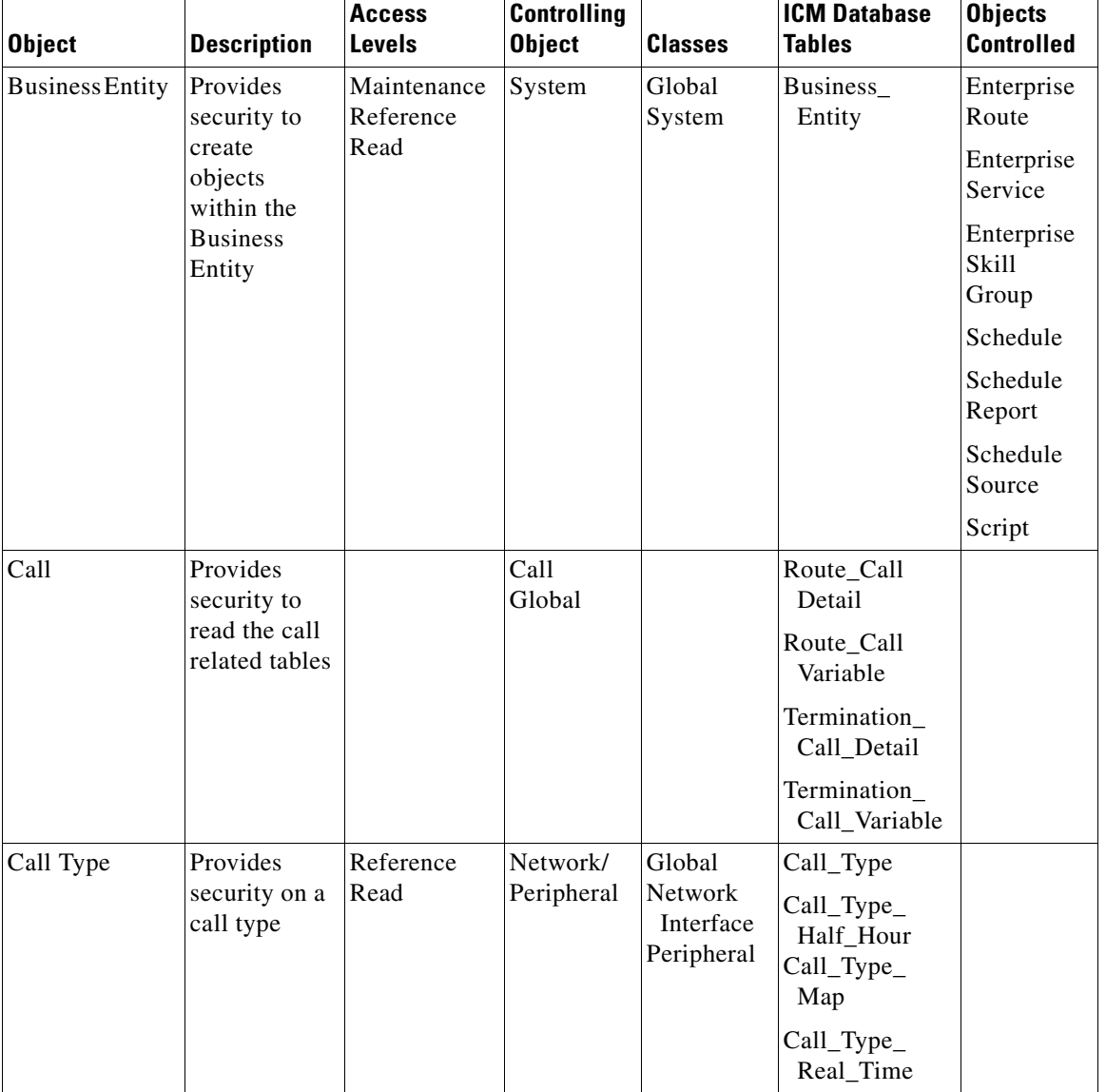

#### *Table 8-5 Security Objects (Sheet 3 of 16)*

 $\mathbf I$ 

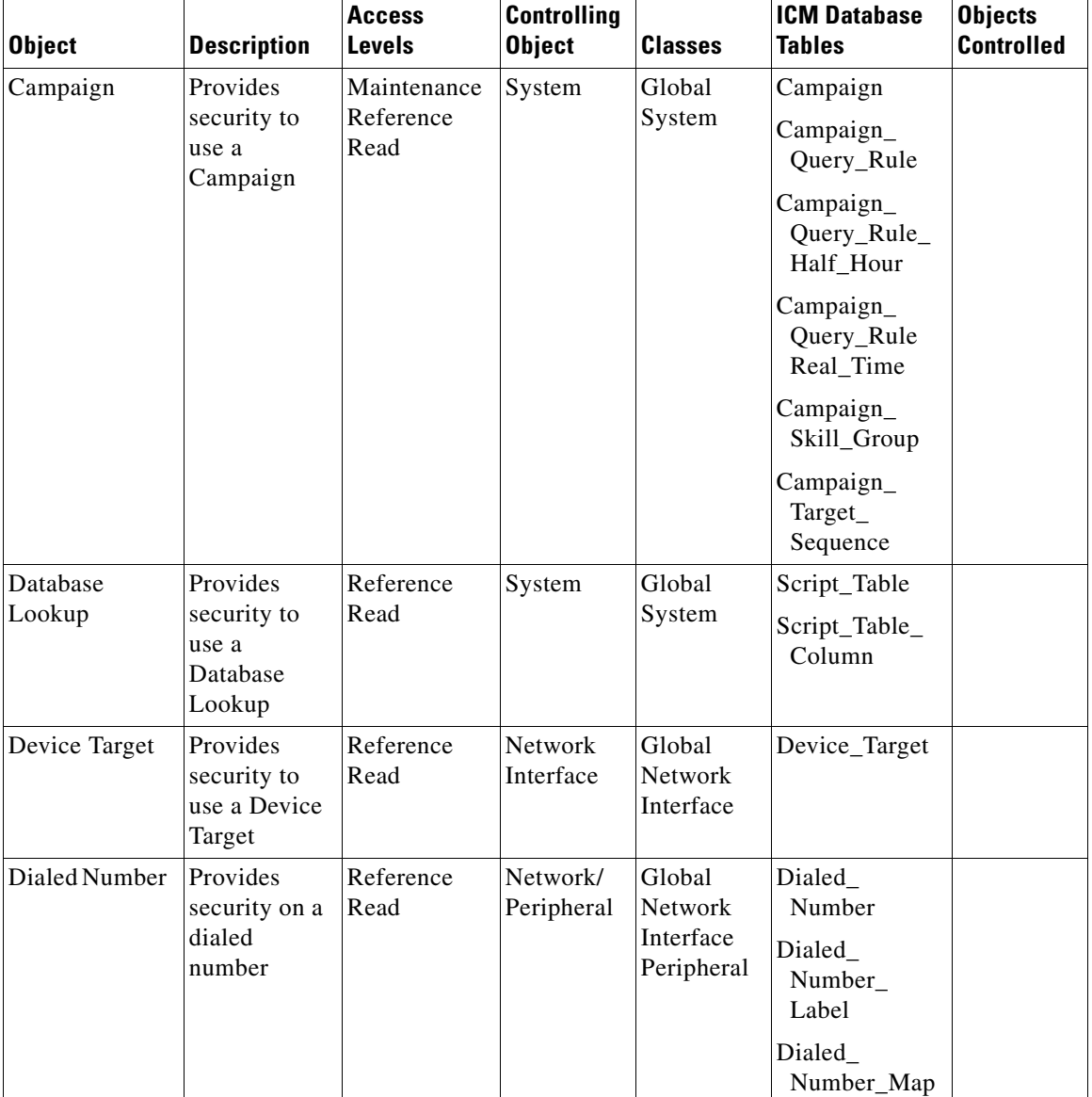

#### *Table 8-5 Security Objects (Sheet 4 of 16)*

1

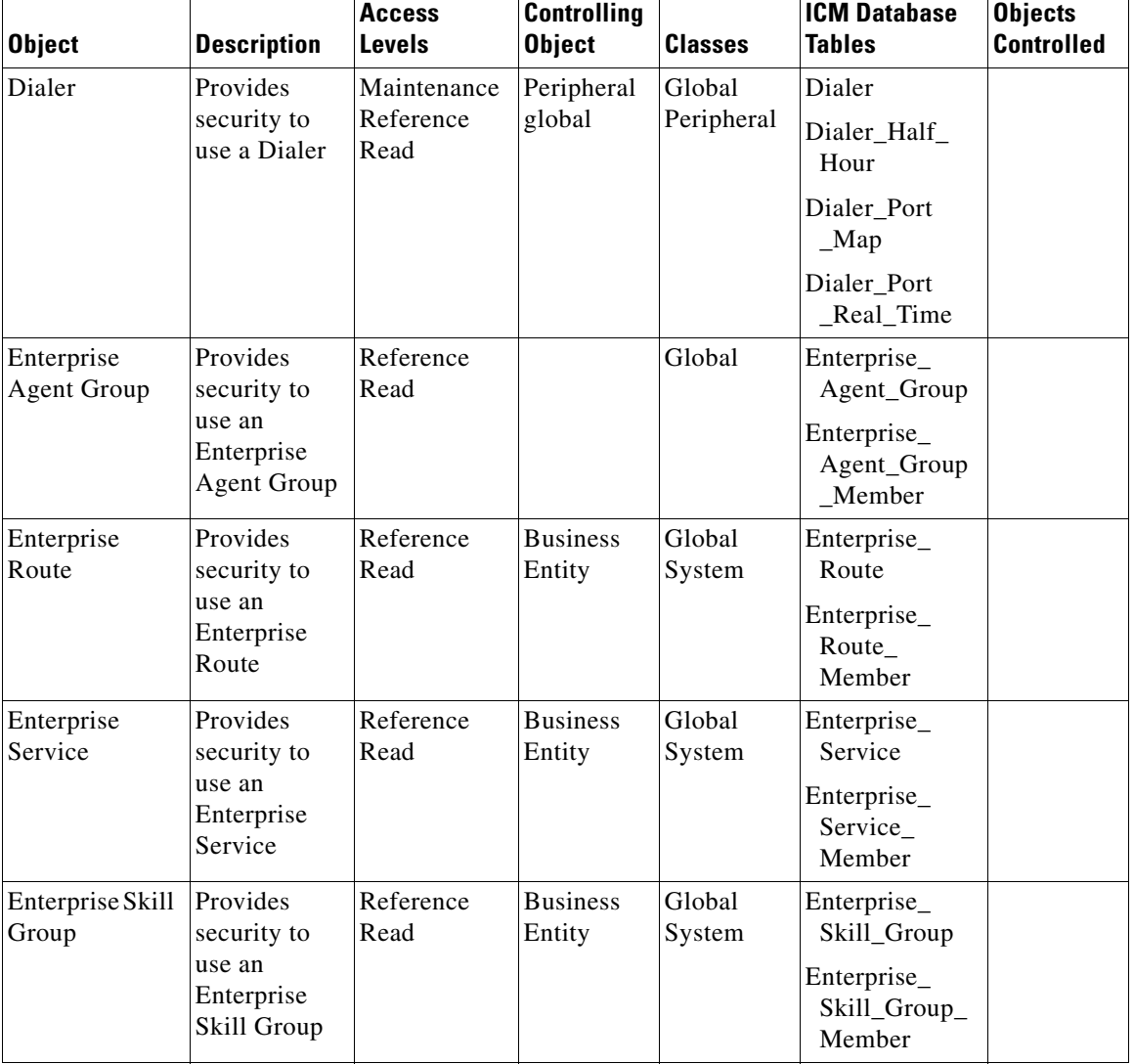

#### *Table 8-5 Security Objects (Sheet 5 of 16)*
$\mathbf I$ 

<span id="page-144-9"></span><span id="page-144-8"></span><span id="page-144-7"></span><span id="page-144-4"></span><span id="page-144-3"></span><span id="page-144-2"></span><span id="page-144-0"></span> $\overline{\phantom{a}}$ 

<span id="page-144-10"></span><span id="page-144-6"></span><span id="page-144-5"></span><span id="page-144-1"></span>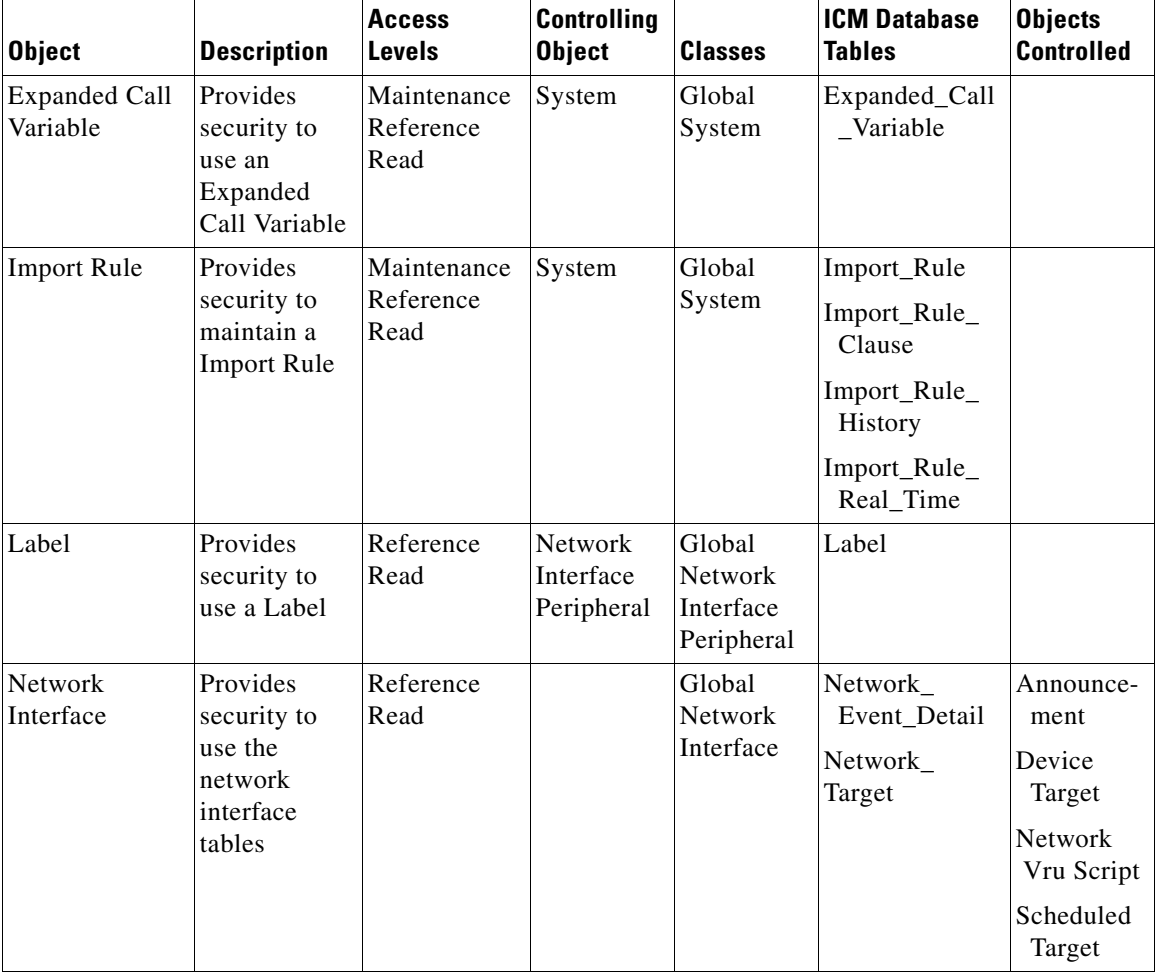

#### *Table 8-5 Security Objects (Sheet 6 of 16)*

<span id="page-145-3"></span>1

<span id="page-145-8"></span><span id="page-145-7"></span><span id="page-145-6"></span><span id="page-145-5"></span><span id="page-145-4"></span><span id="page-145-2"></span><span id="page-145-1"></span><span id="page-145-0"></span>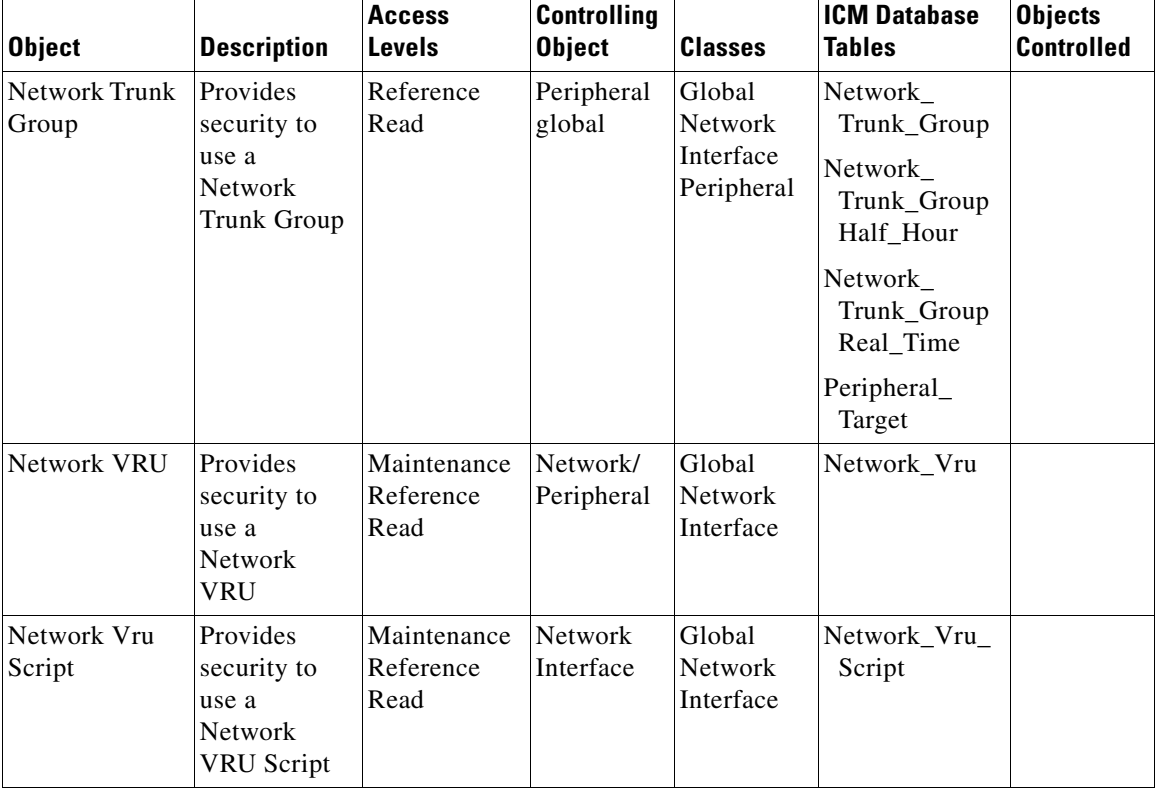

#### *Table 8-5 Security Objects (Sheet 7 of 16)*

 $\mathsf I$ 

<span id="page-146-9"></span><span id="page-146-8"></span><span id="page-146-7"></span><span id="page-146-6"></span><span id="page-146-5"></span><span id="page-146-3"></span><span id="page-146-2"></span><span id="page-146-1"></span><span id="page-146-0"></span>T.

<span id="page-146-4"></span>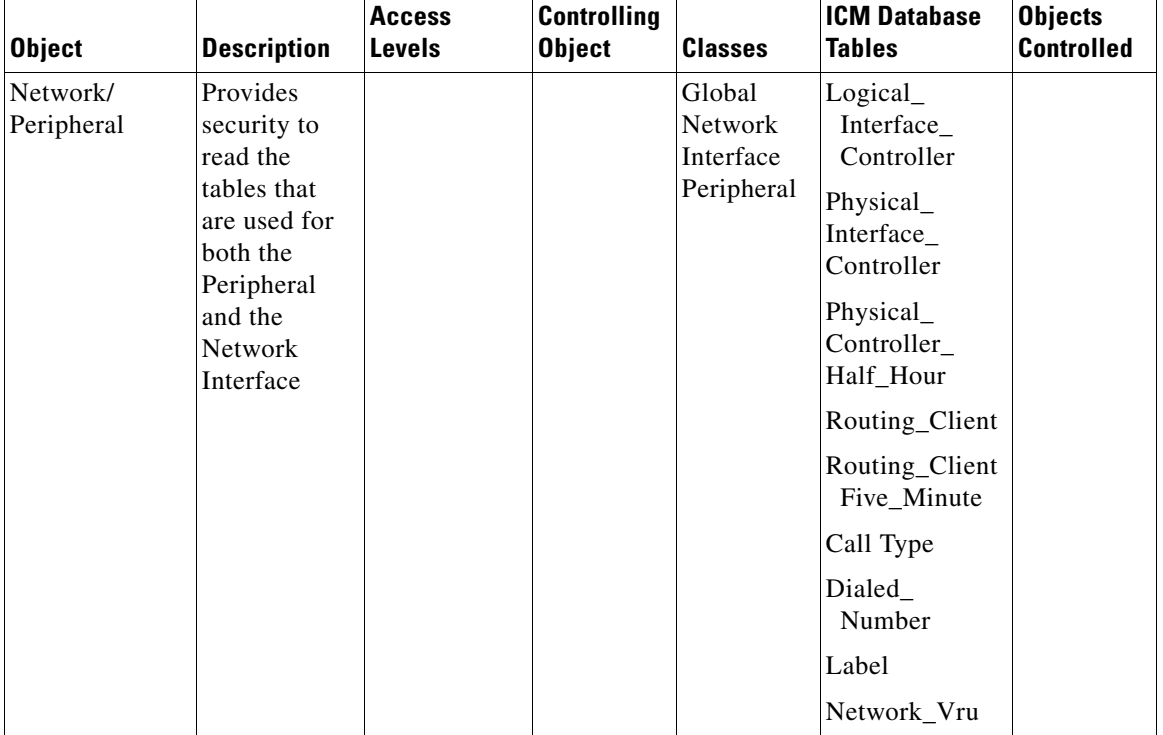

#### *Table 8-5 Security Objects (Sheet 8 of 16)*

<span id="page-147-12"></span><span id="page-147-7"></span><span id="page-147-6"></span><span id="page-147-5"></span><span id="page-147-4"></span><span id="page-147-3"></span><span id="page-147-2"></span><span id="page-147-1"></span>1

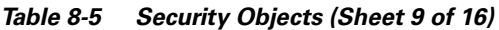

<span id="page-147-13"></span><span id="page-147-11"></span><span id="page-147-10"></span><span id="page-147-9"></span><span id="page-147-8"></span><span id="page-147-0"></span>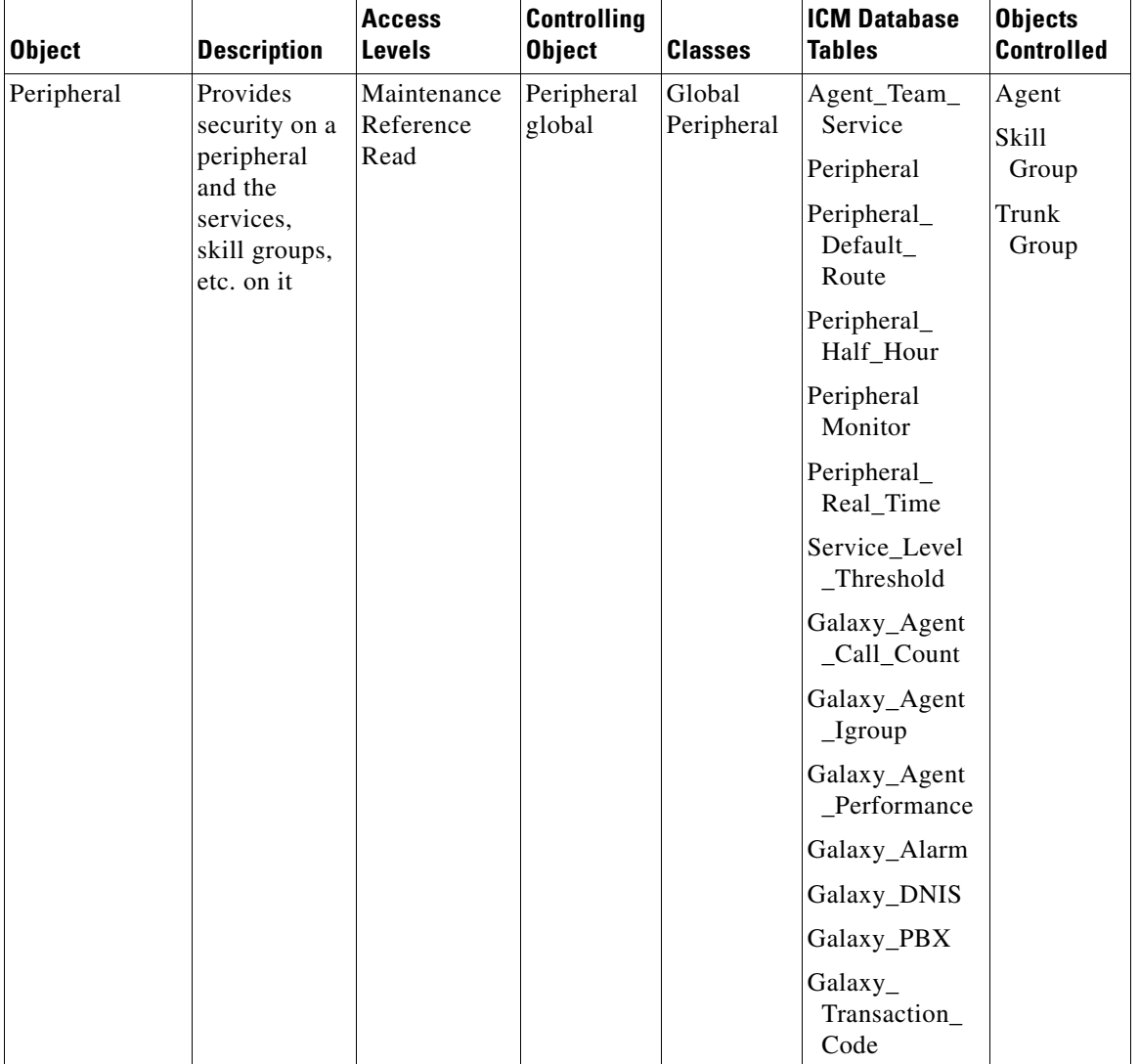

 $\blacksquare$ 

<span id="page-148-13"></span><span id="page-148-12"></span><span id="page-148-11"></span><span id="page-148-10"></span><span id="page-148-9"></span><span id="page-148-8"></span><span id="page-148-6"></span><span id="page-148-5"></span><span id="page-148-4"></span> $\mathbf I$ 

<span id="page-148-7"></span><span id="page-148-1"></span><span id="page-148-0"></span> $\blacksquare$ 

<span id="page-148-3"></span><span id="page-148-2"></span>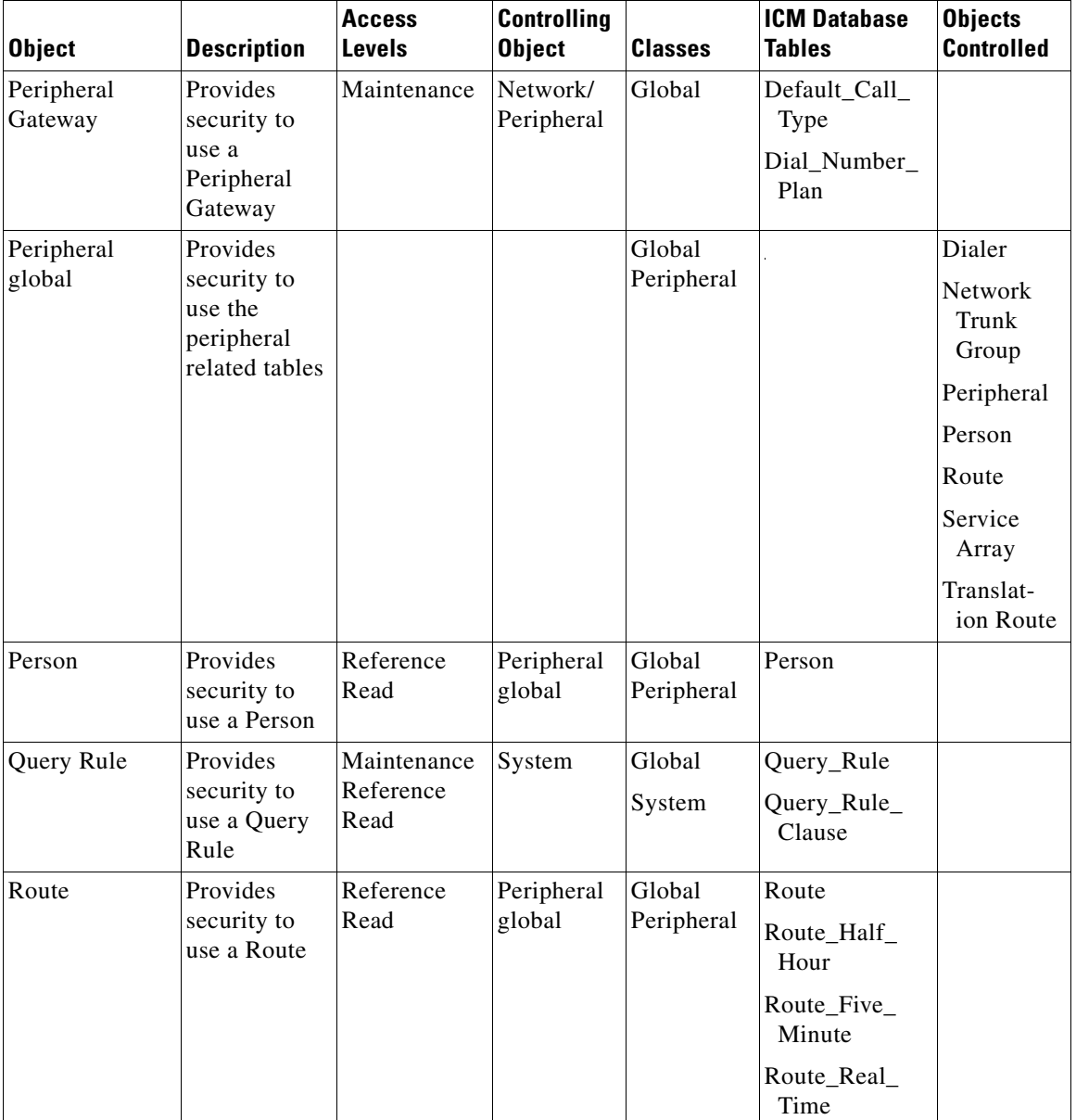

#### *Table 8-5 Security Objects (Sheet 10 of 16)*

<span id="page-149-14"></span><span id="page-149-13"></span><span id="page-149-12"></span><span id="page-149-11"></span><span id="page-149-10"></span><span id="page-149-7"></span>1

Ē

<span id="page-149-15"></span><span id="page-149-9"></span><span id="page-149-8"></span><span id="page-149-6"></span><span id="page-149-5"></span><span id="page-149-4"></span><span id="page-149-3"></span><span id="page-149-2"></span><span id="page-149-1"></span><span id="page-149-0"></span>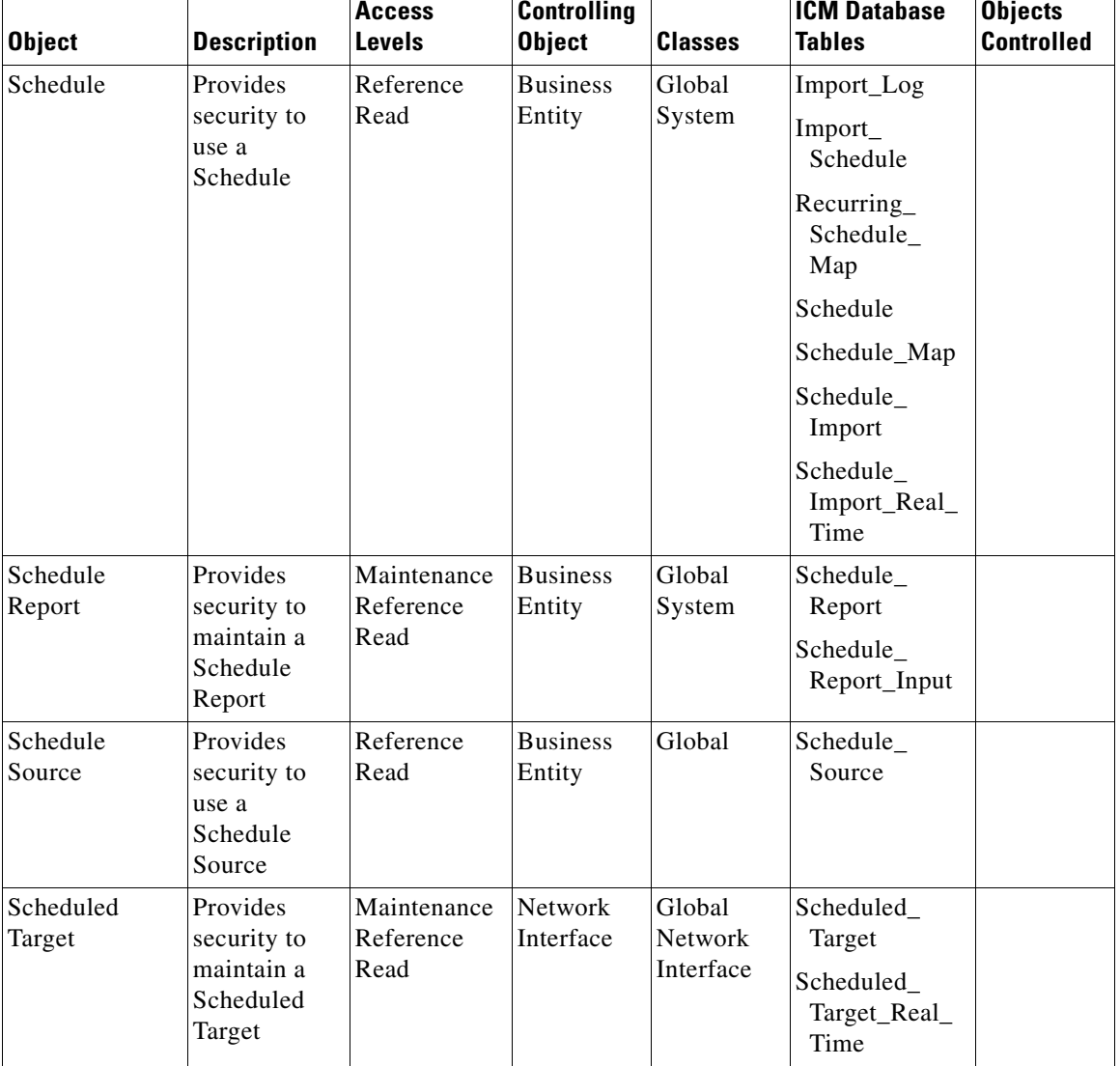

#### *Table 8-5 Security Objects (Sheet 11 of 16)*

<span id="page-150-3"></span><span id="page-150-2"></span><span id="page-150-1"></span> $\mathbf I$ 

<span id="page-150-12"></span><span id="page-150-11"></span><span id="page-150-10"></span><span id="page-150-9"></span><span id="page-150-8"></span><span id="page-150-7"></span><span id="page-150-4"></span><span id="page-150-0"></span> $\overline{\phantom{a}}$ 

<span id="page-150-6"></span><span id="page-150-5"></span>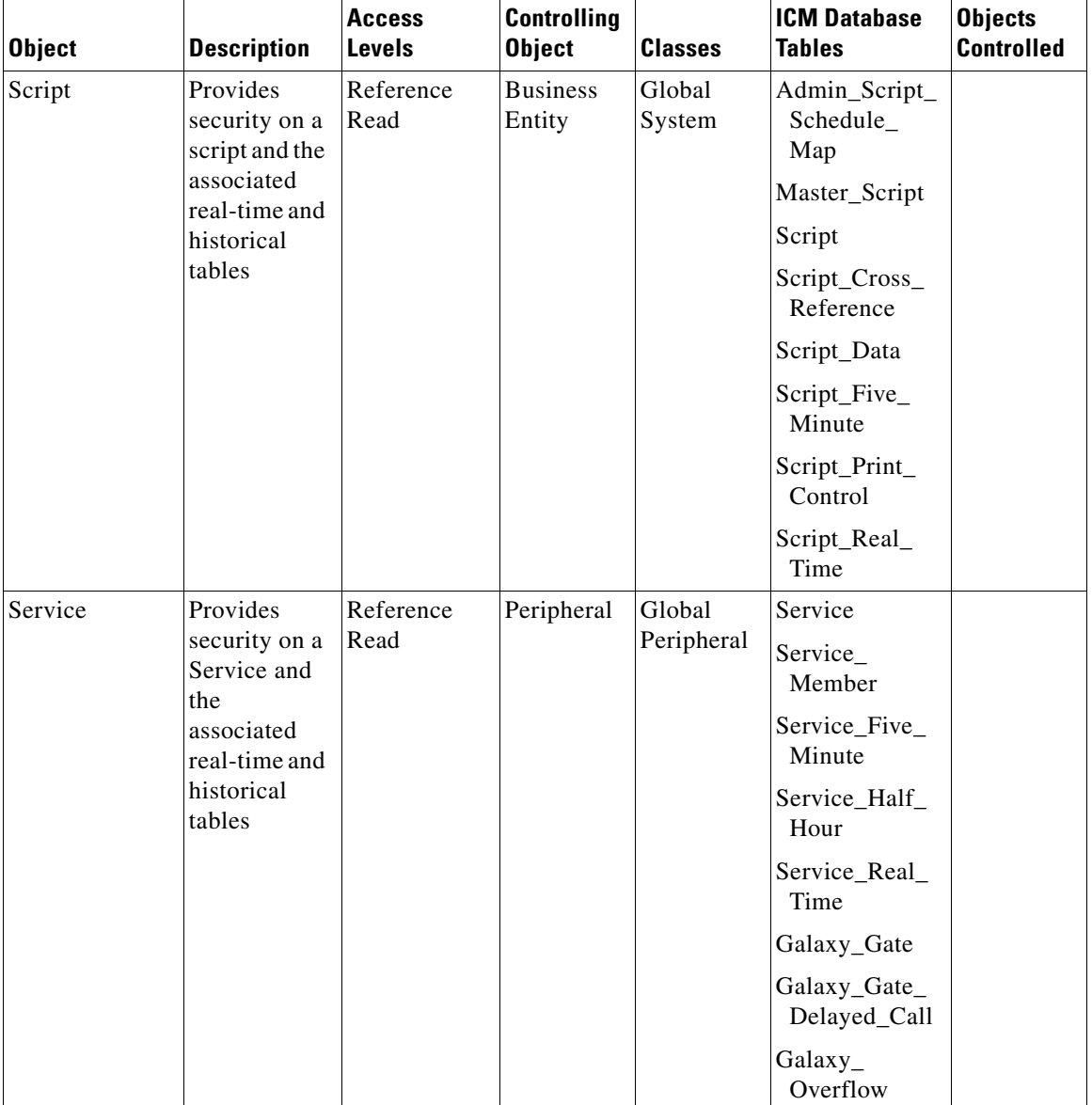

#### *Table 8-5 Security Objects (Sheet 12 of 16)*

1

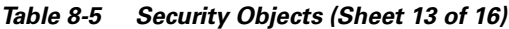

<span id="page-151-4"></span><span id="page-151-3"></span><span id="page-151-2"></span><span id="page-151-1"></span><span id="page-151-0"></span>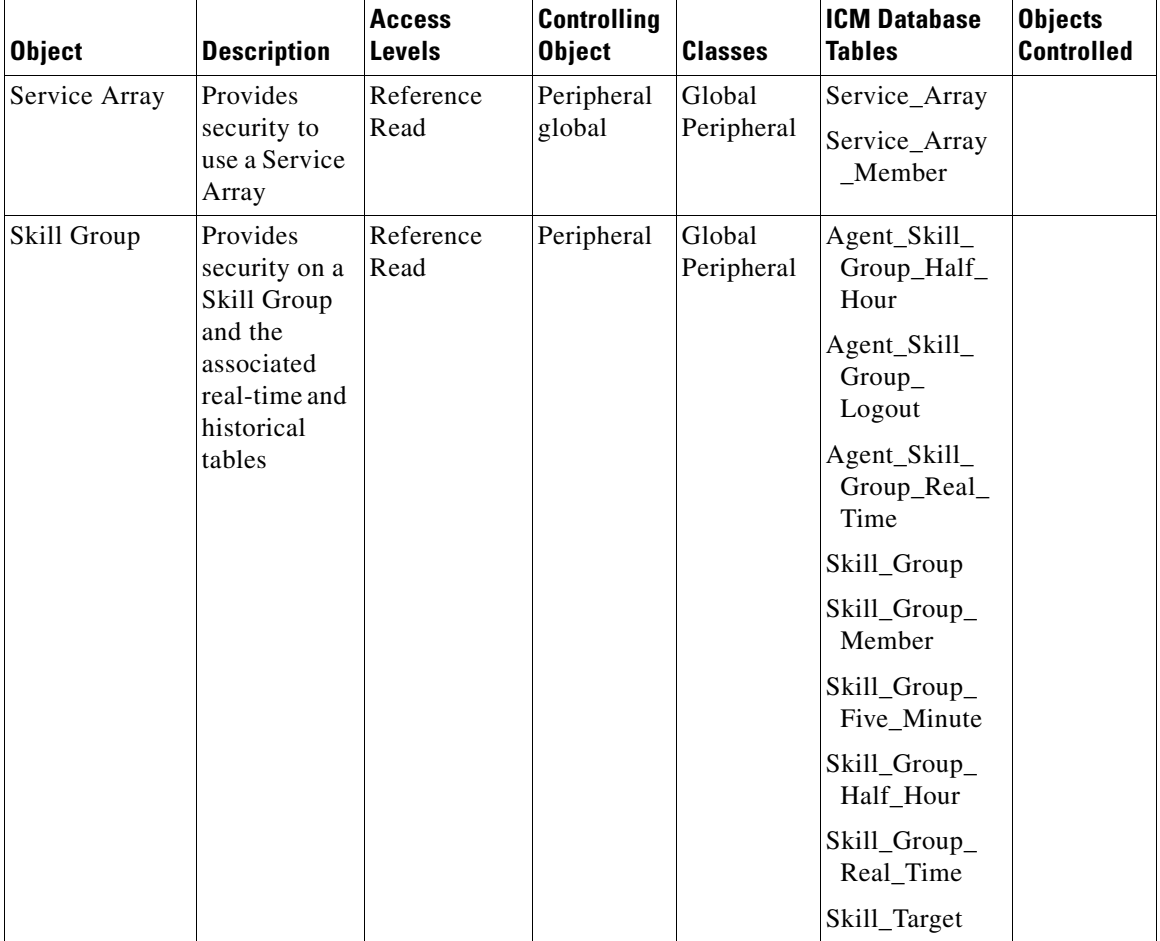

 $\blacksquare$ 

I

<span id="page-152-6"></span><span id="page-152-5"></span><span id="page-152-4"></span><span id="page-152-3"></span><span id="page-152-2"></span><span id="page-152-1"></span><span id="page-152-0"></span> $\blacksquare$ 

#### *Table 8-5 Security Objects (Sheet 14 of 16)*

<span id="page-152-16"></span>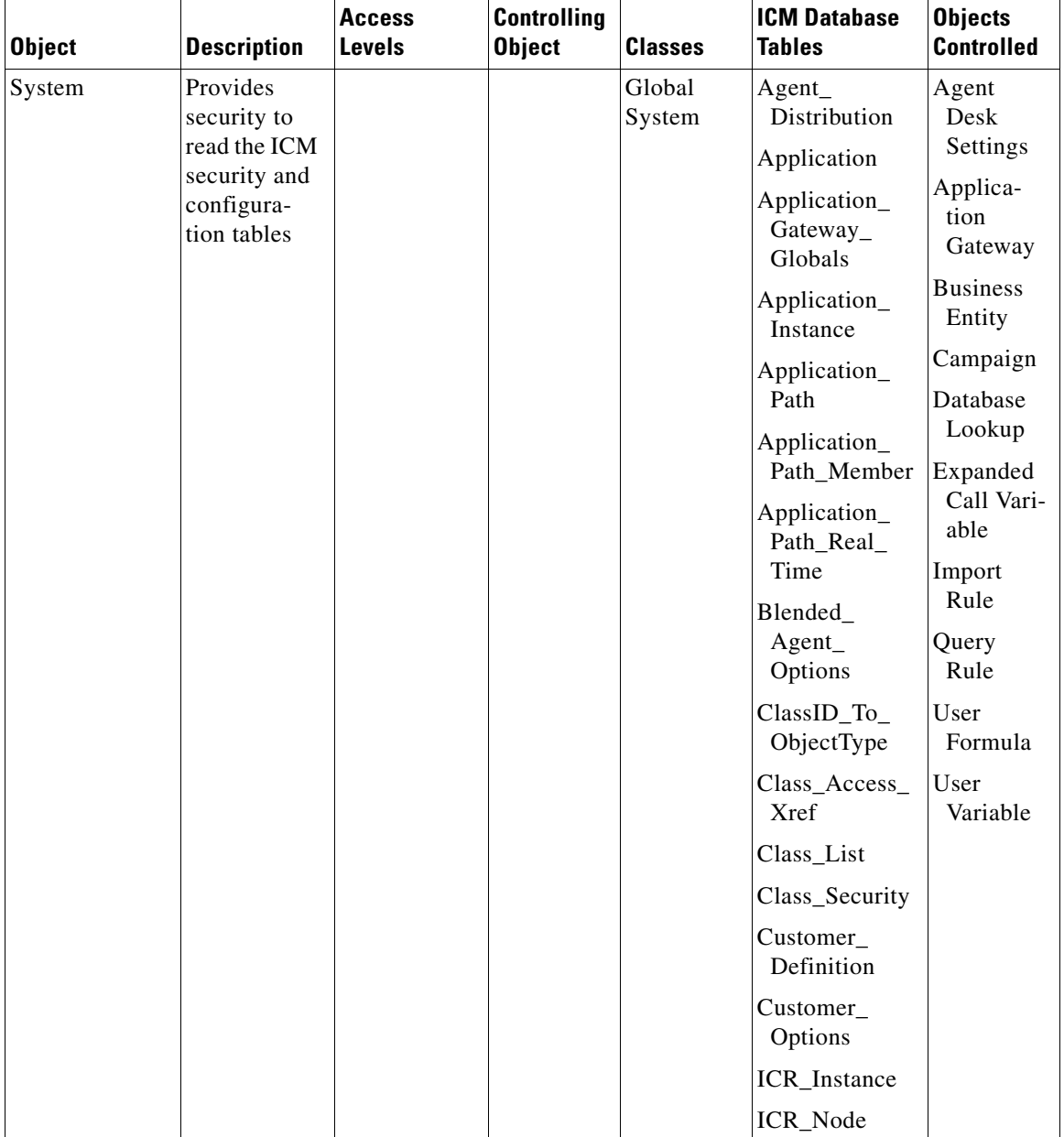

<span id="page-152-15"></span><span id="page-152-14"></span><span id="page-152-13"></span><span id="page-152-12"></span><span id="page-152-11"></span><span id="page-152-10"></span><span id="page-152-9"></span><span id="page-152-8"></span><span id="page-152-7"></span>۳

<span id="page-153-10"></span><span id="page-153-9"></span><span id="page-153-8"></span><span id="page-153-7"></span><span id="page-153-6"></span>1

#### *Table 8-5 Security Objects (Sheet 15 of 16)*

<span id="page-153-5"></span><span id="page-153-4"></span><span id="page-153-3"></span><span id="page-153-2"></span><span id="page-153-1"></span><span id="page-153-0"></span>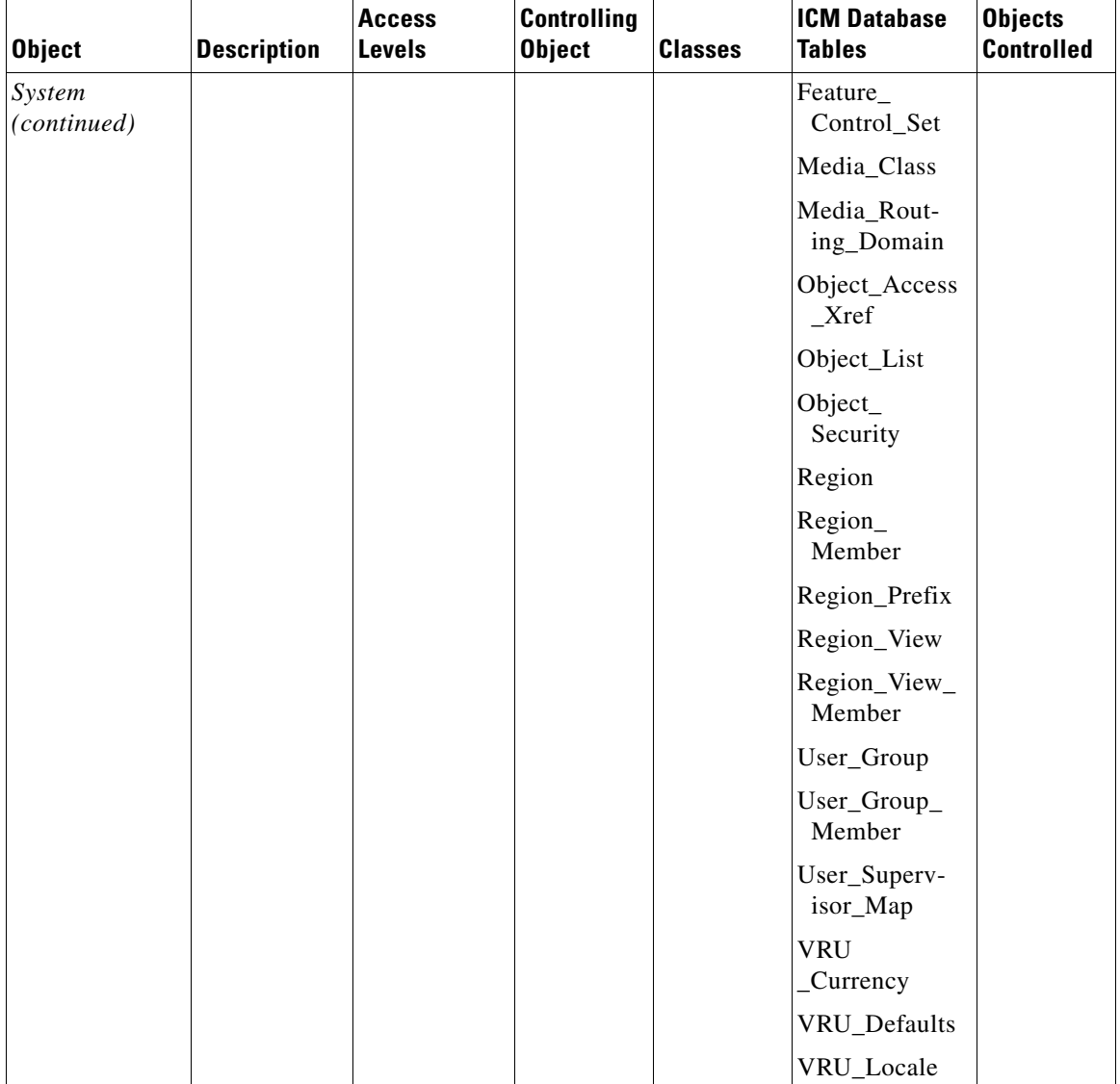

<span id="page-154-7"></span><span id="page-154-6"></span><span id="page-154-5"></span> $\mathbf I$ 

<span id="page-154-2"></span><span id="page-154-1"></span><span id="page-154-0"></span> $\overline{\phantom{a}}$ 

<span id="page-154-4"></span><span id="page-154-3"></span>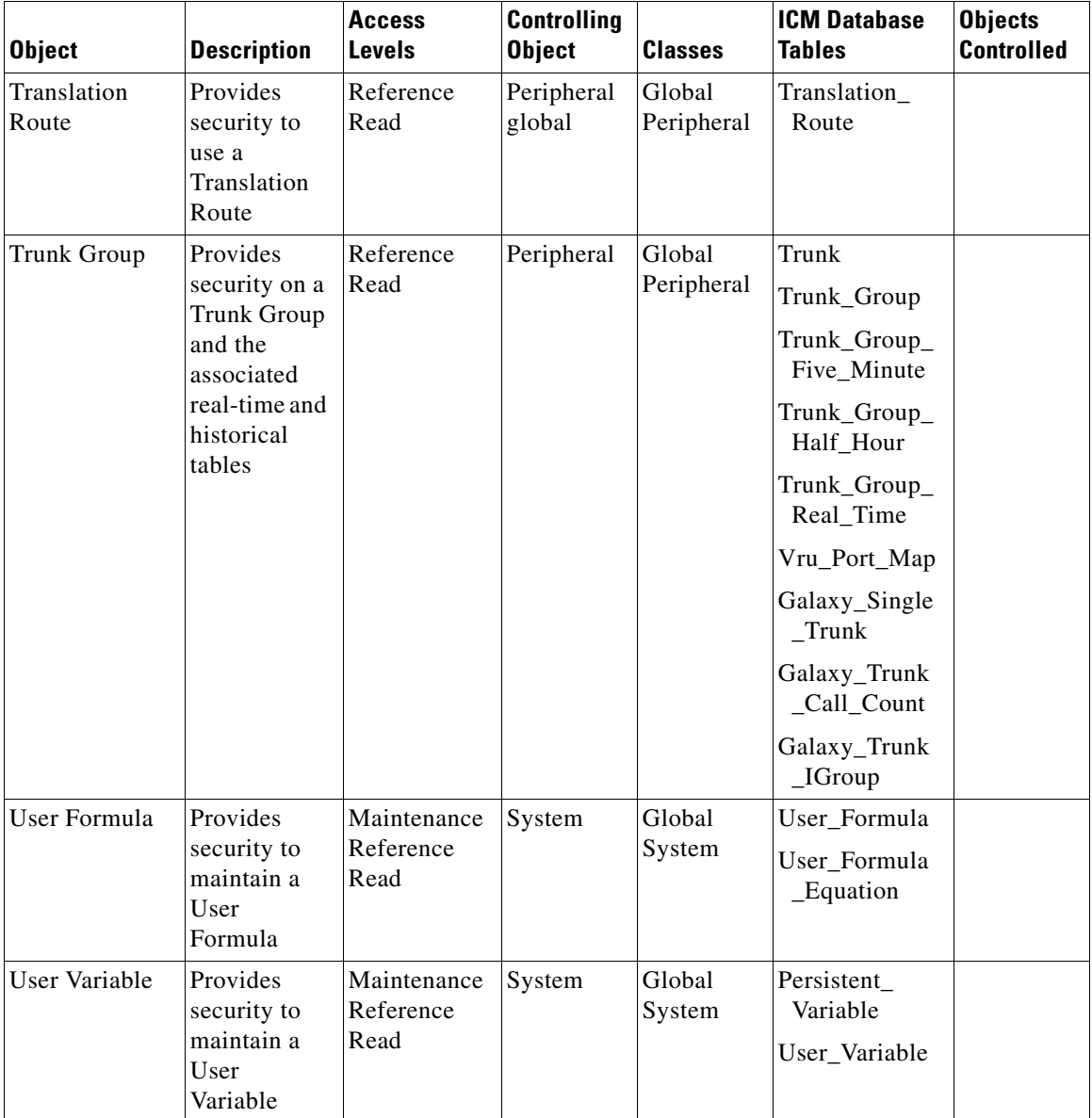

#### *Table 8-5 Security Objects (Sheet 16 of 16)*

# **Installing and Configuring ICM Partitioning**

This section lists tips for using and installing Partitioning and describes:

- **•** How to install ICM Partitioning
- **•** The tools used to configure Partitioning
- How to configure Partitioning by:
	- **–** Creating and maintaining user groups
	- **–** Granting groups and individual users access to classes
	- **–** Creating and administering individual user accounts
	- **–** Setting access for individual ICM database objects and scripts

# <span id="page-155-0"></span>**Tips for Using and Installing Partitioning**

**•** Determine if Partitioning is needed.

Partitioning is complicated to maintain and has performance impacts that may not be acceptable to all businesses. (The performance impacts are due to the fact that, when attempting to access the database, it may be that many security codes generated by Partitioning must be checked.)

- **•** Determine what data must be protected.
- **•** Organize the tasks that need to be performed

Tasks may include Scripting, handling Peripheral configuration in certain locations, and so on.

**•** Create a Group for each task and add Users to the appropriate Group or Groups for their tasks.

Users may come and go, but it is likely that a task will remain more constant. If a User is assigned to individual Objects throughout the database, it can become difficult to remember why. A well-defined Group can be helpful so that when a User leaves the company a different User can be given access to perform the tasks of the departed User.

• Make use of Feature Control to limit Users from running certain configuration tools.

This will help simplify the task of making sure Users cannot access certain data by using the configuration tools. It also allows the Administrator to specify that a User can edit Services but not Skill Groups. This could be accomplished by using the Feature Control Set List to define a Feature Set that allowed running the Service Explorer but not the Skill Group Explorer. A User could then be assigned to that Feature Set. Then the User would not be able to see any Services even if that User had Maintenance access to the Peripheral Class.

# <span id="page-156-1"></span>**Installing ICM Partitioning**

<span id="page-156-2"></span>You enable the ICM Partition feature during the Admin Workstation Setup phase of the ICM software installation process. To install the ICM Partition feature:

**Step 1** When creating the Logger database, using the ICMDBA tool, enable Partitioning and set the maximum number of Partitions. The maximum number of Partitions equals the maximum number of business entities. **Step 2** Run ICM Setup for each distributor AW in your system and enable Partitioning on those AWs.

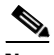

**Note** For more information on installing Partitioning, see the *Cisco ICM Enterprise Edition Installation Guide*. For more information on the ICMDBA tool, see [Database Administration Tool, page 4-3](#page-52-0).

# **ICM Security Tools**

<span id="page-156-0"></span>In a system that **does not** have the ICM Partition feature enabled, the Configuration Manager's Security menu contains two options:

- **•** User List
- **•** Business Entity List

In a system that **does** have the ICM Partition feature enabled, the Security menu has two additional options:

- **•** User Group List
- **•** Class List

You use these Configuration Manager list tools to create ICM users and groups of users.

- **•** Use the Configuration Manager list, explorer, and bulk tools to also set user and group access rights to classes of ICM objects and individual ICM objects.
- Use the Configuration Manager's Bulk Configuration tools to set security access to multiple data records at a time.
- **•** Use the Script Editor to set security access to scripts.

# **Defining User Groups**

<span id="page-157-0"></span>Begin setting up security by creating a user group for each set of users who will have the same access rights within the ICM system. For example, you might create separate user groups for:

- **•** Users who can make changes to the network interface
- **•** Users who can add new peripherals
- **•** Users who can change configuration data within each peripheral

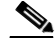

**Note** By carefully defining the user groups you need and assigning the appropriate users to them, you ultimately make ICM security administration easier to maintain.

#### **How to view currently-defined user groups**

- **Step 1** From the Configuration Manager's Configure ICM menu, choose **Security > User Group List**. The User Group List window appears.
- **Step 2** In the *Select filter data* box, click **Retrieve**. The User Group List window lists the existing security groups.

ш

#### **How to add a new user group and assign members to the group**

<span id="page-158-1"></span><span id="page-158-0"></span>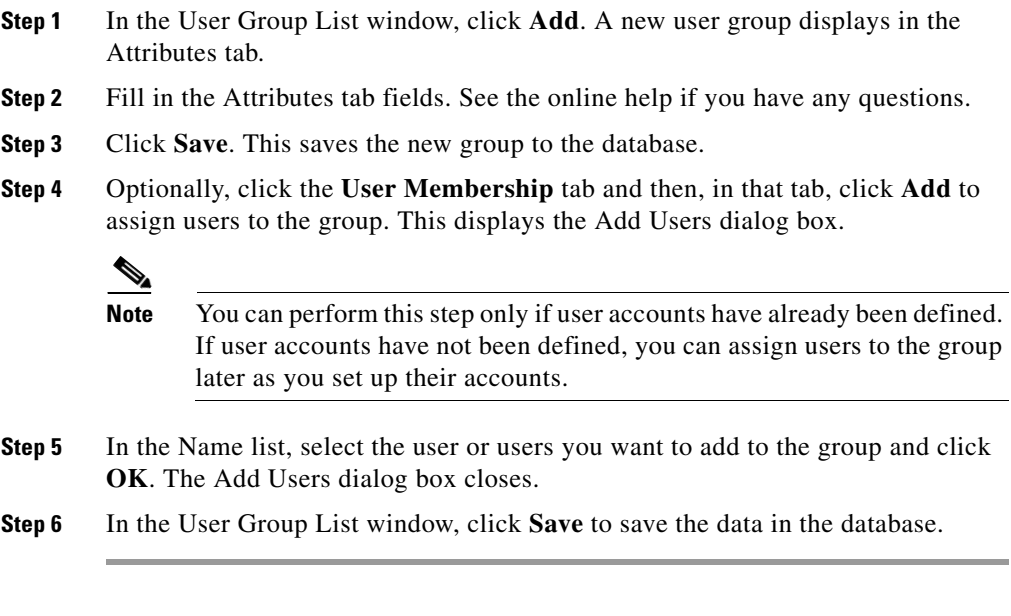

<span id="page-158-2"></span>Repeat this procedure until all new groups have been added. Click **Close** in the User Groups List window to close the window.

### **How to change a user group description**

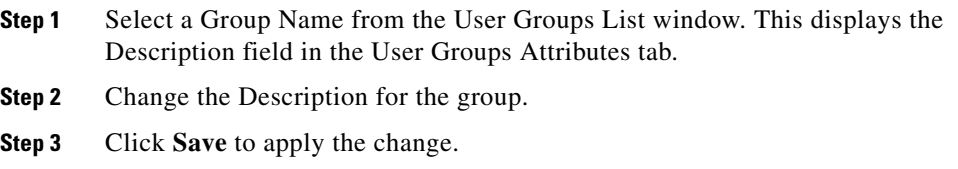

### **How to delete a user group**

<span id="page-158-3"></span>**Step 1** Select a Group Name from the User Groups List window and click **Delete**. The marked for deletion icon appears next to the group's name in the list box.

**Step 2** Click **Save** to delete the security group. The User Groups name disappears from the list box.

# **Defining Users**

After defining the security groups and specifying their levels of access, you can assign ICM users to the appropriate user groups.

#### **How to see the users who are currently defined**

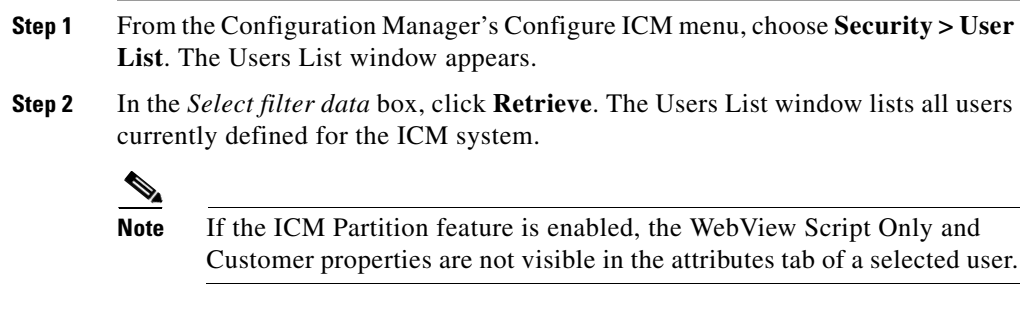

#### **How to add a new ICM user**

**Step 1** In the *User List* window, click **Add**. A new Attributes tab appears for the new user.

**Step 2** Enter the following information:

**• Domain Name**. This is the Windows 2000 domain name, the unique host name on the internet to which the user belongs. Domain names are always in capital letters.

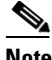

**Note** The domain name must start with a letter and contain only letters and numbers. *Domain* refers to a set of servers and workstations grouped together for efficiency and security. A domain is the basic administrative unit in a server running Windows 2000. A network can be divided into domains by any convenient method, such as by department, workgroup, or building floor.

**• User Name**. Enter the Windows 2000 user name for the account.

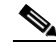

**Note** ICM user names must begin with a letter and can contain only letters and numbers. If the Windows user name contains characters other than the preceding, remove those characters from the ICM user name. (For example, hyphens (-), the pound characters (#) and dollar characters (\$) are not allowed in usernames.) The software appends the user name to the Domain name to form the User group name

- **• Description**. Enter additional information about the user, such as the name of the person assigned to this account.
- **Password**. Enter the Windows password for the account. Only asterisks appear in the field as you type.
- **• Change Password**. Click to change your password.

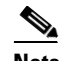

**Note** Clicking this box enables the Password and Confirm password fields.

- **• Confirm Password**. Enter the Windows password again to confirm that you have typed it correctly.
- **• Can create other user accounts**. A checkbox that specifies:
	- **–** If *checked*, the user specified can create user accounts for the domain specified.
	- **–** If *unchecked*, the user permissions are based on Windows and/or ICM software settings. Based on these settings, the checkbox may be checked after you Save the new user.
- **• Service Provider.** Available only on a CICM system.The Service Provider setting determines the type of user account being created. This setting, coupled with the specified Domain name, determines where the account is created, and the type of access granted. A checkbox that specifies:
	- **–** If *checked*, the user is a Service provider and has access to the CICM configuration database. The Domain name must be the CICM domain and the user has full access to the ICM.
	- **–** If *unchecked*, the user is a customer. The Domain name must be one of the Limited AW customer domains. The user gets access to the database installed on the Limited AW.
- **• Read Only**. Check this box to give the user read-only access to the ICM.
- **• WebView and Internet Script Editor only**. Not available when the ICM Partition feature is enabled.
- **• Customer**. Not available when the ICM Partition feature is enabled.
- **Step 3** Optionally, assign the user to one or more groups. Select the Group membership tab, and in that tab click **Add**. Then in the Add Groups dialog box, select the group(s) to which you want to add the user and click **OK**. This closes the Add Groups dialog box.
- **Step 4** In the User List window, click **Save** to create the user account.

Repeat this procedure until all users are created.

#### **How to delete a user**

**Step 1** In the User List window, select a User Name from the list box and click **Delete**. A marked for deletion icon appears next to the name in the list box. **Step 2** When prompted to confirm the deletion, click **OK**. **Step 3** Click **Save** to delete the user. The user's name disappears from the list box.

# **Defining Business Entities Security**

Each ICM enterprise consists of between one and five business entities. You can change the names and descriptions of business entities and set the access rights to business entities.

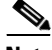

**Note** You can *only* create business entities on Partitioned systems that have more than one Partition.

#### **How to find out how many Partitions are on the system**

<span id="page-162-1"></span>In the ICM Configuration Manager, open the System Information tools and look at the Max Partitions field.

#### **How to view the business entities in your enterprise**

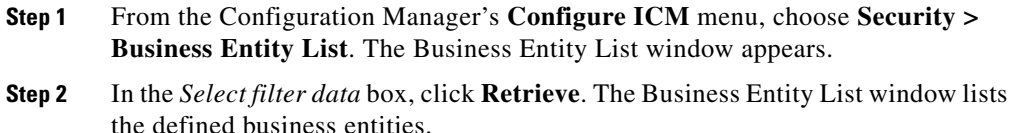

#### **How to change names and descriptions of a business entity**

- <span id="page-162-0"></span>**Step 1** In the *Business Entity List* window, select the business entity you want to change.
- **Step 2** In the Attributes tab of the selected business entity, modify the **Entity Name** and/or **Description**.
- **Step 3** Click **Save** to submit your changes to the database.

Repeat this procedure to make changes to other business entity names and descriptions.

#### **How to assign business entity security access**

<span id="page-163-0"></span>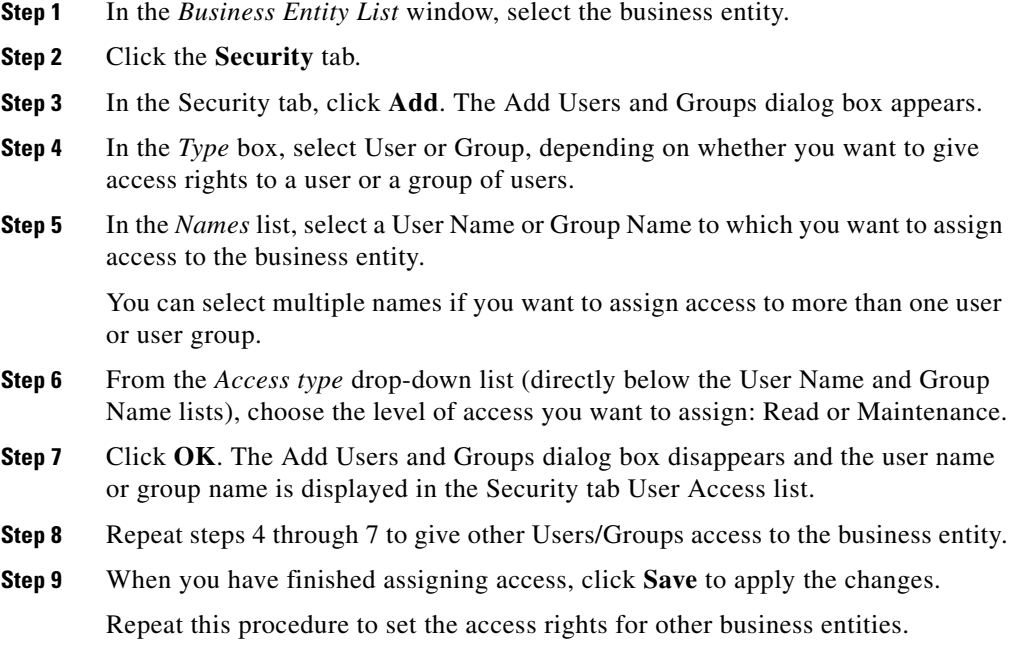

# **Defining Class Security Access**

<span id="page-163-1"></span>After you have created security groups, you can use the Class Security List tool to grant each group a specific level of access to each ICM security class.

#### **How to assign class security access**

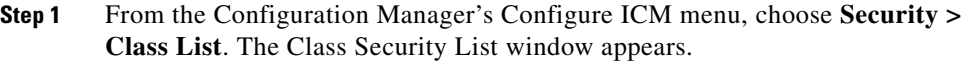

**Step 2** In the *Select filter data* box, click **Retrieve**. The Class Security List window lists the existing security classes.

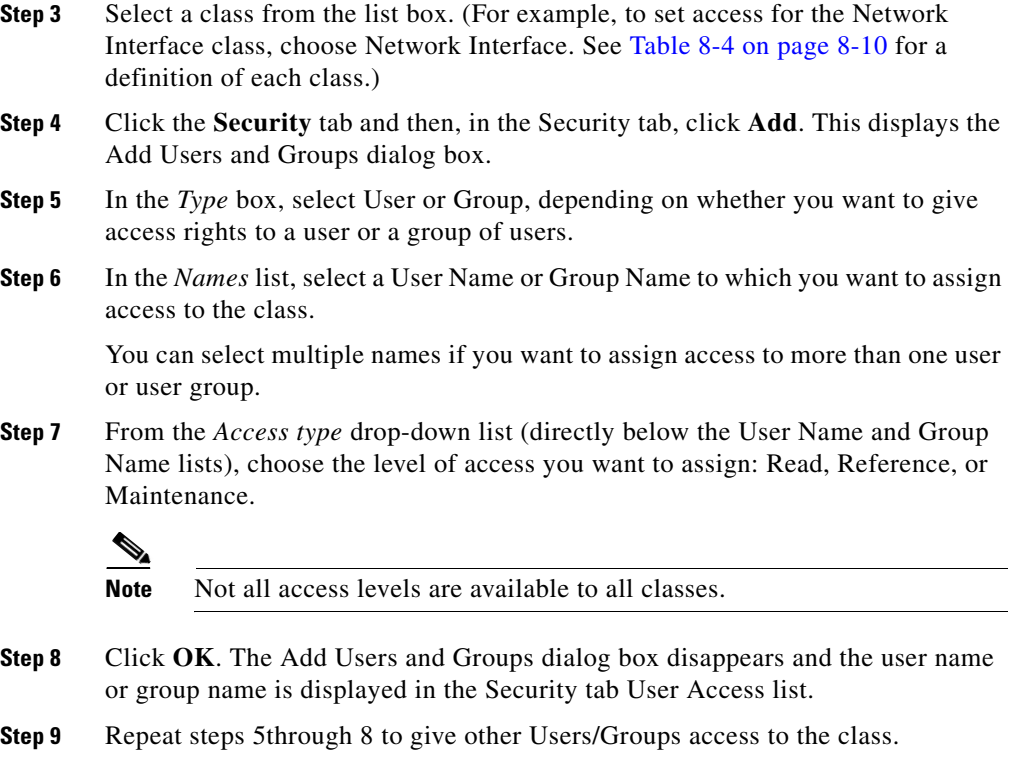

**Step 10** When you have finished assigning access for the class, click **Save** to apply the changes.

Repeat this procedure to assign access for other classes.

# **Defining Object Security Access**

Many of the elements that you define in Configure ICM are considered to be ICM objects. (For a list of ICM objects, see [Class and Object Security, page 8-7.](#page-134-0))

If your ICM system has the ICM Partition feature enabled, then whenever you create an ICM object, you have the option of using the security feature to set access rights to it.

#### **How to define access rights for a new object**

<span id="page-165-1"></span>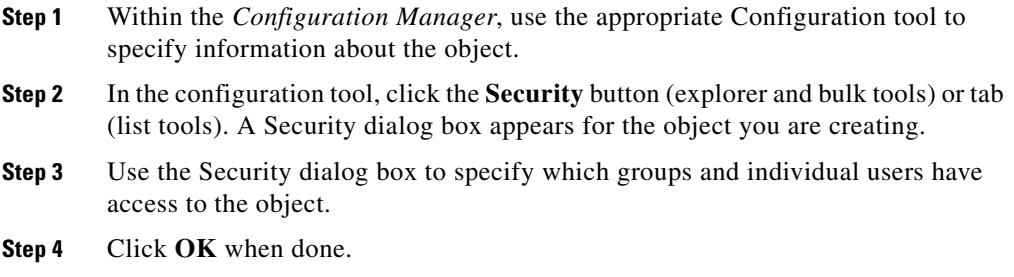

#### **How to change the access rights for an existing object**

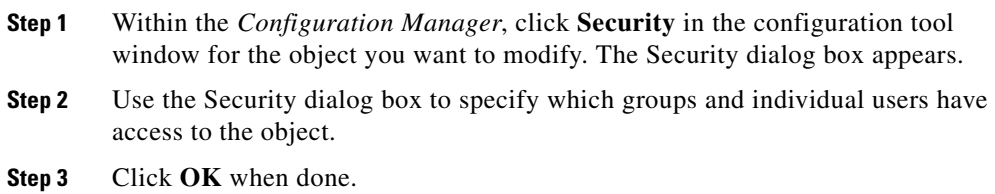

# **Defining Security for One or More Records at a Time**

<span id="page-165-0"></span>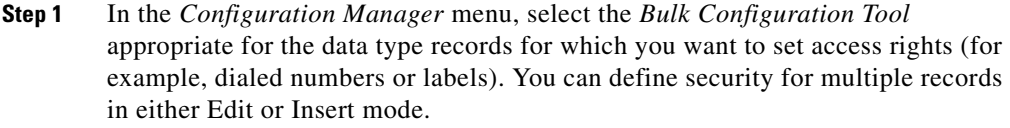

- **Step 2** In the selected data-type window, select the desired row or rows of records.
- **Step 3** Click **Security**. The Security dialog box displays. If there are security settings on the selected records and they are mixed (different records having different settings), no security data is displayed. Otherwise, the security settings for the selected record(s) are displayed.

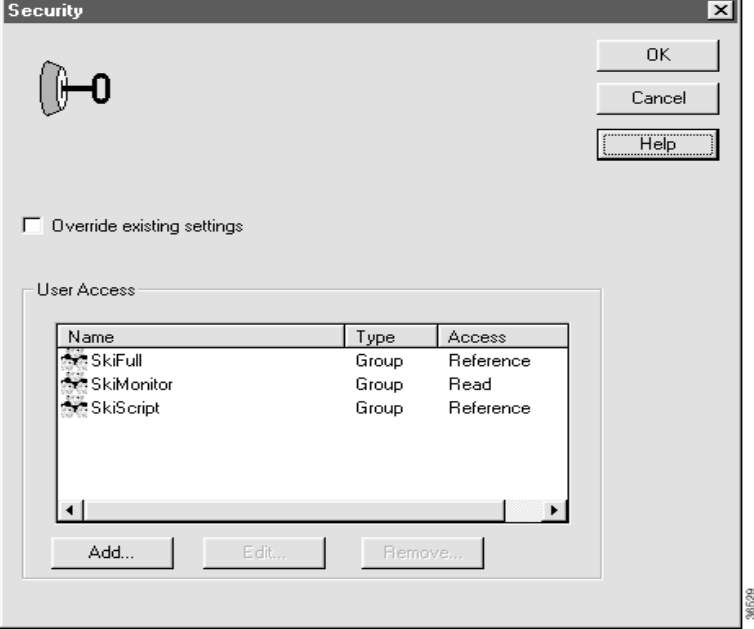

**Step 4** If you want to apply one setting to records with mixed settings, select **Override existing settings**.

# V

**Note** You can set or change security settings on a group of records only if they have the same security settings, if they have no security settings, or if you have selected **Override existing settings**.

- **Step 5** Make changes to the security settings:
	- **•** To add access to the selected records:

Click **Add** and in the Add Users and Groups dialog box, (a) select user or group, (b) select the user or group name(s), (c) select the Access type (**Read**, **Reference**, or **Maintenance**), and (d) click **OK**.

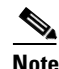

**Note** Not all access levels are available for all objects.

**•** To remove access to the records:

In the User Access display box, select the user or group to remove and click **Remove.**

**•** To edit access to the records:

In the User Access display box, select the user or group to edit and click **Edit** or double-click on the item you want to edit. Then in the Edit Permissions dialog box, select the access type and click **OK**.

**Step 6** When done, click **OK**.

# **Defining Script Security**

<span id="page-167-0"></span>Scripts that you create with the Script Editor are also ICM objects you can specify security for.

#### **How to assign script security access**

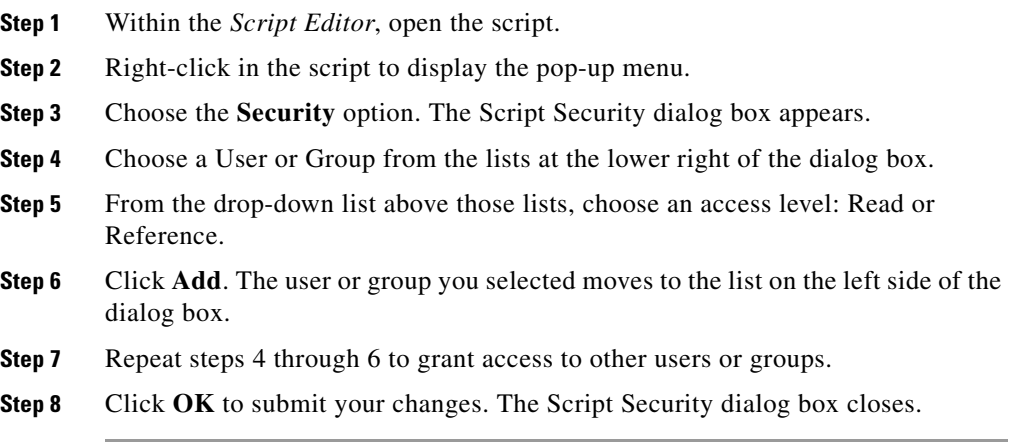

Repeat this procedure to set the access rights for other scripts.

### **How to access Script Security from the Script Properties dialog**

<span id="page-168-0"></span>You can also open the Script Security dialog from the Script Properties dialog box.

**Step 1** Chose the **Security** tab in the Script Properties dialog box.

#### **Step 2** Click **Modify Security**.

The Script Security dialog box opens. Continue with Step 4 of the preceding procedure.

1

**Cisco ICM Enterprise Edition Administration Guide Release 6.0(0)**

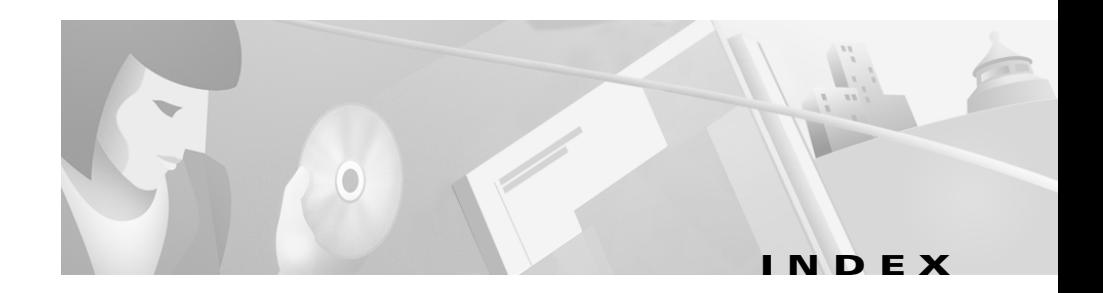

## **Symbols**

.ems files **[6-9](#page-100-0)**

## **Numerics**

30-minute data **[3-4](#page-43-0)**

5-minute data **[3-4](#page-43-1)**

# **A**

Access privileges, classes and objects **[8-5](#page-132-0)** Add Device **[4-8](#page-57-0)** Admin\_Script\_Schedule\_Map Table security **[8-23](#page-150-0)** Administration built-in **[5-2](#page-75-0)** optional **[5-3](#page-76-0)** overview **[1-1](#page-16-0)** Administrative tasks **[1-1](#page-16-0)** Admin Workstations events **[6-2](#page-93-0)** real-time data **[2-19](#page-36-0)** Agent\_Distribution Table security **[8-25](#page-152-0)** Agent Skill Group Half Hour Table security **[8-24](#page-151-0)**

Agent\_Skill\_Group\_Logout Table security **[8-24](#page-151-1)** Agent Skill Group Real Time Table security **[8-24](#page-151-2)** Agent\_Team\_Service Table security **[8-20](#page-147-0)** Agent Desk Settings security **[8-12](#page-139-0)** Agent object security **[8-12](#page-139-1)** Agents Logged On **[5-6](#page-79-0)** Agent Team object security **[8-13](#page-140-0)** Alarm feed **[7-3](#page-112-0)** message formats **[7-4](#page-113-0)** Announcement object security **[8-13](#page-140-1)** Application\_ Gateway\_ Connection Table security **[8-13](#page-140-2)** Application\_Gateway\_Globals Table security **[8-25](#page-152-1)** Application\_Gateway\_Half\_Hour Table security **[8-13](#page-140-3)** Application\_Gateway Table security **[8-13](#page-140-4)** Application\_Instance Table security **[8-25](#page-152-2)** Application\_Path\_Member Table security **[8-25](#page-152-3)** Application\_Path\_Real\_Time Table security **[8-25](#page-152-4)** Application\_Path Table security **[8-25](#page-152-5)** Application Gateway object security **[8-13](#page-140-5)** Application log

Windows **[6-7](#page-98-0)** Application Table security **[8-25](#page-152-6)** Architecture fault-tolerant **[2-2](#page-19-0)**

### **B**

Back-up strategies **[5-12](#page-85-0)** Blended\_Agent\_Options Table security **[8-25](#page-152-7)** Blended Agent **[4-7](#page-56-0)** Bulk configuration security **[8-38](#page-165-0)** Business\_Entity Table security **[8-14](#page-141-0)** Business Entity object security **[8-14](#page-141-1)** Business entity security assigning access **[8-36](#page-163-0)** changing names and descriptions **[8-35](#page-162-0)** defining **[8-4](#page-131-0)** objects in a business entity **[8-4](#page-131-1)** viewing current entities **[8-35](#page-162-1)**

## **C**

Call\_Type\_Half\_Hour Table security **[8-14](#page-141-2)** Call\_Type\_Map Table security **[8-14](#page-141-3)** Call\_Type\_Real\_Time Table security **[8-14](#page-141-4)** Call\_Type Table security **[8-14](#page-141-5)** Call detail data **[3-4](#page-43-2)** Call object security **[8-14](#page-141-6)** CallRouter

recovery **[2-11](#page-28-0)** restart **[2-12](#page-29-0)** Calls/sec **[5-6](#page-79-1)** Calls In Progress **[5-6](#page-79-2)** Call Type object security **[8-14](#page-141-7)** Call Type Table security **[8-19](#page-146-0)** Campaign\_Query\_Rule\_Half\_Hour Table security **[8-15](#page-142-0)** Campaign\_Query\_Rule\_Real\_Time Table security **[8-15](#page-142-1)** Campaign\_Query\_Rule Table security **[8-15](#page-142-2)** Campaign\_Target\_Sequence Table security **[8-15](#page-142-3)** Campaign object security **[8-15](#page-142-4)** Campaign Table security **[8-15](#page-142-5)** Central Controller and event forwarding **[6-3](#page-94-0)** device connections **[2-9](#page-26-0)** fault tolerance **[2-5](#page-22-0)** Central database **[3-4](#page-43-3)** data **[3-4](#page-43-3)** disk space **[4-2](#page-51-0)** monitoring the size of **[4-21](#page-70-0)** sizing and usage **[4-2](#page-51-1)** storage capabilities **[4-2](#page-51-2)** Checking integrity of data **[5-2](#page-75-1)** Cisco Support Tools **[7-17](#page-126-0)** CiscoWorks 2000 **[7-5](#page-114-0)** Class\_Access\_Xref Table security **[8-25](#page-152-8)** Class\_List Table security **[8-25](#page-152-9)**

Class\_Security Table security **[8-25](#page-152-10)** ClassID\_To\_ObjectType Table security **[8-25](#page-152-11)** Class security **[8-9](#page-136-0)** access levels **[8-8,](#page-135-0) [8-9](#page-136-0)** assigning access **[8-36](#page-163-1)** overview **[8-8](#page-135-0)** Command logs **[6-4](#page-95-0)** Communication active and idle paths **[2-4](#page-21-0)** path duplication **[2-3](#page-20-0)** Configuration checks **[5-2](#page-75-2)** data **[3-3,](#page-42-0) [3-4,](#page-43-4) [3-6](#page-45-0)** down-loading data **[4-22](#page-71-0)** Configuration Management Service (CMS) **[3-7](#page-46-0)** Create Database **[4-7](#page-56-1)** creating a new data device **[4-8](#page-57-1)** CSFS **[7-2](#page-111-0)** Customer\_Definition Table security **[8-25](#page-152-12)** Customer\_Options Table security **[8-25](#page-152-13)** Customers databases **[3-3](#page-42-1)** Customer support **[7-3](#page-112-1)** Customer Support Center **[7-3](#page-112-1)** Customer Support Forwarding Service **[7-2](#page-111-0)**

### **D**

Data

integrity checks **[5-3,](#page-76-1) [5-4](#page-77-0)** retention time **[4-2](#page-51-3)** Database Lookup object security **[8-15](#page-142-6)** Databases **[2-1](#page-18-0)** adding space **[4-22](#page-71-1)** backing up **[5-11,](#page-84-0) [5-12](#page-85-1)** central **[3-4](#page-43-3)** comparing **[5-13](#page-86-0)** configuration checks **[5-2](#page-75-3)** creating **[3-6](#page-45-1)** duplexed **[3-5](#page-44-0)** full indicator **[4-20](#page-69-0)** HDS **[4-19](#page-68-0)** initializing local **[4-22](#page-71-0)** integrity check **[5-2](#page-75-1)** local **[3-6](#page-45-2)** monitoring size **[4-21](#page-70-0)** names **[3-6](#page-45-1)** network support **[5-5](#page-78-0)** overview **[3-1](#page-40-0)** recovery of **[2-14](#page-31-0)** service bureau **[3-3](#page-42-1)** temporary **[3-8](#page-47-0)** tools **[3-2](#page-41-0)** database size **[4-7](#page-56-2)** DBCC CHECKDB **[5-2](#page-75-4)** dbdiff.exe **[5-13](#page-86-1)** DDSN Distributed Diagnostic[s and Services](#page-152-9)  Network **[7-1](#page-110-0)**

#### **Cisco ICM Enterprise Edition Administrator Guide Release 6.0(0)**

Transfer Process (DTP) **[7-3](#page-112-2)** Default\_Call\_Type Table security **[8-21](#page-148-0)** Device\_Target Table security **[8-15](#page-142-7)** Device Target object security **[8-15](#page-142-8)** Dial\_Number\_Plan Table security **[8-21](#page-148-1)** Dialed\_Number\_Label Table security **[8-15](#page-142-9)** Dialed\_Number\_Map Table security **[8-15](#page-142-10)** Dialed\_Number Table security **[8-15,](#page-142-11) [8-19](#page-146-1)** Dialed Number object security **[8-15](#page-142-12)** Dialer Half Hour Table security **[8-16](#page-143-0)** Dialer\_Port\_Map Table security **[8-16](#page-143-1)** Dialer Port Real Time Table security **[8-16](#page-143-2)** Dialer security **[8-16](#page-143-3)** Dialer Table security **[8-16](#page-143-4)** diffconfig.bat **[5-13](#page-86-0)** Disk failures **[2-15](#page-32-0)** Distributed Diagnostics and Services Network (DDSN) **[7-1](#page-110-0)** Domain Adherence integrity checks **[5-4](#page-77-1)** DTP **[7-3](#page-112-2)** Dumplog utility **[6-5,](#page-96-0) [6-15](#page-106-0)** full syntax **[6-16](#page-107-0)** Duplexed components **[2-2](#page-19-1)** databases **[3-5](#page-44-0)** systems **[2-2,](#page-19-2) [2-5](#page-22-1)** Duplicated communication paths **[2-3,](#page-20-0) [2-10](#page-27-0)**

## **E**

EMS **[6-1](#page-92-0)** log files **[6-9](#page-100-1)** EMS events **[6-1](#page-92-0)** Enterprise\_Agent\_Group\_Member Table security **[8-16](#page-143-5)** Enterprise\_Agent\_Group Table security **[8-16](#page-143-6)** Enterprise\_Route\_Member Table security **[8-16](#page-143-7)** Enterprise\_Route Table security **[8-16](#page-143-8)** Enterprise\_Service\_Member Table security **[8-16](#page-143-9)** Enterprise\_Service Table Security **[8-16](#page-143-10)** Enterprise\_Skill\_Group\_Member Table security **[8-16](#page-143-11)** Enterprise\_Skill\_Group Table security **[8-16](#page-143-12)** Enterprise Agent Group object security **[8-16](#page-143-13)** Enterprise integrity check **[5-4](#page-77-2)** Enterprise Route object security **[8-16](#page-143-14)** Enterprise Service object security **[8-16](#page-143-15)** Enterprise Skill Group object security **[8-16](#page-143-16)** Error events **[6-3](#page-94-1)** reporting **[7-3](#page-112-3)** Estimate Database **[4-5](#page-54-0)** estimating size of a database **[4-5](#page-54-0)** Event logging **[6-6](#page-97-0)** Event Management System (EMS) **[6-1,](#page-92-0) [6-3](#page-94-2)** Events data storage **[3-4,](#page-43-5) [6-4](#page-95-1)**

examining **[6-5](#page-96-1)** forwarding process **[6-3](#page-94-3)** logging **[6-3](#page-94-4)** logs (Windows) **[6-4,](#page-95-2) [6-7](#page-98-1)** on Logger **[5-5](#page-78-1)** severity levels **[6-3](#page-94-5)** viewing **[6-4](#page-95-3)** viewing on other systems **[6-8](#page-99-0)** Event Viewer Windows **[6-6](#page-97-1)** Expand Database **[4-10](#page-59-0)** Expanded\_Call \_Variable Table Security **[8-17](#page-144-0)** Expanded Call Variable object security **[8-17](#page-144-1)** Export directory **[7-3](#page-112-3)**

## **F**

Failure detection **[2-2](#page-19-3)** Failure scenarios **[2-6](#page-23-0)** Fault tolerance **[2-2](#page-19-0)** approaches to **[2-2](#page-19-4)** Central Controller **[2-5](#page-22-0)** goals of **[2-1](#page-18-1)** NICs **[2-16](#page-33-0)** Feature\_Control\_Set Table security **[8-26](#page-153-0)** Files transferring **[7-3](#page-112-4)**

## **G**

Galaxy\_Agent\_Call\_Count Table security **[8-20](#page-147-1)** Galaxy\_Agent\_Igroup Table security **[8-20](#page-147-2)** Galaxy\_Agent\_Performance Table security **[8-20](#page-147-3)** Galaxy\_Alarm Table security **[8-20](#page-147-4)** Galaxy\_DNIS Table security **[8-20](#page-147-5)** Galaxy\_Gate\_Delayed\_Call Table security **[8-23](#page-150-1)** Galaxy\_Gate Table security **[8-23](#page-150-2)** Galaxy\_Overflow Table security **[8-23](#page-150-3)** Galaxy\_PBX Table security **[8-20](#page-147-6)** Galaxy\_Single\_Trunk Table security **[8-27](#page-154-0)** Galaxy\_Transaction\_Code Table security **[8-20](#page-147-7)** Galaxy\_Trunk\_Call\_Count Table security **[8-27](#page-154-1)** Galaxy\_Trunk\_Igroup Table security **[8-27](#page-154-2)**

## **H**

HDS **[3-8](#page-47-1)** HDS database **[2-20,](#page-37-0) [4-19](#page-68-0)** disk space **[4-2](#page-51-0)** sizing and usage **[4-2](#page-51-1)** Historical data **[3-4](#page-43-6)** location of **[2-20](#page-37-1)** retention **[4-2](#page-51-3)** Historical Data Server **[2-20,](#page-37-1) [3-8,](#page-47-1) [3-9](#page-48-0)** architecture **[3-9](#page-48-1)** database **[2-20,](#page-37-0) [4-19](#page-68-0)**

Historical recovery **[2-15](#page-32-1)** Hot standby **[2-2](#page-19-4)**

## **I**

ICM log files **[6-9](#page-100-1)** ICMDBA accessing functions **[4-5](#page-54-1)** main window **[4-4](#page-53-0)** starting **[4-4](#page-53-1)** ICMP NIC **[2-16](#page-33-0)** ICM security tools **[8-29](#page-156-0)** ICR\_Instance Table security **[8-25](#page-152-14)** ICR\_Node Table security **[8-25](#page-152-15)** Import\_Log Table security **[8-22](#page-149-0)** Import\_Rule\_Clause Table security **[8-17](#page-144-2)** Import\_Rule\_History Table security **[8-17](#page-144-3)** Import\_Rule\_Real\_Time Table security **[8-17](#page-144-4)** Import\_Schedule Table security **[8-22](#page-149-1)** Import Rule object security **[8-17](#page-144-5)** Informational events **[6-3](#page-94-6)** Initialize Local Database **[3-2,](#page-41-1) [4-22](#page-71-0)** main window **[4-22](#page-71-2)** Installing ICM Partitioning **[8-29](#page-156-1)** Integrity of data **[5-2](#page-75-1)** Integrity checks **[5-3,](#page-76-1) [5-4](#page-77-0)**

## **L**

Label object security **[8-17](#page-144-6)** Label Table security **[8-17,](#page-144-7) [8-19](#page-146-2)** Local database **[3-6](#page-45-2)** Locks Master **[3-10](#page-49-0)** Log files command logs **[6-4](#page-95-0)** displaying **[6-15](#page-106-1)** examples **[6-15](#page-106-2)** naming conventions **[6-9](#page-100-2)** per-process **[6-1,](#page-92-1) [6-4,](#page-95-4) [6-9](#page-100-1)** trace **[5-5](#page-78-1)** Logger modem **[7-1](#page-110-1)** restart **[2-13](#page-30-0)** time synchronization **[5-17](#page-90-0)** viewing logs **[5-5](#page-78-1)** Logical\_Interface\_Controller Table security **[8-19](#page-146-3)**

### **M**

Management Information Base (MIB) **[7-4](#page-113-1)** Master\_Script Table security **[8-23](#page-150-4)** Master lock **[3-10](#page-49-0)** MDS Synchronizer **[5-15](#page-88-0)** Media\_Class Table security **[8-26](#page-153-1)** Media\_Routing\_[Domain Table security](#page-68-0) **[8-26](#page-153-2)** Mirrored disks **[5-12](#page-85-2)** Modems **[7-1](#page-110-1)**

### **N**

Names integrity check **[5-4](#page-77-3)** Network/Peripheral object security **[8-19](#page-146-4)** Network\_Event\_Detail Table security **[8-17](#page-144-8)** Network\_Target Table security **[8-17](#page-144-9)** Network\_Trunk\_Group\_Half\_Hour Table security **[8-18](#page-145-0)** Network\_Trunk\_Group\_Real\_Time Table security **[8-18](#page-145-1)** Network\_Trunk\_Group Table security **[8-18](#page-145-2)** Network\_Vru\_Script Table security **[8-18](#page-145-3)** Network\_Vru Table security **[8-18](#page-145-4)** Network Interface Controller (NIC) fault-tolerance **[2-16](#page-33-0)** load sharing **[2-17](#page-34-0)** Network Interface object security **[8-17](#page-144-10) Networks** database configuration **[5-5](#page-78-0)** Network Trunk Group object security **[8-18](#page-145-5)** Network VRU object security **[8-18](#page-145-6)** Network Vru Script object security **[8-18](#page-145-7)** Network VRU Table security **[8-19](#page-146-5)** NIC **[2-16](#page-33-0)** Node Manager **[2-4](#page-21-1)** restarting **[2-4](#page-21-2)** Notepad **[6-5](#page-96-2)**

Nulls integrity check **[5-4](#page-77-4)**

## **O**

Object defining security for multiple **[8-38](#page-165-0)** security **[8-12](#page-139-2)** security, defining or changing access rights **[8-38](#page-165-1)** Object\_Access\_Xref Table security **[8-26](#page-153-3)** Object\_List Table security **[8-26](#page-153-4)** Object\_Security Table security **[8-26](#page-153-5)** Object security Agent **[8-12](#page-139-1)** Agent Desk Settings **[8-12](#page-139-0)** Agent Team **[8-13](#page-140-0)** Announcement **[8-13](#page-140-1)** Application Gateway **[8-13](#page-140-5)** Business Entity **[8-14](#page-141-1)** Call **[8-14](#page-141-6)** Call Type **[8-14](#page-141-7)** Campaign **[8-15](#page-142-4)** Database Lookup **[8-15](#page-142-6)** Device Target **[8-15](#page-142-8)** Dialed Number **[8-15](#page-142-12)** Dialer **[8-16](#page-143-3)** Enterprise Agent Group **[8-16](#page-143-13)** Enterprise Route **[8-16](#page-143-14)** Enterprise Service **[8-16](#page-143-15)** Enterprise Skill Group **[8-16](#page-143-16)**

Expanded Call Variable **[8-17](#page-144-1)** Import Rule **[8-17](#page-144-5)** Label **[8-17](#page-144-6)** Network/Peripheral **[8-19](#page-146-4)** Network Interface **[8-17](#page-144-10)** Network Trunk Group **[8-18](#page-145-5)** Network VRU **[8-18](#page-145-6)** Network Vru Script **[8-18](#page-145-7)** overview **[8-8](#page-135-0)** Peripheral **[8-20](#page-147-8)** Peripheral Gateway **[8-21](#page-148-2)** Peripheral global **[8-21](#page-148-3)** Person **[8-21](#page-148-4)** Query Rule **[8-21](#page-148-5)** Route **[8-21](#page-148-6)** Schedule **[8-22](#page-149-2)** Scheduled Target **[8-22](#page-149-3)** Schedule Report **[8-22](#page-149-4)** Schedule Source **[8-22](#page-149-5)** Script **[8-23](#page-150-5)** Service **[8-23](#page-150-6)** Service Array **[8-24](#page-151-3)** Skill Group **[8-24](#page-151-4)** System **[8-25](#page-152-16)** Translation Route **[8-27](#page-154-3)** Trunk Group **[8-27](#page-154-4)** User Formula **[8-27](#page-154-5)** User Variable **[8-27](#page-154-6)** Outbound Option **[4-7](#page-56-0)**

## **P**

Partitioning for security **[8-1](#page-128-0)** Partitioning Tips **[8-28](#page-155-0) Partitions** installing **[8-29](#page-156-2)** Partitions, defining **[8-4](#page-131-0)** PerfMon **[5-5](#page-78-2)** Performance Monitor **[5-5](#page-78-2)** Peripheral\_Default\_Route Table security **[8-20](#page-147-9)** Peripheral\_Half\_Hour Table security **[8-20](#page-147-10)** Peripheral\_Monitor Table security **[8-20](#page-147-11)** Peripheral\_Real\_Time Table security **[8-20](#page-147-12)** Peripheral\_Target Table security **[8-18](#page-145-8)** Peripheral Gateway fault tolerance **[2-17](#page-34-1)** modem **[7-1](#page-110-1)** Peripheral Gateway object security **[8-21](#page-148-2)** Peripheral global object security **[8-21](#page-148-3)** Peripheral object security **[8-20](#page-147-8)** Peripheral Table security **[8-20](#page-147-13)** Per-process log files **[6-9](#page-100-1)** viewing **[6-15](#page-106-3)** Persistent\_Variable Table security **[8-27](#page-154-7)** Person object security **[8-21](#page-148-4)** Person Table security **[8-21](#page-148-7)** Physical Controller Half Hour Table security **[8-19](#page-146-6)** Physical\_Interface\_Controller Table security **[8-19](#page-146-7)**

Private WAN and synchronization **[2-8](#page-25-0)** Process pairs **[2-3](#page-20-1)** purgeold **[6-9](#page-100-3)** purgeold.log **[6-9](#page-100-4)** Purging data database full **[4-20](#page-69-1)** nightly **[4-2](#page-51-3)**

## **Q**

QoS PerfMon counters **[5-7](#page-80-0)** Query\_Rule\_Clause Table security **[8-21](#page-148-8)** Query\_Rule Table security **[8-21](#page-148-9)** Query Rule object security **[8-21](#page-148-5)**

### **R**

RAID **[5-12](#page-85-3)** RAS **[7-1](#page-110-1)** Real-time architecture **[2-19](#page-36-0)** data **[3-4,](#page-43-7) [3-6,](#page-45-3) [3-7](#page-46-1)** Rebooting **[2-4](#page-21-3)** CallRouter **[2-12](#page-29-0)** Logger **[2-13](#page-30-0)** Recovery historical **[2-15](#page-32-1)** SQL Server **[2-13](#page-30-1)** Recreate Database **[4-11](#page-60-0)** Recurring\_ Schedule\_ Map Table security **[8-22](#page-149-6)** Redundant Array of Inexpensive Disks (RAID) **[5-12](#page-85-3)** Region\_Member Table security **[8-26](#page-153-6)** Region\_Prefix Table security **[8-26](#page-153-7)** Region\_View\_Member Table security **[8-26](#page-153-8)** Region\_View Table security **[8-26](#page-153-9)** Region Table security **[8-26](#page-153-10)** Registry **[4-6](#page-55-0)** backing up **[5-11](#page-84-0)** Remote Access Service (RAS) **[7-1](#page-110-1)** Remote diagnostics **[7-1](#page-110-0)** Resynchronization **[2-11](#page-28-1)** Retention time **[4-2](#page-51-3)** Route\_Call\_Detail Table security **[8-14](#page-141-8)** Route\_Call\_Variable Table security **[8-14](#page-141-9)** Route\_Five\_Minute Tabel security **[8-21](#page-148-10)** Route\_Half\_Hour Table security **[8-21](#page-148-11)** Route\_Real\_Time Table security **[8-21](#page-148-12)** Route object security **[8-21](#page-148-6)** Router time synchronization **[5-16](#page-89-0)** Routes and Numbers integrity check **[5-4](#page-77-5)** Route Table security **[8-21](#page-148-13)** Routing\_Client\_Five\_Minute Table security **[8-19](#page-146-8)** Routing\_Client Table security **[8-19](#page-146-9)** Routing scripts **[3-4,](#page-43-8) [3-6](#page-45-4)** down-loading **[4-22](#page-71-0)**

### **S**

Schedule Import Real Time Table security **[8-22](#page-149-7)** Schedule\_Import Table security **[8-22](#page-149-8)** Schedule\_Map Table security **[8-22](#page-149-9)** Schedule\_Report\_Input Table security **[8-22](#page-149-10)** Schedule\_Report Table security **[8-22](#page-149-11)** Schedule\_Source Table security **[8-22](#page-149-12)** Scheduled\_Target\_Real\_Time Table security **[8-22](#page-149-13)** Scheduled\_Target Table security **[8-22](#page-149-14)** Scheduled Target object security **[8-22](#page-149-3)** Schedule object security **[8-22](#page-149-2)** Schedule Report object security **[8-22](#page-149-4)** Schedule Source object security **[8-22](#page-149-5)** Schedule Table security **[8-22](#page-149-15)** Script\_Cross\_Reference Table security **[8-23](#page-150-7)** Script\_Data Table security **[8-23](#page-150-8)** Script Five Minute Table security **[8-23](#page-150-9)** Script Print Control Table security **[8-23](#page-150-10)** Script Real Time Table security **[8-23](#page-150-11)** Script\_Table\_Column Table security **[8-15](#page-142-13)** Script\_Table Table security **[8-15](#page-142-14)** Script object security **[8-23](#page-150-5)** Scripts down-loading **[4-22](#page-71-0)** routing **[3-4,](#page-43-8) [3-6](#page-45-4)** Script security assigning access **[8-40](#page-167-0)**

dialog box, opening **[8-41](#page-168-0)** Scripts integrity check **[5-4](#page-77-6)** Script Table security **[8-23](#page-150-12)** Security **[1-2](#page-17-0)** Security groups adding a new group **[8-31](#page-158-0)** assigning users to group **[8-31](#page-158-1)** changing group description **[8-31](#page-158-2)** defining **[8-6](#page-133-0)** defining a group **[8-30](#page-157-0)** deleting groups **[8-31](#page-158-3)** Security log Windows **[6-8](#page-99-1)** Security object by table Admin\_Script\_Schedule\_Map **[8-23](#page-150-0)** Agent **[8-12](#page-139-3)** Agent\_Desk\_Settings **[8-12](#page-139-4)** Agent\_Distribution **[8-25](#page-152-0)** Agent\_Logout **[8-12](#page-139-5)** Agent\_Real **[8-12](#page-139-6)** Agent\_Skill\_Group\_Half\_Hour **[8-24](#page-151-0)** Agent\_Skill\_Group\_Logout **[8-24](#page-151-1)** Agent\_Skill\_Group\_Real\_Time **[8-24](#page-151-2)** Agent\_State\_Trace **[8-12](#page-139-7)** Agent\_Team **[8-13](#page-140-6)** Agent\_Team\_Member **[8-13](#page-140-7)** Agent\_Team\_Service **[8-20](#page-147-0)** Agent\_Team\_Supervisor **[8-13](#page-140-8)** Announcement **[8-13](#page-140-9)**
Application **[8-25](#page-152-0)** Application\_Event **[8-12](#page-139-0)** Application\_Gateway **[8-13](#page-140-1)** Application\_ Gateway\_ Connection **[8-13](#page-140-2)** Application\_Gateway\_Globals **[8-25](#page-152-1)** Application\_Gateway\_Half\_Hour **[8-13](#page-140-3)** Application\_Instance **[8-25](#page-152-2)** Application\_Path **[8-25](#page-152-3)** Application\_Path\_Member **[8-25](#page-152-4)** Application\_Path\_Real\_Time **[8-25](#page-152-5)** Blended\_Agent\_Options **[8-25](#page-152-6)** Business\_Entity **[8-14](#page-141-0)** Call\_Type **[8-14](#page-141-1)** Call\_Type\_Half\_Hour **[8-14](#page-141-2)** Call\_Type\_Map **[8-14](#page-141-3)** Call\_Type\_Real\_Time **[8-14](#page-141-4)** Call Type **[8-19](#page-146-0)** Campaign **[8-15](#page-142-0)** Campaign\_Query\_Rule **[8-15](#page-142-1)** Campaign\_Query\_Rule\_Half\_Hour **[8-15](#page-142-2)** Campaign\_Query\_Rule\_Real\_Time **[8-15](#page-142-3)** Campaign\_Skill\_Group **[8-15](#page-142-4)** Campaign\_Target\_Sequence **[8-15](#page-142-5)** Class\_Access\_Xref **[8-25](#page-152-7)** Class\_List **[8-25](#page-152-8)** Class\_Security **[8-25](#page-152-9)** ClassID\_To\_ObjectType **[8-25](#page-152-10)** Customer\_Definition **[8-25](#page-152-11)** Customer\_Options **[8-25](#page-152-12)**

Default\_Call\_Type **[8-21](#page-148-0)** Device\_Target **[8-15](#page-142-6)** Dial\_Number\_Plan **[8-21](#page-148-1)** Dialed\_Number **[8-15,](#page-142-7) [8-19](#page-146-1)** Dialed\_Number\_Label **[8-15](#page-142-8)** Dialed\_Number\_Map **[8-15](#page-142-9)** Dialer **[8-16](#page-143-0)** Dialer\_Half\_Hour **[8-16](#page-143-1)** Dialer Port Map **[8-16](#page-143-2)** Dialer Port Real Time [8-16](#page-143-3) Enterprise\_Agent\_Group **[8-16](#page-143-4)** Enterprise\_Agent\_Group\_Member **[8-16](#page-143-5)** Enterprise\_Route **[8-16](#page-143-6)** Enterprise\_Route\_Member **[8-16](#page-143-7)** Enterprise\_Service **[8-16](#page-143-8)** Enterprise\_Service\_Member **[8-16](#page-143-9)** Enterprise\_Skill\_Group **[8-16](#page-143-10)** Enterprise\_Skill\_Group\_Member **[8-16](#page-143-11)** Expanded\_Call \_Variable **[8-17](#page-144-0)** Feature\_Control\_Set **[8-26](#page-153-0)** Galaxy\_Agent\_Call\_Count **[8-20](#page-147-0)** Galaxy\_Agent\_Igroup **[8-20](#page-147-1)** Galaxy\_Agent\_Performance **[8-20](#page-147-2)** Galaxy\_Alarm **[8-20](#page-147-3)** Galaxy\_DNIS **[8-20](#page-147-4)** Galaxy\_Gate **[8-23](#page-150-0)** Galaxy\_Gate\_Delayed\_Call **[8-23](#page-150-1)** Galaxy\_Overflow **[8-23](#page-150-2)** Galaxy\_PBX **[8](#page-147-5)[-20](#page-140-0)**

Galaxy\_Single\_Trunk **[8-27](#page-154-0)** Galaxy\_Transaction\_Code **[8-20](#page-147-6)** Galaxy\_Trunk\_Call\_Count **[8-27](#page-154-1)** Galaxy\_Trunk\_Igroup **[8-27](#page-154-2)** ICR\_Instance **[8-25](#page-152-13)** ICR\_Node **[8-25](#page-152-14)** ICR\_View **[8-12](#page-139-1)** Import\_Log **[8-22](#page-149-0)** Import\_Rule Import\_Rule Table security **[8-17](#page-144-1)** Import\_Rule\_Clause **[8-17](#page-144-2)** Import\_Rule\_History **[8-17](#page-144-3)** Import\_Rule\_Real\_Time **[8-17](#page-144-4)** Import\_Schedule **[8-22](#page-149-1)** Label **[8-17,](#page-144-5) [8-19](#page-146-2)** Logical\_Interface\_Controller **[8-19](#page-146-3)** Master\_Script **[8-23](#page-150-3)** Media\_Class **[8-26](#page-153-1)** Media\_Routing\_Domain **[8-26](#page-153-2)** Network\_Event\_Detail **[8-17](#page-144-6)** Network\_Target **[8-17](#page-144-7)** Network\_Trunk\_Group **[8-18](#page-145-0)** Network\_Trunk\_Group\_Half\_Hour **[8-18](#page-145-1)** Network\_Trunk\_Group\_Real\_Time **[8-18](#page-145-2)** Network\_Vru **[8-18](#page-145-3)** Network\_Vru\_Script **[8-18](#page-145-4)** Network VRU **[8-19](#page-146-4)** Object\_Access\_Xref **[8-26](#page-153-3)** Object\_List **[8-26](#page-153-4)**

Object\_Security **[8-26](#page-153-5)** Peripheral **[8-20](#page-147-7)** Peripheral\_Default\_Route **[8-20](#page-147-8)** Peripheral\_Half\_Hour **[8-20](#page-147-9)** Peripheral\_Monitor **[8-20](#page-147-10)** Peripheral\_Real\_Time **[8-20](#page-147-11)** Peripheral\_Target **[8-18](#page-145-5)** Persistent\_Variable **[8-27](#page-154-3)** Person **[8-21](#page-148-2)** Physical\_Controller\_Half\_Hour **[8-19](#page-146-5)** Physical\_Interface\_Controller **[8-19](#page-146-6)** Query\_Rule **[8-21](#page-148-3)** Query\_Rule\_Clause **[8-21](#page-148-4)** Recurring\_ Schedule\_ Map **[8-22](#page-149-2)** Region **[8-26](#page-153-6)** Region\_Member **[8-26](#page-153-7)** Region\_Prefix **[8-26](#page-153-8)** Region\_View **[8-26](#page-153-9)** Region\_View\_Member **[8-26](#page-153-10)** Route **[8-21](#page-148-5)** Route\_Call\_Detail **[8-14](#page-141-5)** Route\_Call\_Variable **[8-14](#page-141-6)** Route\_Five\_Minute **[8-21](#page-148-6)** Route\_Half\_Hour **[8-21](#page-148-7)** Route\_Real\_Time **[8-21](#page-148-8)** Routing\_Client **[8-19](#page-146-7)** Routing\_Client\_Five\_Minute **[8-19](#page-146-8)** Schedule **[8-22](#page-149-3)** Schedule\_Im[port](#page-147-5) **[8-22](#page-149-4)**

Schedule\_Import\_Real\_Time **[8-22](#page-149-5)** Schedule\_Map **[8-22](#page-149-6)** Schedule\_Report **[8-22](#page-149-7)** Schedule\_Report\_Input **[8-22](#page-149-8)** Schedule\_Source **[8-22](#page-149-9)** Scheduled\_Target **[8-22](#page-149-10)** Scheduled\_Target\_Real\_Time **[8-22](#page-149-11)** Script **[8-23](#page-150-4)** Script\_Cross\_Reference **[8-23](#page-150-5)** Script\_Data **[8-23](#page-150-6)** Script\_Five\_Minute **[8-23](#page-150-7)** Script\_Print\_Control **[8-23](#page-150-8)** Script\_Real\_Time **[8-23](#page-150-9)** Script\_Table **[8-15](#page-142-10)** Script\_Table\_Column **[8-15](#page-142-11)** Service **[8-23](#page-150-10)** Service\_Array **[8-24](#page-151-0)** Service\_Array\_Member **[8-24](#page-151-1)** Service\_Five\_Minute **[8-23](#page-150-11)** Service\_Half\_Hour **[8-23](#page-150-12)** Service\_Level\_Threshold **[8-20](#page-147-12)** Service\_Member **[8-23](#page-150-13)** Service\_Real\_Time **[8-23](#page-150-14)** Skill\_Group **[8-24](#page-151-2)** Skill\_Group\_Five\_Minute **[8-24](#page-151-3)** Skill\_Group\_Half\_Hour **[8-24](#page-151-4)** Skill\_Group\_Member **[8-24](#page-151-5)** Skill\_Group\_Real\_Time **[8-24](#page-151-6)** Skill\_Target **[8-24](#page-151-7)**

Termination\_Call\_Detail **[8-14](#page-141-7)** Termination\_Call\_Variable **[8-14](#page-141-8)** Translation\_Route **[8-27](#page-154-4)** Trunk **[8-27](#page-154-5)** Trunk\_Group **[8-27](#page-154-6)** Trunk\_Group\_Five\_Minute **[8-27](#page-154-7)** Trunk\_Group\_Half\_Hour **[8-27](#page-154-8)** Trunk\_Group\_Real\_Time **[8-27](#page-154-9)** User\_Formula **[8-27](#page-154-10)** User\_Formula\_Equation **[8-27](#page-154-11)** User\_Group **[8-26](#page-153-11)** User\_Group\_Member **[8-26](#page-153-12)** User\_Supervisor\_Map **[8-26](#page-153-13)** User\_Variable **[8-27](#page-154-12)** Vru\_Currency **[8-26](#page-153-14)** Vru\_Defaults **[8-26](#page-153-15)** Vru\_Locale **[8-26](#page-153-16)** Vru\_Port\_Map **[8-27](#page-154-13)** Security objects **[8-12](#page-139-2)** Security tools **[8-29](#page-156-0)** Serial alarm feed **[7-3](#page-112-0)** Service\_Array\_Member Table security **[8-24](#page-151-1)** Service\_Array Table security **[8-24](#page-151-0)** Service\_Five\_Minute Table security **[8-23](#page-150-11)** Service\_Half\_Hour Table security **[8-23](#page-150-12)** Service\_Level\_Threshold Table security **[8-20](#page-147-12)** Service\_Member Table security **[8-23](#page-150-13)** Service\_Real\_Time Table security **[8-23](#page-150-14)** Service Array obje[ct security](#page-149-4) **[8-24](#page-151-8)**

Service bureau component failure **[2-4](#page-21-0)** Service object security **[8-23](#page-150-15)** Service Table security **[8-23](#page-150-10) Sides** of the system **[2-5](#page-22-0)** Simplexed operation **[2-20](#page-37-0)** systems **[2-2](#page-19-0)** Skill\_Group\_Five\_Minute Table security **[8-24](#page-151-3)** Skill\_Group\_Half\_Hour Table security **[8-24](#page-151-4)** Skill\_Group\_Member Table security **[8-24](#page-151-5)** Skill\_Group\_Real\_Time Table security **[8-24](#page-151-6)** Skill\_Group Table security **[8-24](#page-151-2)** Skill\_Target Table security **[8-24](#page-151-7)** Skill Group object security **[8-24](#page-151-9)** Snapshot data **[3-4](#page-43-0)** SNMP Extension Agent **[7-7](#page-116-0)** SNMP feed **[7-6](#page-115-0)** SQL Monitor **[5-12](#page-85-0)** SQL Server automatic recovery **[2-13](#page-30-0)** for multiple customers **[3-3](#page-42-0)** log files **[6-4](#page-95-0)** start or stop a database sever **[4-3](#page-52-0)** State transfer overview of **[2-11](#page-28-0)** Support Tools **[7-17](#page-126-0)** Synchronization

overview of **[2-11](#page-28-1)** time **[5-15](#page-88-0)** Synchronized execution **[2-2](#page-19-1)** Synchronizer **[2-9](#page-26-0)** Syslog **[7-5](#page-114-0)** System log Windows **[6-7](#page-98-0)** System object security **[8-25](#page-152-15)** System restarts **[2-4](#page-21-0)**

## **T**

table groups **[4-5](#page-54-0)** Tables comparing **[5-13](#page-86-0)** Targets integrity check **[5-4](#page-77-0)** TEMPDB database **[3-2,](#page-41-0) [3-8](#page-47-0)** Temporary database **[3-8](#page-47-0)** Termination\_Call\_Detail Table security **[8-14](#page-141-7)** Termination\_Call\_Variable Table security **[8-14](#page-141-8)** Time Synchronization **[5-15](#page-88-0)** Trace events **[6-3](#page-94-0)** Trace log files **[5-5](#page-78-0)** example **[6-15](#page-106-0)** Transaction log **[5-12](#page-85-1)** Transferring files **[7-3](#page-112-1)** Translation\_Route Table security **[8-27](#page-154-4)** Translation Route object sec[urity](#page-151-8) **[8-27](#page-154-14)** Troubleshooting

database **[4-23](#page-72-0)** Trunk\_Group\_Five\_Minute Table security **[8-27](#page-154-7)** Trunk\_Group\_Half\_Hour Table security **[8-27](#page-154-8)** Trunk\_Group\_Real\_Time Table security **[8-27](#page-154-9)** Trunk\_Group Table security **[8-27](#page-154-6)** Trunk Group object security **[8-27](#page-154-15)** Trunk Table security **[8-27](#page-154-5)**

## **U**

UPDATE STATISTICS **[5-2](#page-75-0)** User\_Formula\_Equation Table security **[8-27](#page-154-11)** User\_Formula Table security **[8-27](#page-154-10)** User\_Group\_Member Table security **[8-26](#page-153-12)** User\_Group Table security **[8-26](#page-153-11)** User\_Supervisor\_Map Table security **[8-26](#page-153-13)** User\_Variable Table security **[8-27](#page-154-12)** User Formula object security **[8-27](#page-154-16)** Users adding **[8-32](#page-159-0)** deleting **[8-34](#page-161-0)** viewing current users **[8-32](#page-159-1)** User Variable object security **[8-27](#page-154-17)**

## **V**

viewing database properties **[4-13](#page-62-0)** viewing table properties **[4-5](#page-54-1)**

Vru\_Currency Table security **[8-26](#page-153-14)** Vru\_Defaults Table security **[8-26](#page-153-15)** Vru\_Locale Table security **[8-26](#page-153-16)** Vru\_Port\_Map Table security **[8-27](#page-154-13)** VRU PIM time synchronization **[5-16](#page-89-0)**

## **W**

Warning events **[6-3](#page-94-1)** Web View partitioning issue **[8-32](#page-159-2)** Windows event logs **[6-4](#page-95-1)** Event Viewer **[6-5,](#page-96-0) [6-6](#page-97-0)** WordPad **[6-5](#page-96-1)**

**Index**

 $\overline{\phantom{a}}$ 

1

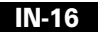

 $\blacksquare$